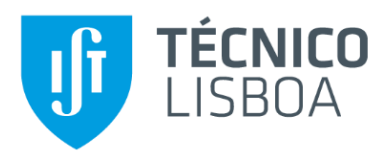

# **Sistema para disseminação multimodal da informação da qualidade de bivalves**

## **Gonçalo Miguez de Freitas Vilela**

Dissertação para obtenção do Grau de Mestre em

## **Engenharia Electrotécnica e Computadores**

Orientador: Prof. João Nuno Oliveira e Silva

Dra. Mafalda Carapuço

## **Júri**

Presidente: Prof. António Manuel Raminhos Cordeiro Grilo

Orientador: Prof. João Nuno Oliveira e Silva

Vogal : Prof. Carlos Serrão

## **Novembro 2018**

i

ii

# **Declaração**

Declaro que o presente documento é um trabalho original da minha autoria e que cumpre todos os requisitos do Código de Conduta e Boas Práticas da Universidade de Lisboa.

# **Agradecimentos**

Gostaria, em primeiro lugar, de agradecer ao professor João Silva por ter-me proporcionado um tema bastante interessante para a minha dissertação. Gostaria ainda de lhe agradecer pela disponibilidade ao longo dos meses em que estive a trabalhar com ele nesta dissertação.

Queria agradecer às pessoas que me acompanharam no IPMA em particular à Mafalda Carapuço, ao Rui Oliveira, à Cristina Costa e à Carolina Magro. Foram incansáveis na disponibilidade e prontidão em ajudar-me a esclarecer dúvidas.

Queria agradecer ao professor Carlos Barroso da Universidade de Aveiro pelo apoio e disponibilidade em facultar-me os contactos de biólogos e pessoas envolvidas na temática dos bivalves.

Á minha família e amigos pelo apoio que me deram ao longo desta dissertação, ao longo curso e ao longo da vida.

## **Resumo**

Os bivalves encontram-se bastante presentes na gastronomia portuguesa e tendo em conta que a contaminação destes pode levar a graves problemas de saúde é necessário que a informação relativamente à sua contaminação seja disponibilizada de forma clara e rápida.

O IPMA tem como responsabilidade a monitorização e disponibilização de informação relativa ao estado de contaminação das zonas de produção. Para tal, basicamente disponibiliza uma secção no seu *website* onde apresenta alguma informação acerca deste tema. Tem ainda uma página de Facebook e uma lista de e-mails não publicitadas *online*. O sistema atual do IPMA apresenta um conjunto de problemas desde: secções no *website* que não funcionam corretamente, dificuldade em gerir o conteúdo do *website*, a maior parte dos procedimentos diários não se encontram automatizados e o não aproveitamento devido da lista de e-mails e redes sociais.

A presente dissertação tem como objetivo melhorar o atual sistema de disseminação de informação do IPMA permitindo uma divulgação mais clara e célere. Parte desta melhoria passa pela automatização de alguns procedimentos que permitirá poupar tempo às pessoas responsáveis pelos mesmos bem como através da disponibilização de um conjunto de novas ferramentas que permitirão reduzir os erros do atual sistema e melhorar o mesmo.

Os resultados sugerem que as ferramentas criadas no contexto da presente dissertação se adequam aos procedimentos atuais e futuros do IPMA bem como tiveram uma boa aceitação. Havendo algumas funcionalidades que necessitam de melhorias antes de serem disponibilizadas ao público.

**Palavras-chave:** Bivalves, saúde, automatização, disseminação.

## **Abstract**

Bivalve are very present in the Portuguese gastronomy and considering that its contamination can lead to serious health problems it is necessary to ensure that the information regarding their contamination is disseminated in a clear and fast way.

IPMA is responsible for monitoring and providing information on the contamination status of the production zones. In this way, basically IPMA provides a section on the *website* where is presented some information about this theme. There is also a Facebook page and an email list that aren't advertised online. The current IPMA system presents a set of problems from: sections on the *website* that do not work properly, difficulty in managing *website* content, most daily procedures are not automated and failure to take advantage of the mailing list and social networks.

This dissertation aims to improve IPMA's system of dissemination of information allowing a clearer and faster divulgation. Part of this improvement involves the automation of some procedures that will save time to the people responsible for them and provide new tools that will reduce the errors of the current system and improve the system itself.

The results suggest that the tools created in the context of the present dissertation fit the current and future procedures of IPMA as well as have been well accepted. There are some features that need improvement before they are made available to the public.

**Keywords:** Bivalves, health, automation, dissemination.

# Indíce

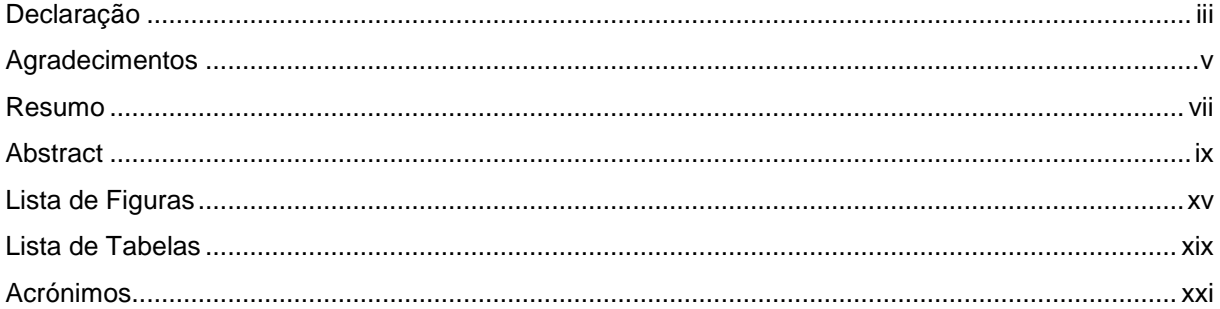

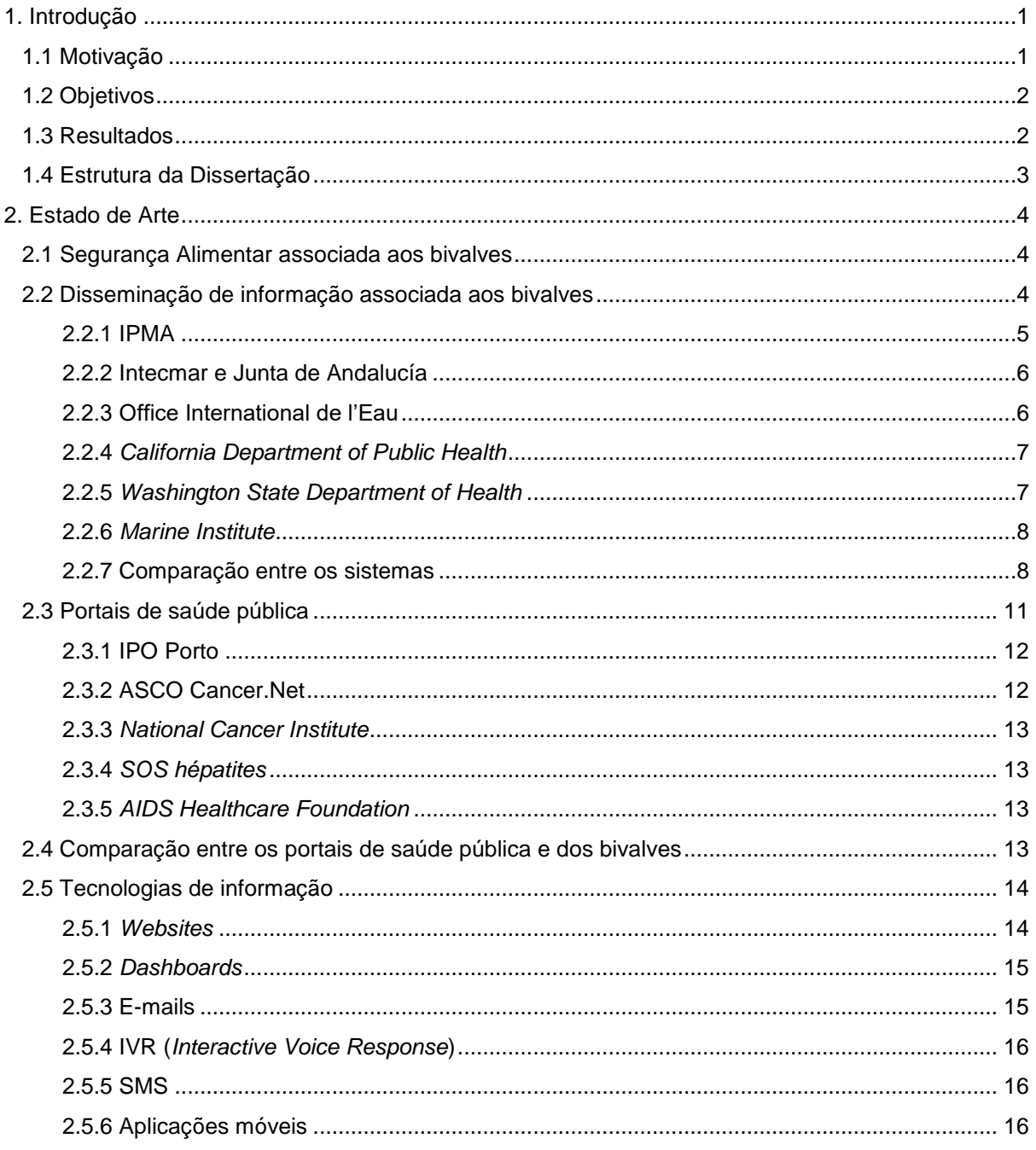

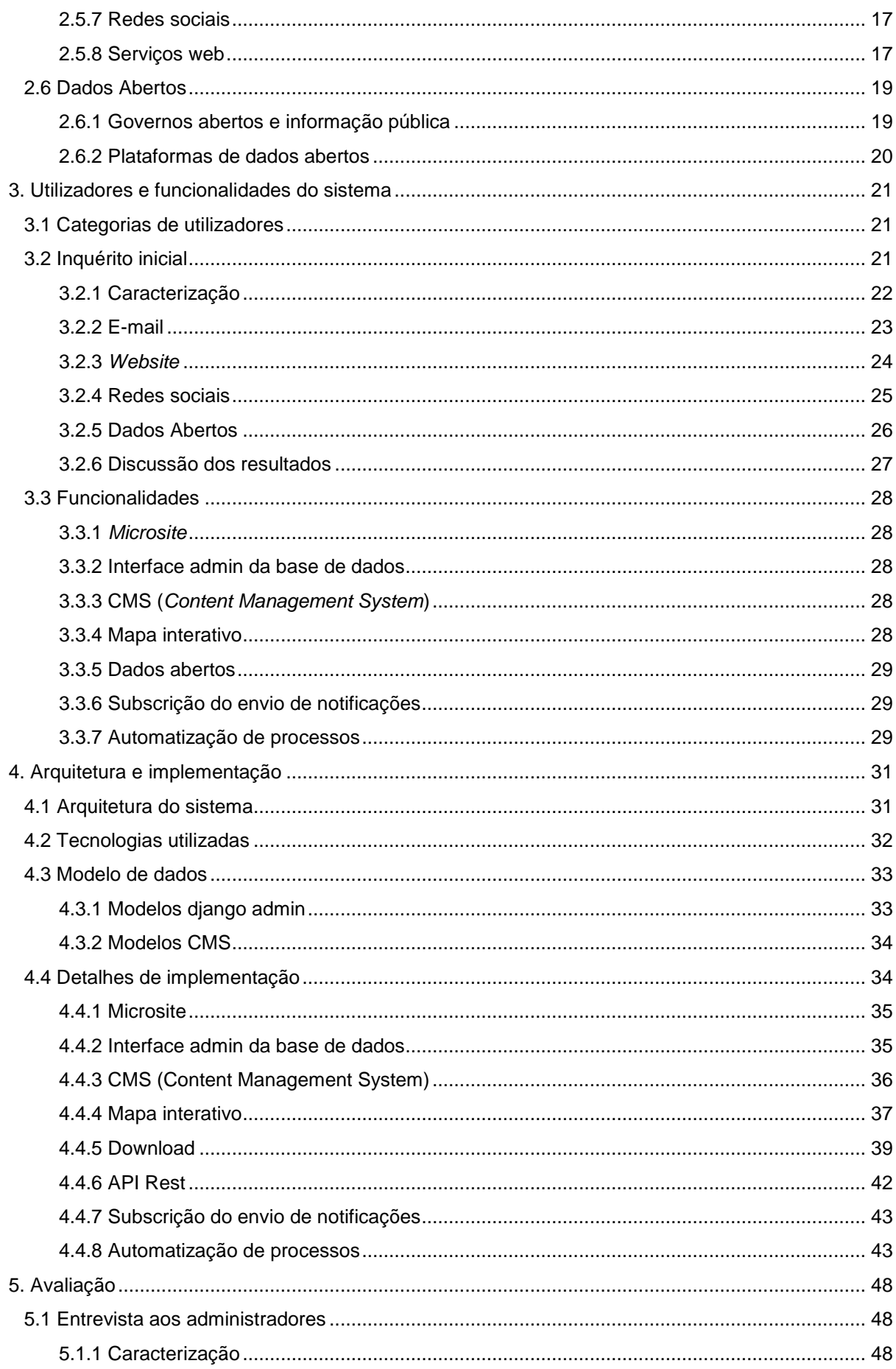

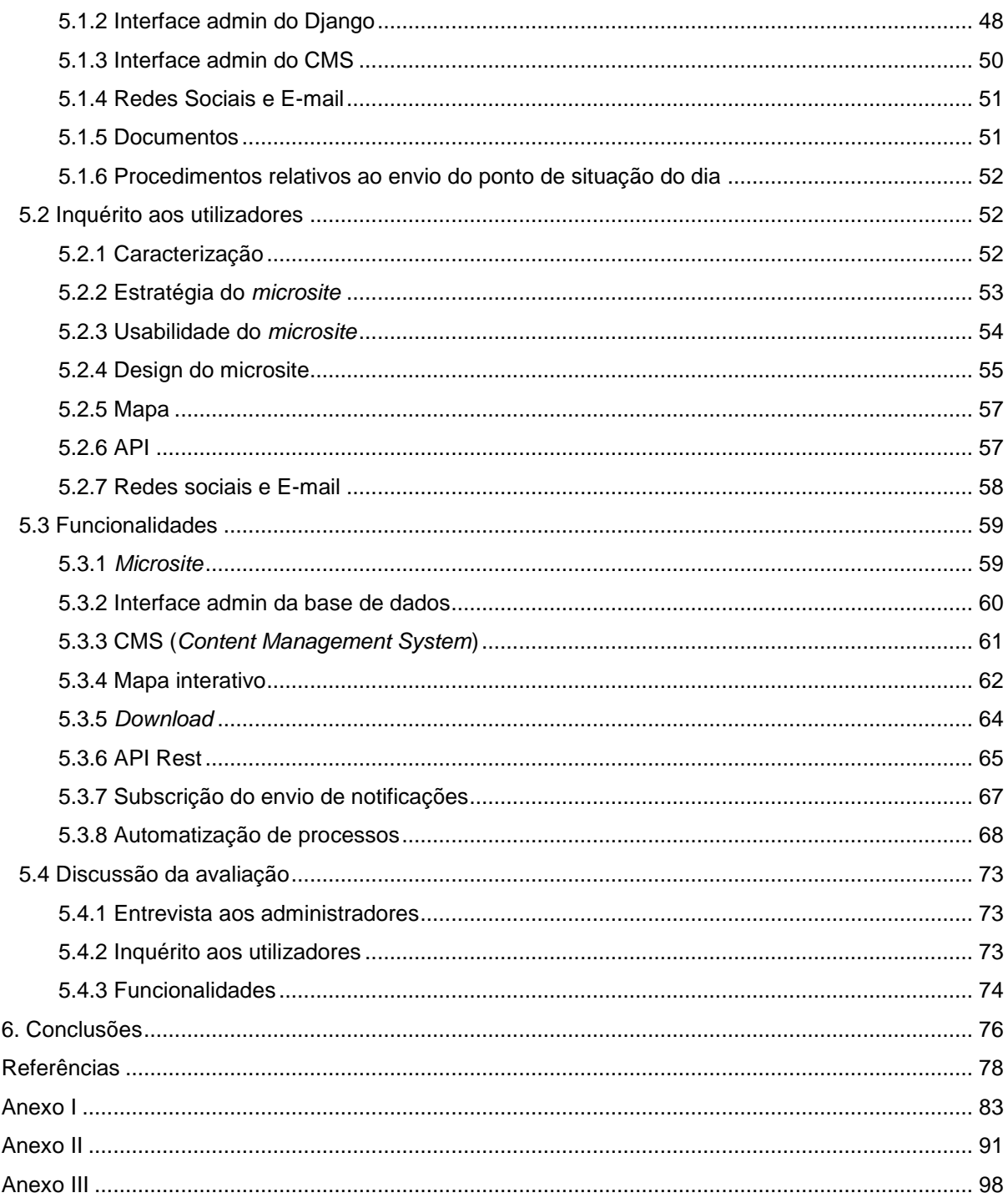

# **Lista de Figuras**

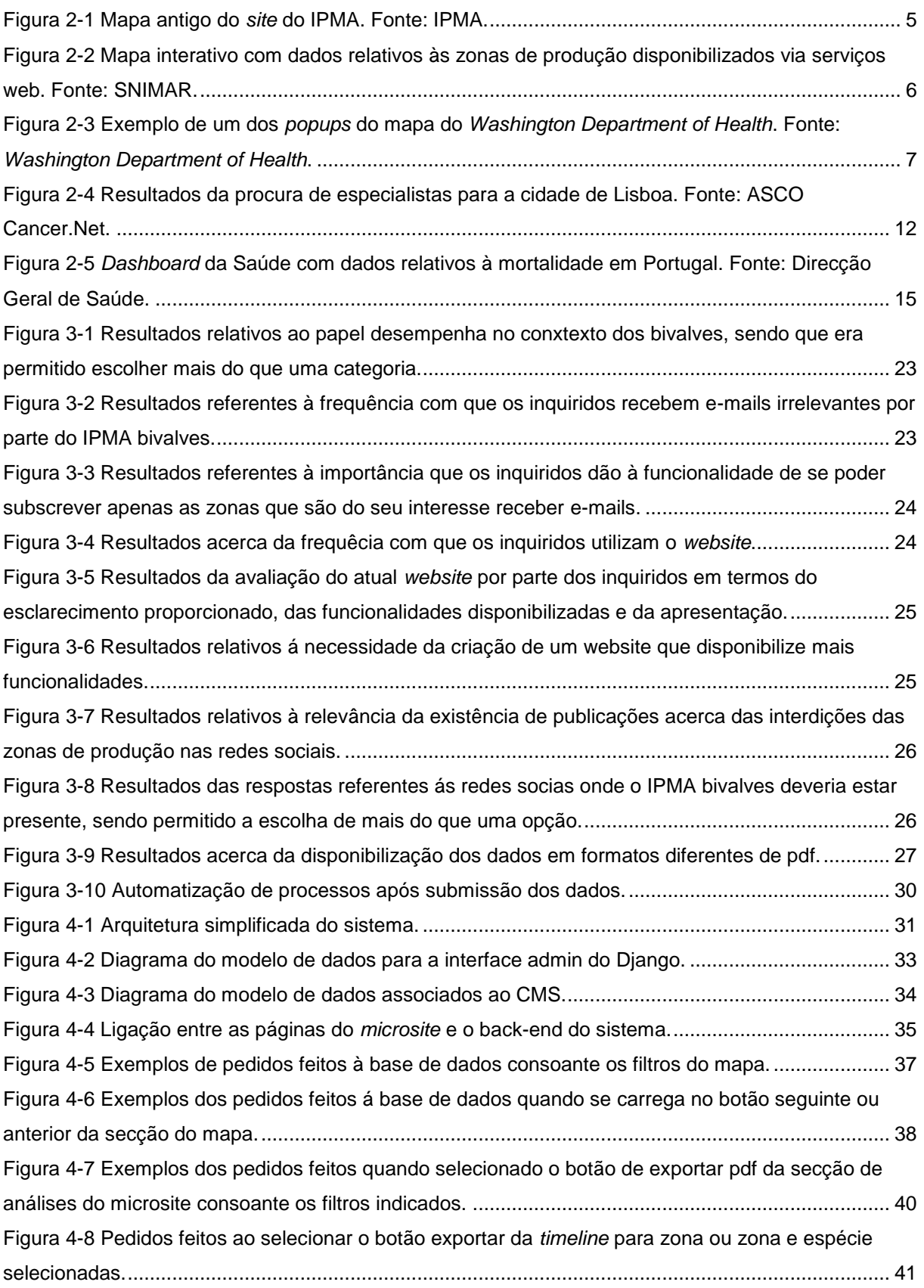

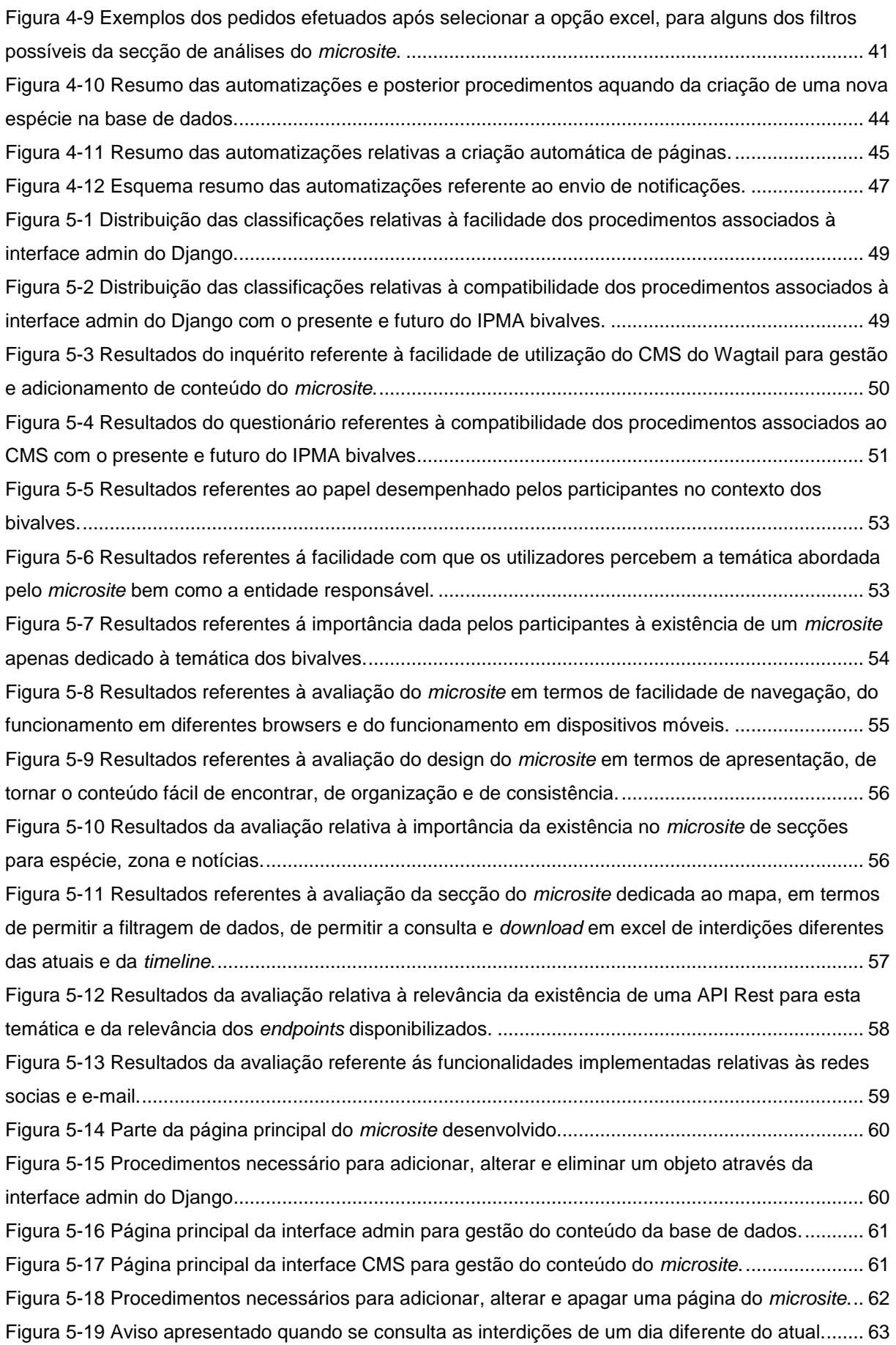

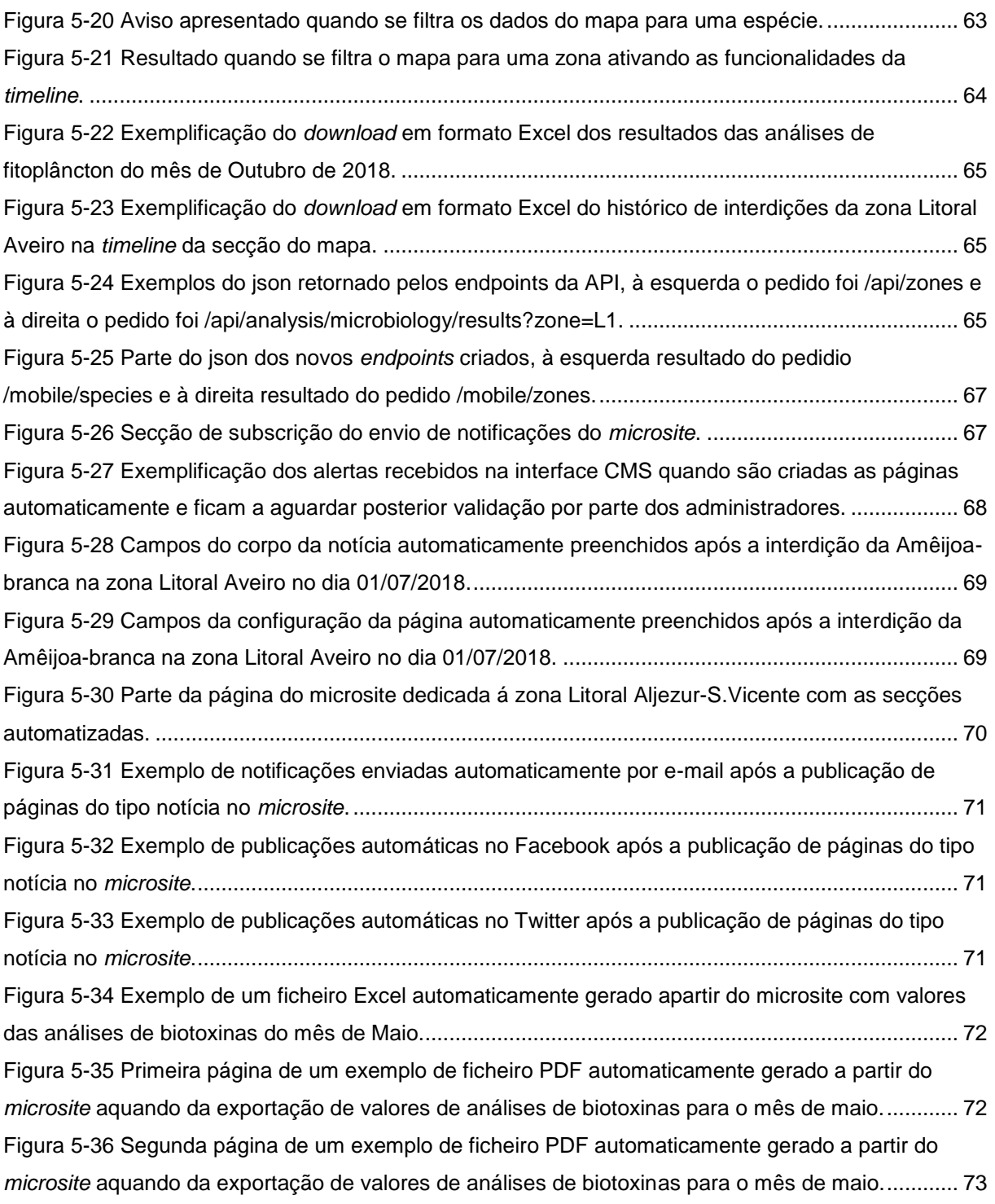

# **Lista de Tabelas**

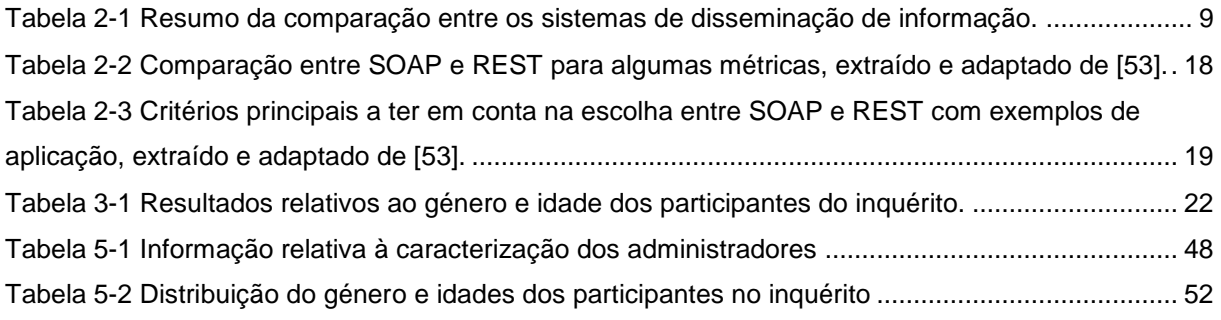

# **Acrónimos**

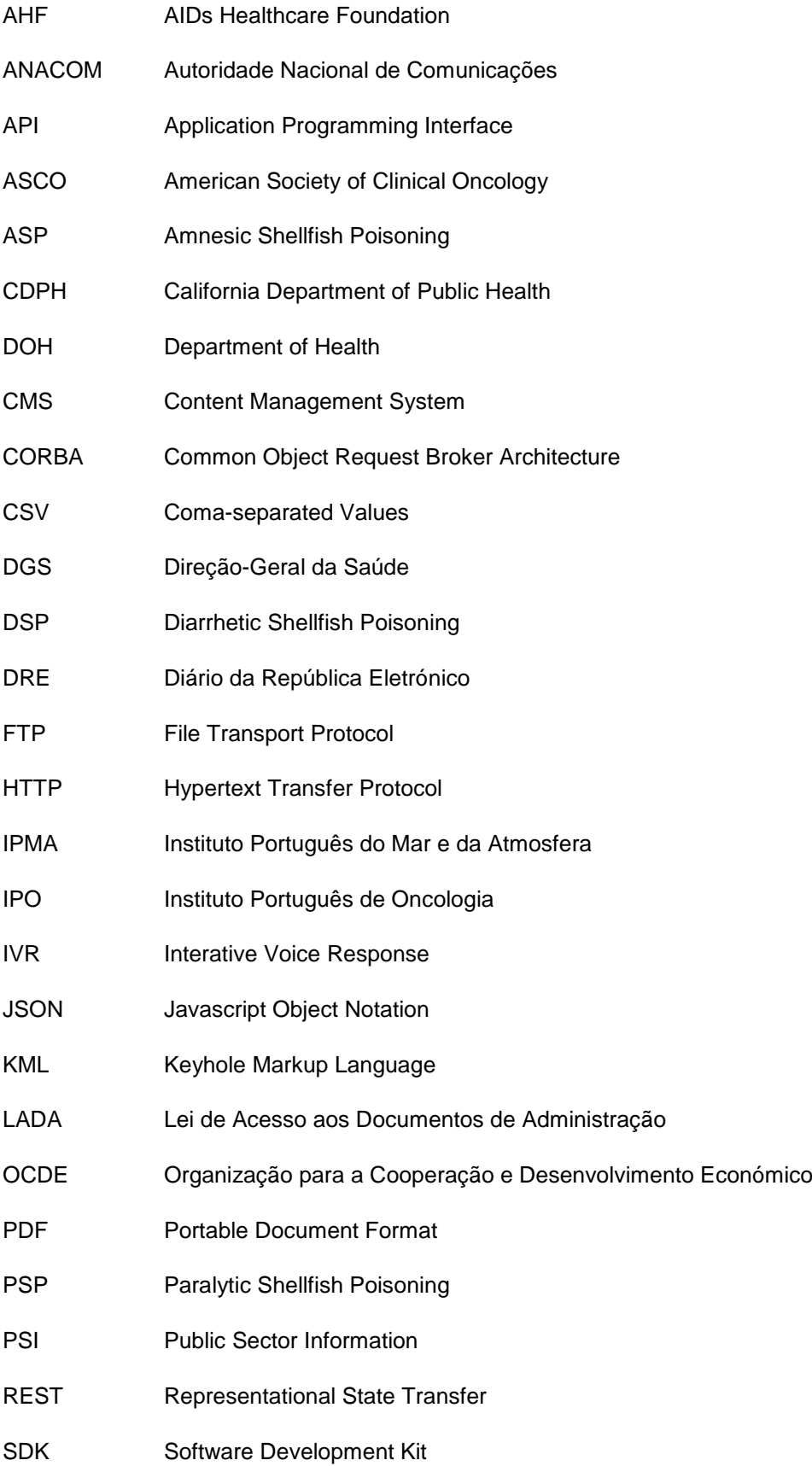

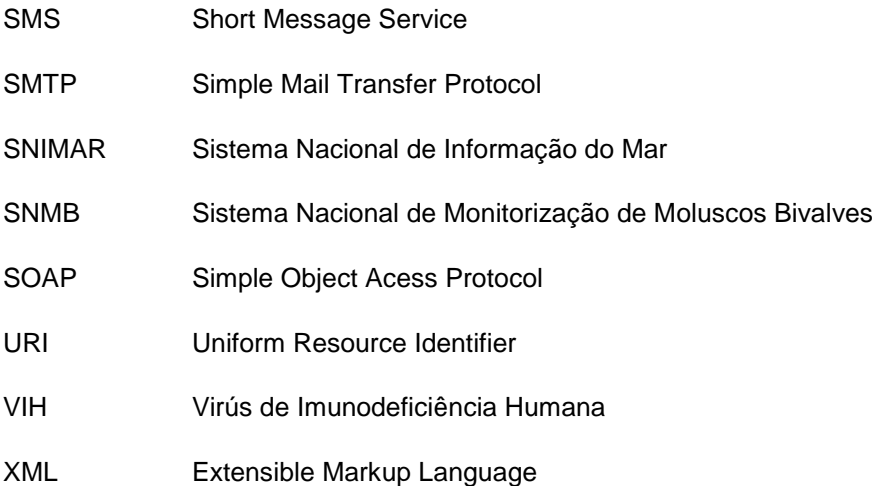

## **Capítulo 1**

## <span id="page-24-0"></span>**Introdução**

### <span id="page-24-1"></span>1.1 **Motivação**

Portugal tem uma costa vastíssima que constitui uma peça importante na economia portuguesa. O que origina que muitos dos alimentos presentes na gastronomia dos portugueses provenha da sua costa, sendo os bivalves um exemplo deste facto que têm uma presença considerável na nossa alimentação.

Os bivalves estão sujeitos a contaminações podendo o seu consumo provocar graves problemas de saúde às pessoas. Estas contaminações estão relacionadas com a presença de certos metais contaminantes, de biotoxinas, da microbiologia da água e de fitoplâncton nocivo produtor de toxinas. Os riscos para a saúde pública resultantes do consumo de bivalves contaminados podem ser bastante diversos desde intoxicação amnésica (ASP) intoxicação diarreica (DSP) e intoxicação paralisante (PSP).

O IPMA tem a competência de monitorizar e informar as pessoas relativamente ao problema anteriormente referido tentando evitar desta forma o consumo de bivalves contaminados. Desta forma, o IPMA disponibiliza no seu *site* para cada uma das zonas de produção quais são as espécies cuja apanha está interdita. Adicionalmente, apesar de não publicitadas existe uma lista de e-mails e uma página de Facebook apenas dedicada a esta temática pertencente ao SNMB [1]. Existe ainda a possibilidade de contactar o IPMA telefonicamente e solicitar o esclarecimento de alguma questão relativa à apanha e comercialização de moluscos bivalves.

Apesar de funcional o sistema de disseminação de informação acerca das interdições da apanha e comercialização de moluscos bivalves apresenta algumas lacunas, levando a que os processos não sejam tão céleres como poderiam ser bem como que a informação disponibilizada não seja tão esclarecedora também como poderia ser.

Até maio de 2018, a principal fonte de divulgação de informação era o mapa do *site* do IPMA que não permitia saber o estado de interdição de algumas das zonas de produção. Sendo esta situação apenas corrigida já no decorrer do desenvolvimento da dissertação. Para algumas espécies e algumas zonas não se encontra disponível o histórico das mesmas sendo impossível consultar o estado de algum dia que não seja o de hoje. Os dados das análises apenas são disponibilizados no mês seguinte e em formato PDF. Apenas recentemente foi criada uma página no Facebook dedicada exclusivamente aos bivalves não havendo grande divulgação da mesma à semelhança da lista de e-mails. Todos os principais processos de divulgação da informação não se encontram automatizados levando a um consumo de tempo considerável. Sendo estas lacunas as principais, existindo alguns outros aspetos que podem ser melhorados.

Para além de ser necessário melhorar o anteriormente referido também existe a necessidade de disponibilizar ferramentas adicionais que permitam um melhor acesso e respetiva manipulação dos dados do *site* para, por exemplo, facilitar a investigação nesta área da biologia ou o *outreach*.

### <span id="page-25-0"></span>1.2 **Objetivos**

O objetivo da presente dissertação é tentar resolver ao máximo as principais falhas do atual sistema disponibilizado pelo IPMA permitindo uma disseminação de informação mais rápida e eficiente. Permitindo que os procedimentos diários dos responsáveis consumam menos tempo bem como que as pessoas que necessitam desta informação para as suas atividades a possam obter de forma fácil e rápida.

Desta forma, o principal objetivo passa por criar um sistema que ofereça não só as funcionalidades já oferecidas pelo IPMA na secção dos bivalves do *site* [2] bem como um conjunto de outras funcionalidades necessárias para um bom funcionamento do sistema de disseminação de informação. As principais funcionalidades disponibilizadas são: a existência de um *microsite* exclusivo à temática dos bivalves, a disponibilização de uma interface para administradores de gestão da base de dados, a disponibilização de um CMS para gestão do conteúdo do *microsite*, a disponibilização do *download* em Excel e PDF, a criação de uma API REST, a subscrição do envio de notificações e a automatização de alguns dos procedimentos.

## <span id="page-25-1"></span>1.3 **Resultados**

Para a obtenção de resultados que validassem a pertinência das funcionalidades sugeridas bem como a validação da sua posterior implementação, foram elaborados inquéritos que de seguida foram enviados a pessoas envolvidas nesta área dos bivalves.

Foi feito um inquérito inicial em que se pedia aos participantes que avaliassem a pertinência das funcionalidades reunidas com base em comentários e sugestões dadas pelos responsáveis pelos procedimentos do atual sistema do IPMA bivalves. Os resultados obtidos validaram a relevância de grande parte das funcionalidades sugeridas.

Após a implementação das funcionalidades foram feitos dois inquéritos, um deles destinado aos administradores do novo sistema e o outro destinado aos utilizadores. Ambos os inquéritos validaram a correta implementação de grande parte das funcionalidades, havendo, no entanto, ainda alterações e melhorias necessárias antes de serem disponibilizadas para o público.

### <span id="page-26-0"></span>1.4 **Estrutura da Dissertação**

Este documento é composto por seis capítulos principais: Introdução, Estado de Arte, Utilizadores e funcionalidades do sistema, Arquitetura e implementação, Avaliação e Conclusões.

Na Introdução, presente capítulo, será apresentada a motivação, os objetivos, os resultados e a estrutura do documento da presente dissertação.

No Estado de Arte, será feito um resumo da pesquisa efetuada no decorrer do desenvolvimento da dissertação. Inicialmente será apresentado uma secção introdutória a conceitos importantes relacionados com a contaminação dos bivalves. De seguida serão apresentados sistemas de disseminação de informação quer no contexto dos bivalves quer no contexto da saúde pública e no final deste capítulo serão abordadas as tecnologias atuais para disseminação de informação e alguns conceitos relacionados com os dados abertos.

No capítulo intitulado Utilizadores e funcionalidades do sistema, serão abordados dois temas principais: utilizadores e funcionalidades. Relativamente aos utilizadores, será feita uma listagem dos potenciais utilizadores do sistema desenvolvido no âmbito da presente dissertação. Relativamente às funcionalidades, será inicialmente apresentado os resultados do inquérito inicial e de seguida será feita uma apresentação das funcionalidades que o sistema vai disponibilizar aos seus utilizadores.

No capítulo intitulado Arquitetura e implementação, será inicialmente feito a apresentação geral da arquitetura do sistema desenvolvido e de seguida uma apresentação pormenorizada de detalhes da implementação desde as tecnologias utilizadas, modelo de dados bem como para cada funcionalidade serão apresentados os detalhes da sua implementação.

Na Avaliação, serão apresentados inicialmente os resultados dos inquéritos feitos aos administradores e aos utilizadores de forma a avaliar a implementação das funcionalidades. De seguida serão apresentados alguns resultados da implementação de cada uma das funcionalidades a partir de *screenshots*. E por fim será feita uma discussão dos resultados obtidos na avaliação feita.

Nas Conclusões serão apresentadas as ilações retiradas a partir dos resultados obtidos bem como uma abordagem a trabalhos futuros com incidência em funcionalidades que poderiam ainda ser adicionadas ao sistema.

### **Capítulo 2**

## <span id="page-27-0"></span>**Estado de Arte**

Nesta secção será apresentada a pesquisa feita para o desenvolvimento da presente dissertação. Sendo esta parte do documento constituída por um breve enquadramento relativo à segurança alimentar associada aos bivalves, apresentação das soluções existentes noutros países acerca de sistemas de disseminação de informação relativos aos bivalves e saúde pública e por fim serão abordadas algumas tecnologias associadas a sistemas de disseminação de informação.

### <span id="page-27-1"></span>2.1 **Segurança Alimentar associada aos bivalves**

Em Portugal, a entidade responsável por monitorizar o estado de contaminação dos moluscos bivalves na costa portuguesa é o IPMA de acordo com o Diário da República (1.ª série-N.º 193-4 de Outubro de 2014) [3]. De onde se destaca, que compete ao IPMA assegurar a vigilância ambiental marinha e a produção, recolha, qualidade e disponibilidade da informação científica e técnica. Mas também a promoção e a realização de iniciativas de investigação e de desenvolvimento nas áreas do Mar e dos recursos marinhos.

Estando disponível no Despacho nº1851/2017 do Diário da República [4] a listagem das zonas de produção de moluscos bivalves com a delimitação territorial, as espécies existentes entre outras informações acerca de cada uma. As zonas encontram-se divididas em duas categorias de zonas: zonas estuarino-lagunares e zonas litorais.

Existem três fontes de contaminação principais para os bivalves: metais pesados, fitoplâncton nocivo produtor de toxinas e contaminação microbiológica da água. O IPMA, de forma a monitorizar o estado de contaminação das zonas de produção, faz recolhas diárias de forma a averiguar a presença destes tipos de contaminantes. Sendo que a ingestão de bivalves contaminados pode originar graves problemas de saúde desde intoxicação amnésica, intoxicação diarreica e intoxicação paralisante [5].

### <span id="page-27-2"></span>2.2 **Disseminação de informação associada aos bivalves**

Esta secção apresenta inicialmente uma descrição do sistema de disseminação de informação do IPMA acerca da qualidade dos bivalves sendo posteriormente apresentados alguns dos melhores sistemas de outros países que se encontram disponíveis ao público. No final desta secção, será feita uma comparação entre todos os sistemas de forma não só a identificar as falhas existentes no atual sistema do IPMA mas também as possíveis lacunas nos sistemas dedicados à distribuição de informação relativa à qualidade dos bivalves.

#### <span id="page-28-0"></span>2.2.1 **IPMA**

Como referido anteriormente, os principais meios utilizados pelo IPMA para informar as pessoas acerca do estado de contaminação dos moluscos bivalves são:

- *Website* Existe uma secção no *site* do IPMA dedicada aos bivalves onde se pode encontrar informação acerca do estado de interdição das zonas e resultados das análises.
- **Lista de e-mails** Existe uma lista de e-mails não publicita *online* para a qual algumas pessoas envolvidas na área de atividade dos bivalves estão inscritas.
- **Facebook** O IPMA raramente publica informação relativa aos bivalves na sua página de Facebook. Existindo, no entanto, uma página de Facebook pertencente ao SNMB que não se encontra devidamente publicitada pelo IPMA, onde são feitas publicações apenas relativas à temática dos bivalves.
- **Telefone** Também é possível contactar o IPMA através do contacto geral e solicitar informação acerca de informações relativas aos bivalves.

No *site* do IPMA até meados de maio deste ano, o mapa que funcionava como principal meio de informação acerca da qualidade dos bivalves não disponibilizava o estado para algumas das espécies e algumas das zonas como se pode verificar na [Figura 2-1.](#page-28-1) Para melhorar este aspeto, foi desenvolvido um mapa bastante mais atualizado que já permite saber o estado atual de cada espécie em cada zona de produção porém não permite outras funcionalidades como consultar o estado de um dia anterior nem exportar qualquer tipo de dados [2].

<span id="page-28-1"></span>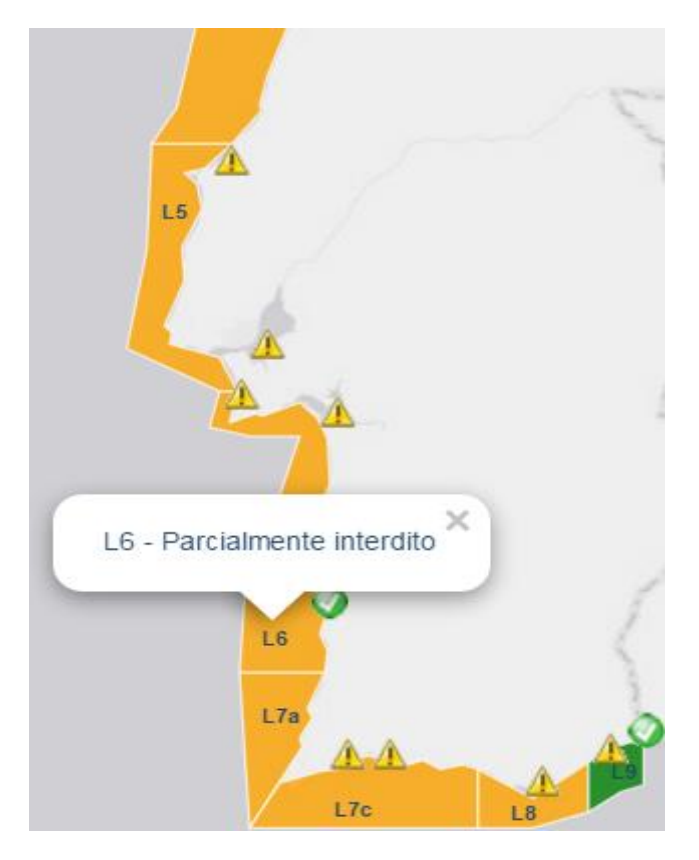

Figura 2-1 Mapa antigo do *site* do IPMA. Fonte: IPMA.

O IPMA, ao nível dos serviços web, tem uma API [6] não publicitada que se encontra ainda em desenvolvimento apenas para a área da meteorologia. Ao nível dos bivalves relativamente aos serviços web apenas existe uma contribuição ao nível dos dados geográficos das zonas de produção no Geoportal do SNIMAR [7], como se pode verificar na [Figura 2-2](#page-29-2) .

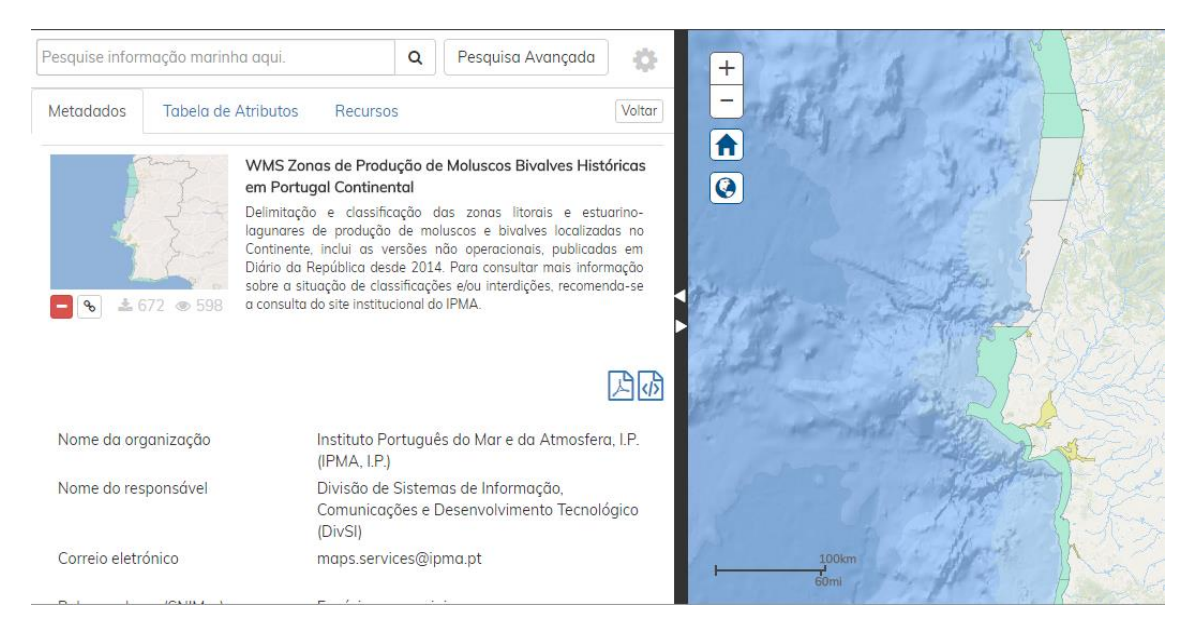

<span id="page-29-2"></span>Figura 2-2 Mapa interativo com dados relativos às zonas de produção disponibilizados via serviços web. Fonte: SNIMAR.

#### <span id="page-29-0"></span>2.2.2 **Intecmar e Junta de Andalucía**

São duas entidades espanholas [8] [9] , que têm a competência de informar as pessoas acerca do estado de contaminação das zonas de produção de moluscos bivalves na costa espanhola. Em ambos os *sites*, é disponibilizado resultados das análises, um mapa interativo com o estado das zonas, notícias, regulamentos, contactos bem como o histórico das interdições das zonas. Uma funcionalidade importante disponibilizada pela Junta de Andalucía é a possibilidade de solicitar o envio de SMS com alterações das interdições das zonas de interesse.

#### <span id="page-29-1"></span>2.2.3 **Office International de l'Eau**

Uma das entidades responsáveis pela monitorização e divulgação de informação relativa à contaminação dos bivalves em França é o *Office International de l'Eau*, tendo disponível um atlas *online* onde se pode consultar essa informação acerca das interdições das zonas [10]. No *site* pode-se encontrar ainda notícias, regulamentos, análises, contactos bem como a possibilidade de exportar alguns dos dados do mapa em formato CSV.

#### <span id="page-30-0"></span>2.2.4 *California Department of Public Health*

O Departamento de Saúde Pública da Califórnia tem um programa dedicado aos moluscos bivalves dividindo-se este em duas partes: monitorização de biotoxinas marítimas e monitorização do fitoplâncton [11]. Neste portal existe informação acerca de legislação, redes sociais, segurança alimentar bem como contactos específicos como por exemplo contactos em caso de ingestão de bivalves contaminados. Adicionalmente, este departamento disponibiliza uma plataforma de mapas interativos atualizados para a monitorização do fitoplâncton mas também para outros assuntos não relacionados com os bivalves [12].

#### <span id="page-30-1"></span>2.2.5 *Washington State Department of Health*

O Departamento de Saúde do Estado de Washington tem uma secção no seu portal dedicado apenas à contaminação de moluscos bivalves [13]. Neste portal podemos encontrar informações relativas às doenças associadas ao consumo de bivalves contaminados, contactos específicos tendo em conta a própria localização da pessoa, informações explicativas dos processos de contaminação dos bivalves, um mapa interativo com o estado de interdição das zonas e redes sociais apenas dedicadas à temática dos bivalves.

Duas funcionalidades que se destacam neste portal são o mapa interativo que para além de atualizado contém *popups* de redirecionamento consoante o clique (como se pode verificar na [Figura 2-3\)](#page-30-2) e ainda uma secção destinada à exportação de dados dos bivalves em diversos formatos [14].

<span id="page-30-2"></span>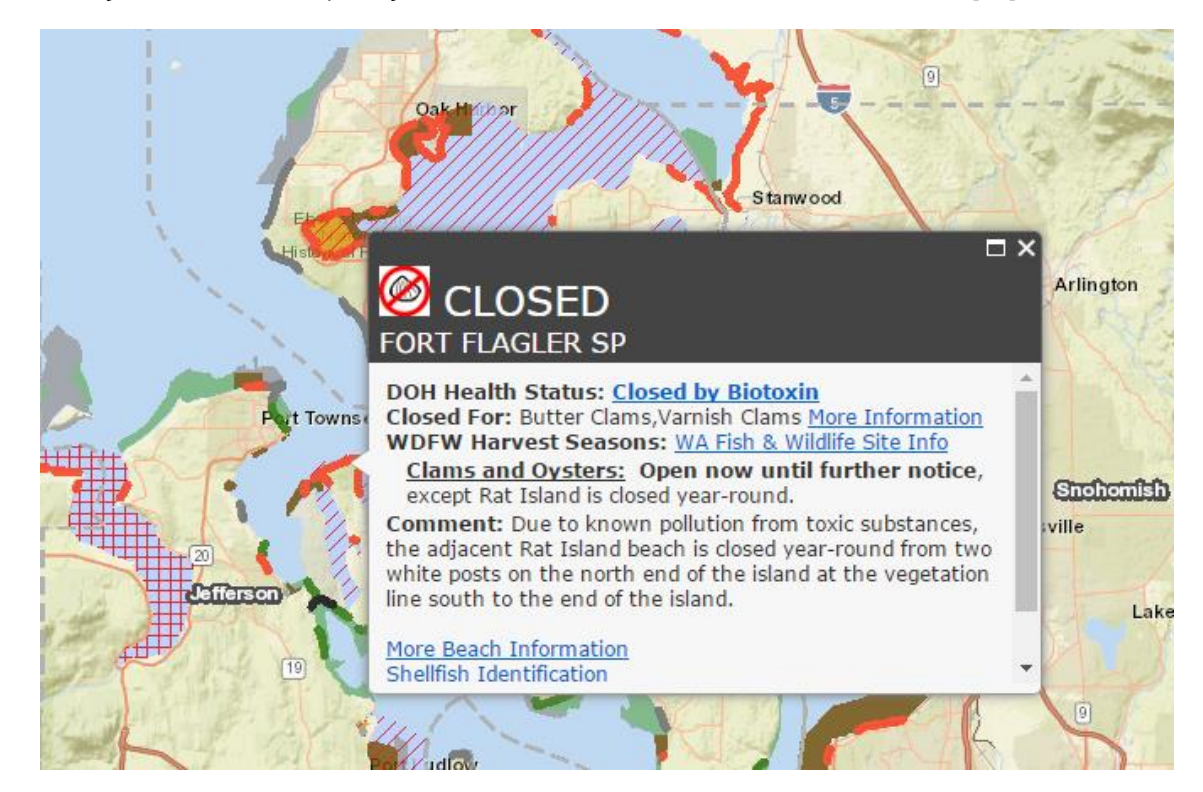

Figura 2-3 Exemplo de um dos *popups* do mapa do *Washington Department of Health*. Fonte: *Washington Department of Health*.

#### <span id="page-31-0"></span>2.2.6 *Marine Institute*

O *Marine Institute* é um instituto irlandês que tem como uma das suas responsabilidades a monitorização da contaminação dos seres vivos utilizados na alimentação das pessoas, como por exemplo, os moluscos bivalves [15]. Para tal, no seu portal relativamente à temática dos bivalves podemos encontrar informação sobre doenças associadas ao consumo de bivalves contaminados, regulamentação, informação explicativa dos processos de contaminação, mapas interativos, newsletters, contactos, redes sociais e muito mais. Uma funcionalidade importante deste portal é a existência de uma plataforma de exportação de dados com vários formatos como kml e shp [16].

#### <span id="page-31-1"></span>2.2.7 **Comparação entre os sistemas**

Nesta secção serão comparados os sistemas de disseminação de informação apresentados anteriormente, para que se possa fazer um levamento das lacunas existentes no atual sistema do IPMA bem como as funcionalidades que o mesmo já disponibiliza aos seus utilizadores.

Para esta comparação, os critérios escolhidos são as funcionalidades encontradas em pelo menos um dos sistemas anteriormente mencionados. Para cada critério, apenas será indicado se o sistema em questão disponibiliza aquela funcionalidade ou conteúdo tendo em conta a informação disponibilizada no *site*. Adicionalmente em cada critério a avaliação é feita tendo em conta apenas a temática dos bivalves, ou seja, ao avaliar o critério referente à presença nas redes sociais se esta não for com conteúdo relativo aos bivalves será indicado que o sistema não possui esta funcionalidade.

O resumo desta comparação está na Tabela 1 onde foi indicado com um símbolo em forma de cruz os critérios que não são cumpridos e com um símbolo em forma de certo os critérios que são cumpridos, para cada sistema.

<span id="page-32-0"></span>

| Critérios                                       |                                 | <b>IPMA</b>               | Intecmar       | Junta de<br>Andalucía | Office<br>International<br>de l'Eau | Marine<br>Institute | <b>CDPH</b>  | <b>DOH</b>                |
|-------------------------------------------------|---------------------------------|---------------------------|----------------|-----------------------|-------------------------------------|---------------------|--------------|---------------------------|
| Mapa                                            | Interdições<br>atuais<br>gerais | ✓                         | ✓              | ✓                     | ✓                                   | ✓                   | $\checkmark$ | $\checkmark$              |
|                                                 | Histórico<br>de<br>interdições  | ×                         | ×              | ✓                     | ✓                                   | $\checkmark$        | ×            | $\boldsymbol{\mathsf{x}}$ |
|                                                 | Informação<br>sobre<br>doenças  | ×                         | ×              | ×                     | ×                                   | ×                   | ×            |                           |
|                                                 | Interdições<br>das<br>espécies  | ✓                         | ×              | ✓                     | $\checkmark$                        | ✓                   | $\checkmark$ |                           |
|                                                 | Análises                        | ×                         | ×              | $\checkmark$          | $\pmb{\times}$                      | $\checkmark$        | $\checkmark$ | ×                         |
|                                                 | Exportar<br>dados               | ×                         | ×              | ✓                     | ✓                                   | ✓                   | ×            | $\pmb{\times}$            |
|                                                 | Contactos                       | ×                         | ×              | ×                     | $\pmb{\times}$                      | ×                   | $\checkmark$ | $\checkmark$              |
| Notificações                                    | E-mail                          | ×                         | ×              | $\pmb{\times}$        | $\checkmark$                        | $\checkmark$        | ×            | $\pmb{\times}$            |
|                                                 | <b>SMS</b>                      | ×                         | ×              | $\checkmark$          | $\pmb{\times}$                      | ×                   | ×            | ×                         |
| <b>Redes Sociais</b>                            |                                 | ×                         | ×              | ×                     | ×                                   | ×                   | ×            | ✓                         |
| Serviços Web                                    |                                 | $\boldsymbol{\mathsf{x}}$ | ×              | $\pmb{\times}$        | $\pmb{\times}$                      | $\checkmark$        | ×            | $\boldsymbol{\mathsf{x}}$ |
| Legislação e<br>regulamentos                    |                                 | $\checkmark$              | ✓              | ✓                     | $\checkmark$                        | $\checkmark$        | $\checkmark$ | ✓                         |
| Histórico de interdições                        |                                 | ×                         |                |                       |                                     |                     |              | ×                         |
| Histórico de análises                           |                                 | ✓                         | ✓              | ✓                     | ✓                                   | ✓                   | $\checkmark$ | $\pmb{\times}$            |
| Informações sobre as<br>espécies                |                                 | ×                         | $\pmb{\times}$ | $\pmb{\times}$        | $\pmb{\times}$                      | ✓                   | ✓            |                           |
| Informação sobre<br>processo de<br>contaminação |                                 | ×                         | ×              | $\pmb{\times}$        | ×                                   | ✓                   | ✓            |                           |
| Informação relativa a<br>doenças                |                                 | $\pmb{\times}$            | ×              | $\pmb{\times}$        | ×                                   | ✓                   | ✓            |                           |
| Contactos                                       |                                 | ×                         | ✓              | $\pmb{\times}$        | $\pmb{\times}$                      | ×                   |              |                           |

Tabela 2-1 Resumo da comparação entre os sistemas de disseminação de informação.

De seguida, será apresentado para cada um dos critérios qual foi ou qual foram os sistemas que melhor ofereciam a funcionalidade e uma respetiva justificação:

- Mapa interativo
	- o Interdições atuais gerais Relativamente a este critério pode-se constatar que todos os sistemas o cumpriam sendo o DOH a entidade que oferecia o maior número de informação relativo ao motivo da interdição de cada zona.
	- o Histórico de Interdições Apenas três sistemas permitiam na interface do mapa conhecer qual era o estado de interdição daquela zona para um dia que não fosse o atual. Sendo que os três recorrem a formas muito semelhantes de disponibilizar esta funcionalidade.
	- o Informação sobre doenças Neste critério apenas um sistema disponibiliza na interface do mapa alguns *links* de reencaminhamento para páginas relativas a doenças provocadas pela contaminação dos bivalves.
	- o Interdição das espécies Neste critério apenas um dos sistemas não permite saber com clareza que espécies estão interditas numa determinada zona. Sendo que grande parte das interfaces dos mapas indica o nome, nome científico ou identificador das espécies para identificar as espécies interditas.
	- o Análises Apenas três dos sistemas disponibilizam mapas com uma interface dedicada à consulta dos valores das análises. Sendo que todos eles disponibilizam esta funcionalidade de forma semelhante permitindo através da seleção da zona, da espécie e da data saber valores das análises.
	- $\circ$  Exportar dados A maioria dos sistemas não permite através do mapa a exportação de dados ou ficheiros. Os mapas do *Marine Institute* e da *Junta de Andalucía* permitem exportar ficheiros com dados das análises e das interdições. O mapa do *Office International de l'Eau* permite exportar dados geográficos, dados de análises e dados de interdições em formatos diferentes de PDF como por exemplo csv.
	- $\circ$  Contactos Apenas os dois portais americanos utilizam o mapa para indicar contactos especializados da temática dos bivalves, incluindo linhas de apoio 24 horas disponíveis.
- Notificações
	- o E-mail Neste critério apenas dois portais permitem a subscrição de notificações por e-mail com conteúdo exclusivo dos bivalves. O *Marine Institute* permite subscrever um serviço que envia por e-mail um boletim semanal com os dados de algumas análises. O *Office International de l'Eau* permite subscrever um sistema de alertas para o conjunto de zonas que são do interesse do utilizador.
	- $\circ$  SMS Apenas um dos sistemas permite solicitar o envio de SMS aquando da alteração da interdição da zona ou das zonas do interesse do utilizador.
- Redes Sociais Neste critério apenas o DOH têm uma página de Facebook dedicada em grande parte à temática dos bivalves. Como dito anteriormente, o IPMA não indica aos visitantes do seu *site* a página de Facebook dedicada exclusivamente aos bivalves.
- Serviços web Relativamente ao *Marine Institute* foram encontradas algumas contribuições de dados geográficos [17] e de dados relativos a valores de monitorização de biotoxinas e fitoplâncton [18]. O IPMA tem contribuições em alguns portais de dados abertos porém apenas na área da meteorologia [19] [20]. Como referido anteriormente, relativamente à temática dos bivalves apenas foi encontrada a contribuição com dados geográficos no geoportal do SNIMAR [7].
- Leis e regulamentos Todos os sistemas têm incluído a disponibilização de conteúdo referente às leis que regulam a apanha e comercialização de moluscos bivalves.
- Histórico de interdições Apenas dois sistemas não disponibilizam de forma funcional o histórico de interdições das zonas sendo o IPMA um deles.
- Histórico de análises Apenas um dos sistemas não cumpre este critério sendo que a grande maioria permite a utilização de filtros como zona, espécie, data e tipo de análise para a consulta dos valores, tal não acontece no caso do IPMA que tem apenas uma secção para cada tipo de análise com os respetivos documentos mensais.
- Informação sobre as espécies Apenas três dos sistemas disponibilizam algum conteúdo relativo a espécies principalmente referentes ao fitoplâncton.
- Informação sobre o processo de contaminação Á semelhança do critério anterior apenas os mesmos três sistemas disponibilizam algum conteúdo relativo ao processo de contaminação dos moluscos bivalves. Este conteúdo é apresentado recorrendo a ficheiros com informação acerca desta temática, iniciativas de investigação na área, através de texto nas páginas ou ainda através de vídeos elucidativos.
- Informação relativa a doenças Neste critério o sistema que se destaca é o pertencente à entidade DOH com secções dedicadas a cada tipo de intoxicação bem como a maneiras de prevenção e contactos especializados na área.
- Contactos Neste critério os sistemas americanos são os que se destacam com a disponibilização de linhas de apoio 24 horas disponíveis.

Este levamento permite perceber que o sistema disponibilizado pelo IPMA tem várias lacunas podendo ser bastante melhorado. Destaca-se a ausência de conteúdo para alguma das matérias relevantes na temática da contaminação dos bivalves, ao nível do aproveitamento das redes sociais e de notificações adicionais bem como ao nível da disponibilização dos resultados das análises e do histórico de interdições.

### <span id="page-34-0"></span>2.3 **Portais de saúde pública**

Tendo em conta que a temática da contaminação dos moluscos bivalves é um assunto de saúde pública, convém fazer uma pesquisa relativamente às soluções existentes *online* acerca de outros assuntos de saúde pública. De forma a perceber as funcionalidades oferecidas não só a nível nacional, mas também a nível mundial noutras áreas da saúde.

Nesta secção, serão apresentados alguns *sites* dedicados a determinadas áreas da saúde pública com uma breve descrição das funcionalidades oferecidas por cada um.

#### <span id="page-35-0"></span>2.3.1 **IPO Porto**

É o portal oficial do Instituto Português de Oncologia [21] que disponibiliza diferentes conteúdos consoante a categoria de utilizador. Para cada tipo de cancro existem alguns contactos específicos bem como alguma informação. Destacam-se as linhas de apoio 24 horas disponíveis e uma plataforma de partilha de experiências e troca de conhecimento entre toda a comunidade oncológica denominada FalarSobreCancro [22]. Outra funcionalidade de destaque é outra plataforma denominada BEM-ME-KER que permite de entre muitas funcionalidades uma aplicação móvel, apoio online bem como o download de exames, relatórios, declarações de presença, entre outros documentos [23].

#### <span id="page-35-1"></span>2.3.2 **ASCO Cancer.Net**

É um portal da ASCO criado com o intuito de informar e apoiar as pessoas que vivem com cancro, que convivem com pessoas com cancro ou que estão interessados no tema [24]. Neste portal é disponibilizado para cada tipo de cancro bastante informação relativa a sintomas, sinais de alerta, estatística, fatores de risco, últimos avanços, opções de tratamento bem como sugestões de perguntas que se deve fazer aos médicos com vista a uma melhor compreensão do diagnóstico e posterior tratamento. Das funcionalidades oferecidas destacam-se a existência de uma aplicação móvel, de um blog e de uma interface com um mapa que permite encontrar especialistas para cada tipo de cancro a nível mundial como se pode verificar na [Figura 2-4,](#page-35-2) onde são apresentados os resultados de procura para a cidade de Lisboa.

<span id="page-35-2"></span>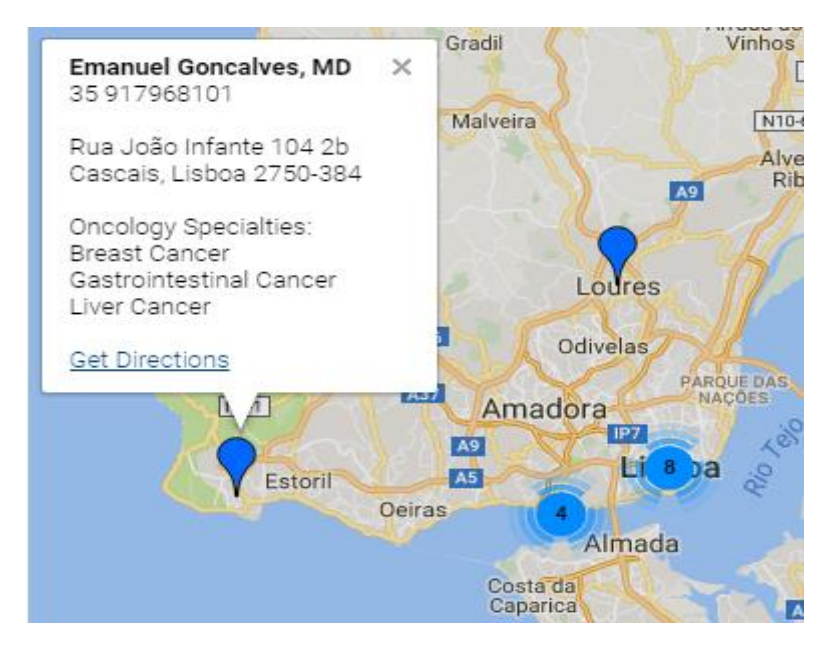

Figura 2-4 Resultados da procura de especialistas para a cidade de Lisboa. Fonte: ASCO Cancer.Net.
### 2.3.3 *National Cancer Institute*

Este instituto disponibiliza um portal [25] que se dedica não só ao apoio de pessoas que sofrem de cancro ou que lidam com essa doença cada dia, mas principalmente à promoção da investigação na área. É disponibilizado bastante conteúdo específico para cada tipo de cancro desde uma breve introdução, medidas de tratamento, últimos avanços, medidas de prevenção, estatísticas, trabalhos de pesquisa, entre outros assuntos. Das funcionalidades destacam-se as contribuições para o desenvolvimento de aplicações móveis como o *QuitGuide* [26] que é uma aplicação que tenta ajudar os seus utilizadores a deixarem de fumar e a existência de um portal de dados abertos só referentes a dados do cancro permitindo o seu acesso via serviços web REST através da sua API [27].

### 2.3.4 *SOS hépatites*

Esta entidade disponibiliza um portal [28] criado com o intuito de promover a prevenção, informação, solidariedade e defesa de todos aqueles que lidam com a hepatite viral e doenças no fígado. Sendo também uma das missões a promoção da pesquisa e evolução no tratamento destas doenças. São disponibilizados conteúdos relativos a medidas de prevenção, tratamento, notícias e desenvolvimentos na área. Das funcionalidades destaca-se a possibilidade de subscrever a *newsletter* e a existência de um fórum para os utilizadores partilharem entre eles experiências bem como para fazerem perguntas a especialistas na área.

### 2.3.5 *AIDS Healthcare Foundation*

Esta fundação representa uma organização global e sem fins lucrativos que disponibiliza informações relacionadas com a SIDA em mais de 39 países, sendo o maior fornecedor de cuidados médicos nesta área nos Estados Unidos da América. No portal [29] pode-se encontrar informação para cada país desde noticias, contactos, estabelecimentos de tratamento, eventos, entre outros. Das funcionalidades destacam-se uma aplicação móvel, plataformas de teste de IVH e outras doenças sexualmente transmissíveis bem como de um localizador de serviços a nível mundial.

### 2.4 **Comparação entre os portais de saúde pública e dos bivalves**

Nesta secção pretende-se fazer uma breve comparação entre os melhores portais de saúde pública encontrados e os portais dos bivalves anteriormente mencionados. Esta comparação tem como principal objetivo não só permitir identificar falhas no sistema de disseminação de informação do IPMA mas também perceber do ponto de vista geral que funcionalidades os portais dos bivalves a nível global ainda não oferecem. As principais diferenças encontradas são as seguintes:

- **Serviços web**: Principalmente ao nível dos portais relacionados com o cancro onde a investigação encontra-se bastante actualizada foram encontrados vários institutos e fundações que contribuem com dados para portais de dados abertos [27][30].
- **Aplicações móveis**: Quase todos os portais de saúde pública apresentados têm uma ou mais aplicações móveis permitindo um melhor serviço para os dispositivos móveis. Não foram encontradas aplicações móveis associadas aos sistemas de bivalves anteriormente apresentados.
- **Contactos**: Ao nível dos contactos para os portais de saúde pública existe muitas vezes indicado linhas de apoio 24 horas disponíveis e gratuitas. Na área dos bivalves apenas os portais americanos recorriam a esse tipo de linhas de apoio.
- **Redes sociais**: A utilização das redes sociais pelos sistemas de disseminação dos bivalves é bastante reduzida comparativamente à utilização efetuada pelas entidades de saúde pública anteriormente referidas.

Estas diferenças podem ser explicadas, entre outras razões, devido à importância dada às áreas onde atuam os portais de saúde pública apresentados bem como ao facto de a investigação nessas mesmas áreas estar bastante mais desenvolvida e atualizada que a investigação no campo dos bivalves.

# 2.5 **Tecnologias de informação**

Esta secção destina-se a apresentar a pesquisa feita relativamente às tecnologias utilizadas no desenvolvimento de sistemas de disseminação de informação nos dias de hoje. Sendo que para cada uma delas será feito o respetivo enquadramento na área da saúde pública através de exemplos de aplicação.

### 2.5.1 *Websites*

Segundo a *Internet Live Stats*, existem mais de quatro mil milhões de utilizadores da Internet e quase dois mil milhões de *websites* [31] conferindo a este mecanismo de informação um papel importantíssimo nos dias que correm.

Ao nível da saúde pública os *websites* têm um peso significativo visto que aproximadamente 4.5% de todas as pesquisas feitas na *web* são relativas à saúde representando cerca de 6.75 milhões de procuras por dia [32]. Num *website* de saúde pública, diversos requisitos são essenciais para a satisfação dos seus visitantes, podendo estes requisitos serem divididos em três categorias: qualidade do conteúdo, design dirigido ao utilizador e confiança [32]. Ao nível da qualidade do conteúdo alguns dos requisitos associados são por exemplo a precisão, relevância, percetibilidade e detalhe da informação disponibilizada. Relativamente ao design destacam-se requisitos como visualmente apelativo, fácil navegação no *site*, gráficos apropriados para suportar a informação e habilidade de customizar o *site* de acordo com ase necessidades do utilizador. Para a última categoria destacam-se referências adequadas ao conteúdo apresentado, nível de segurança, reputação do *site* e das entidades a ele associadas.

### 2.5.2 *Dashboards*

São uma maneira de apresentar resultados ou estatísticas de forma elucidativa e organizada recorrendo a gráficos e figuras. Os *dashboards* hoje em dia já são desenvolvidos com tecnologias que permitem que sejam interativos e que disponibilizem dados em tempo real [31]. Esta maneira de apresentar dados já é utilizada em diversas áreas, encontrando-se na [Figura 2-5](#page-38-0) um *dashboard* desenvolvido com o objetivo de divulgar dados relativos a medidas de referência de saúde e indicadores de saúde para as diferentes regiões de Portugal [33].

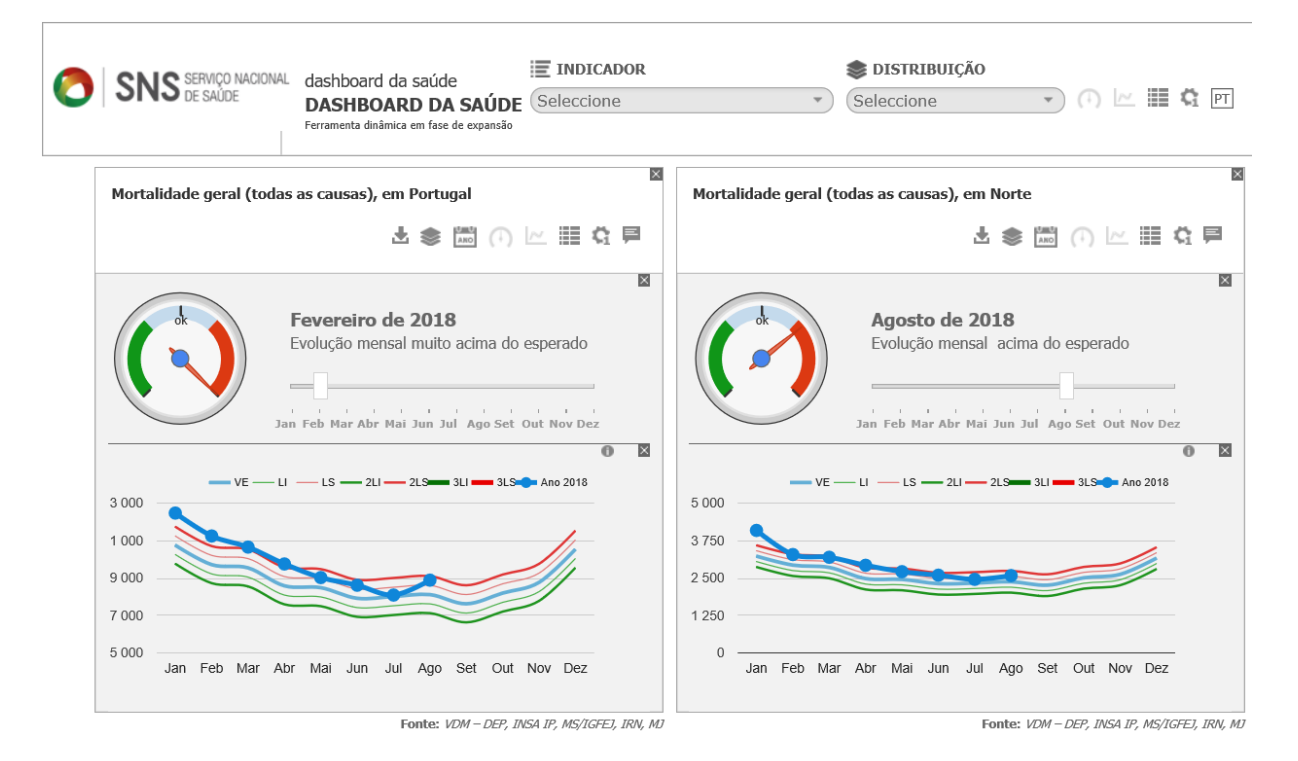

<span id="page-38-0"></span>Figura 2-5 *Dashboard* da Saúde com dados relativos à mortalidade em Portugal. Fonte: Direcção Geral de Saúde.

### 2.5.3 **E-mails**

Uma das maneiras de comunicar mais utilizadas nos dia de hoje é via e-mail sendo enviados por dia mais de 200 mil milhões de e-mails [31]. Ao nível da saúde pública, mesmo no contexto dos bivalves, este mecanismo de disseminação de informação é utilizado para o envio de notícias através da subscrição de *newsletters* bem como para o envio de alertas.

#### 2.5.4 **IVR (***Interactive Voice Response***)**

Segundo a ANACOM, a utilização de sistemas de telefone fixo continua a aumentar sendo que em Portugal atingiu os 46,9 acessos por 100 habitantes, constituindo este valor a taxa de penetração mais elevada registada desde que a ANACOM tem registo. Sendo que uma das razões para o aumento total de acessos foi o crescimento de acessos VoIP [34].

O conceito de IVR encontra-se relacionado com este tema permitindo a criação de atendimentos automáticos que permitem disponibilidade 24 horas por dia. Podendo atualmente estes sistemas serem desenvolvidos recorrendo a tecnologias recentes. Ao nível da saúde pública, estes sistemas já são muito utilizados mesmo no contexto dos bivalves como foi encontrado no portal do DOH [13]. Existem alguns trabalhos desenvolvidos, na área da saúde pública, com resultados positivos relativamente à implementação deste género de atendimentos, como por exemplo na monitorização de comportamentos de risco para pessoas com HIV [35].

### 2.5.5 **SMS**

Segundo a ANACOM, em Portugal apesar de nos últimos anos se ter registado um decréscimo da utilização deste serviço a média mensal por utilizador é de 178 mensagens [36]. Os sistemas dotados desta forma de comunicação permitem a disseminação de informação em casos de ausência de acesso à Internet o que constitui um grande benefício. Existem alguns trabalhos desenvolvidos relativamente à utilização de SMS como meio de disseminação de informação em áreas como a saúde [37], agricultura [38] e educação [39]. Algumas das grandes vantagens da utilização deste meio de comunicação na promoção da saúde bem como ao nível dos cuidados de saúde são o baixo custo, popularidade, facilidade, conveniência e grande acessibilidade deste serviço [40].

#### 2.5.6 **Aplicações móveis**

Como mencionado anteriormente na Secção [2.3,](#page-34-0) os melhores portais de saúde pública já recorrem ao desenvolvimento de aplicações com vista aproveitar o uso cada vez maior de *smartphones* melhorando o serviço prestado ao utilizador. É estimado que em 2021 cerca de 40% da população mundial tenha um *smartphone* o que confere a estas aplicações móveis um papel importantíssimo na disseminação de informação [41]. Ao nível da saúde pública são vários os trabalhos já desenvolvidos com resultados positivos quer ao nível da prestação de cuidados de saúde [42] como da distribuição de informação acerca de serviços de saúde disponíveis [43].

#### 2.5.7 **Redes sociais**

Na última década, as redes sociais mudaram a maneira como as pessoas comunicam e partilham informação oferecendo novas possibilidades que até à data não existiam. A nível mundial o número de utilizadores ativos deste tipo de serviço é gigantesco conferindo às redes sociais uma importância significativa no que se refere à disseminação de informação. Mundialmente nos dias de hoje em termos de utilizadores ativos o Facebook tem mais de dois mil milhões utilizadores, o YouTube quase dois mil milhões de utilizadores, o Instagram aproximadamente mil milhões de utilizadores e o Twitter mais de 300 milhões de utilizadores [44]. A nível nacional segundo o Público [45] as redes sociais com mais utilização são o Facebook, YouTube, Google+, LinkedIn, Instagram e Twitter por esta ordem, sendo que os portugueses despendem em média 81 minutos por dia neste serviço.

Existem inúmeros estudos e trabalhos que tentam aproveitar esta nova maneira de comunicar e partilhar informação de forma a tirar o maior proveito da mesma, um exemplo encontrado foi o uso da rede social Twitter para a deteção de terramotos através da monitorização de *tweets* [46].

Ao nível da saúde pública, duas das grandes áreas de estudo e desenvolvimento de projetos são focados na monitorização [47] bem como na sensibilização das pessoas para determinados assuntos referentes a cuidados de saúde [48]. A maioria dos trabalhos encontrados nesta área recorrem preferencialmente ao uso do Facebook [49] e do Twitter [50] tendo em conta não só o seu número de utilizadores mas também o próprio conceito das redes sociais que tem por base a partilha de informação entre os seus utilizadores. De acordo com Nina Bjerglund Anderson e Thomas Söderqvist [51] a utilização das redes sociais, ao nível da saúde pública, tem uma série de vantagens como: grátis, flexível, tem uma distribuição rápida, tem uma vasta audiência e ser orientada para as pessoas. Das desvantagens apontadas pelos mesmos autores destacam-se: falta de controlo, possibilidade de utilização incorreta e exposição ao criticismo.

### <span id="page-40-0"></span>2.5.8 **Serviços web**

Hoje em dia a maneira mais comum de trocar dados entre sistemas de informação é usando serviços web, estando este tipo de serviço em grande crescimento. Uma possível definição para serviço web apresentada por Hugo Hass and Allen Brown [52] é: sistema de software criado para suportar interação entre máquinas de forma interoperável sobre uma rede. Atualmente os serviços web são criados com base em dois grandes princípios: SOAP e REST. Estes tipos de serviços, relativamente aos dados abertos e não só, são importantíssimos pois permitem uma grande compatibilidade com aplicações web ao contrário da disponibilização de dados apenas via download e em formatos como pdf.

SOAP é um protocolo que foi desenvolvido como alternativa ao standard CORBA sendo o transporte de dados feito utilizando protocolos como HTTP, SMTP e FTP bem como os dados são enviados em formato XML. O princípio de funcionamento principal pode-se resumir da seguinte forma: o provedor de serviços publica uma descrição ou interface do serviço no registo de serviço para que o solicitante possa encontrar uma instância de serviço correta e usá-la [53].

REST é mais recente que o SOAP e utiliza para o transporte de dados o protocolo HTTP sendo os dados enviados em formatos como XML e JSON. Contrariamente ao SOAP não são adicionados cabeçalhos e mais camadas de dados às mensagens sendo para tal utilizados standards bem conhecidos que simplificam o acesso aos serviços web [53]. O estilo da arquitetura REST é do tipo cliente servidor onde o cliente faz um pedido ao servidor e este processa o pedido e retorna uma resposta. Sendo estas respostas e pedidos baseados em recursos identificados por URI em que se utiliza métodos HTTP como GET, PUT, POST, DELETE para realizar operações sobre os dados.

A escolha de qual das duas abordagens devemos optar na criação do nosso projeto depende de múltiplos fatores, sendo que em determinados projetos a abordagem SOAP é mais adequada e noutros projetos a abordagem REST é preferível. Para tal é apresentado na [Tabela 2-2](#page-41-0) uma comparação entre REST e SOAP para algumas métricas bem como na [Tabela 2-3](#page-42-0) são apresentadas as situações em que a abordagem REST se adequa mais e as situações em que a abordagem SOAP de adequa mais.

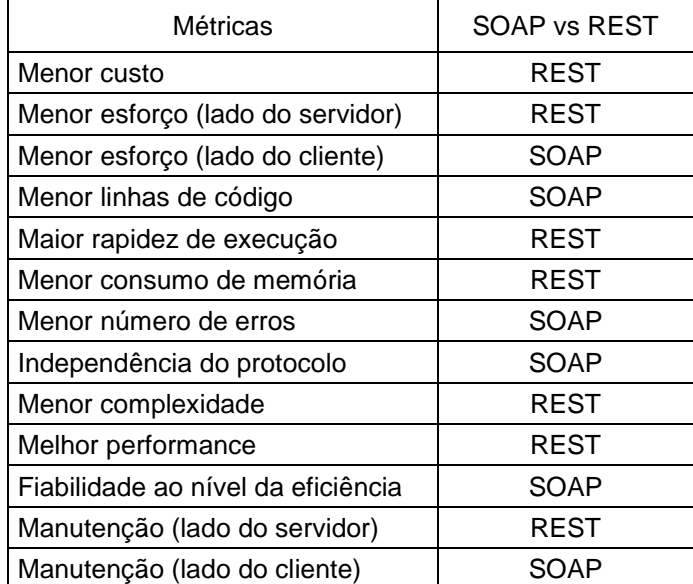

<span id="page-41-0"></span>Tabela 2-2 Comparação entre SOAP e REST para algumas métricas, extraído e adaptado de [53].

<span id="page-42-0"></span>Tabela 2-3 Critérios principais a ter em conta na escolha entre SOAP e REST com exemplos de aplicação, extraído e adaptado de [53].

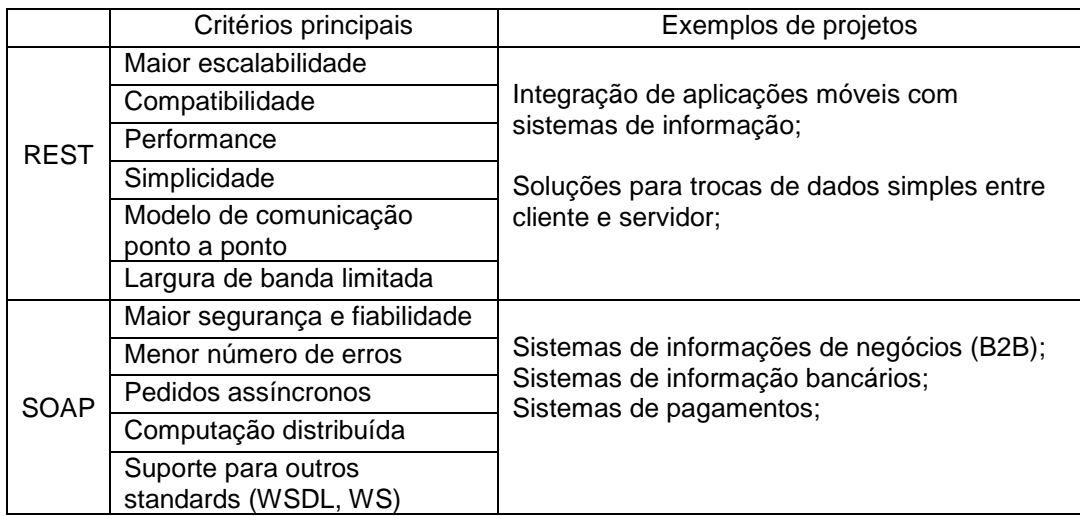

# 2.6 **Dados Abertos**

O conceito de dados abertos refere-se a um conjunto de dados que podem ser livremente utilizados, reutilizados e redistribuídos [54]. Geralmente associado aos dados provenientes do sector público costuma haver algum tipo de limitação colocada pelo Estado frequentemente relacionada com a impossibilidade da reutilização para fins comerciais permitindo apenas a exploração académica ou a título individual [55]. Existindo atualmente inúmeros movimentos associados a estas limitações como o Open Government Partnership que constituí uma iniciativa que visa assegurar compromissos concretos por parte dos governos para a promoção da transparência, de um maior poder para os cidadãos, do combate à corrupção bem como do aproveitamento das novas tecnologias para fortalecimento dos governos [56].

# 2.6.1 **Governos abertos e informação pública**

Associado ao conceito de dados abertos encontra-se o conceito de governos abertos que se refere a um Estado transparente que promova e incentive a participação cívica para que haja um maior envolvimento por parte de todos bem como a criação de valor público. Desta forma, é essencial que os governos implementem medidas direcionadas a uma maior abertura e transparência através da disponibilização de informação do sector público [55]. Segundo a OCDE, os potenciais benefícios desta maior abertura dos governos são estabelecer uma maior confiança no governo, garantir a igualdade de acesso a políticas públicas, promoção da inovação e de novas atividades económicas, entre outros [57].

A nível nacional um dos regulamentos que rege o acesso aos dados públicos é a LADA [58], onde se pode ler "O acesso e a reutilização dos documentos administrativos são assegurados de acordo com os princípios da publicidade, da transparência, da igualdade, da justiça e da imparcialidade". A nível internacional destaca-se a Diretiva PSI que é relativa à reutilização de informação do sector público e que fornece um quadro jurídico comum para um mercado europeu de dados detidos pelos governos [59].

### 2.6.2 **Plataformas de dados abertos**

Nesta secção serão apresentadas algumas plataformas de dados abertos que existem quer a nível nacional quer a nível mundial. Estas plataformas permitem o acesso livre aos dados quer através do simples *download* quer através de serviços web, sendo que estas plataformas têm um papel importante não só para a transparência das atividades bem como para a promoção do desenvolvimento e da investigação. Exemplos deste tipo de plataformas são os seguintes:

- **Lisboa Aberta** [60] É uma plataforma que disponibiliza dados sobre a cidade de Lisboa, produzidas pela Câmara Municipal de Lisboa e por outras entidades, como por exemplo o IPMA, em parceria com o programa Lisboa Aberta. O acesso aos dados é livre com a finalidade de potenciar a sua reutilização e criação de novos serviços. Os dados abrangem várias áreas como finanças, alimentação escolar, ambiente, segurança, entre outras.
- **European Union Open Data Portal** [61] É uma plataforma destinada a disponibilizar o acesso a um grande conjunto de dados (12596 *datasets*) provenientes de instituições da União Europeia e não só. Estes dados podem ser usados para fins comerciais e não comerciais com o objetivo de que estes possam ser usados de forma inovadora e de desbloquear o seu potencial económico.
- **CBioPortal** [30] e **Genomic Data Portal** [27] São duas plataformas de dados abertos relacionados com a doença do cancro e que foram criados com o objetivo de promover a investigação e consequente avanço nesta área.
- **Dados.gov** [62] É uma plataforma que permite agregar, referenciar e alojar dados provenientes de organismos e setores da Administração Pública. O fácil acesso e a promoção da reutilização dos dados permite beneficiar os cidadãos que passam a ter acesso imediato a informação que lhes pertence por direito, as instituições governamentais que se tornam mais transparentes, o sector empresarial que pode utilizar estes dados para criar serviços com elevado potencial, a investigação universitária, entre outros.

# **Capítulo 3**

# **Utilizadores e funcionalidades do sistema**

Nesta secção será feito inicialmente uma divisão dos potenciais utilizadores em categorias com base nos utilizadores do atual sistema e de seguida a listagem das funcionalidades que este deve oferecer aos seus diferentes utilizadores.

# 3.1 **Categorias de utilizadores**

Existem diferentes utilizadores do atual sistema de disseminação de informação acerca da qualidade dos bivalves que se podem dividir em categorias consoante a sua atividade. As categorias de utilizadores são as seguintes:

- **Produtores** Tipo de utilizador com instalações fixas, sendo de grande importância que este tipo de utilizador tenha acesso à informação do estado de contaminação das zonas em que se encontra estabelecida a sua atividade.
- **Pescadores** Grupo de utilizadores envolvido em atividades de apanha e captura de moluscos bivalves sendo crucial para este tipo de utilizador a receção de informação atualizada acerca do estado de contaminação das zonas e das espécies a que costuma recorrer.
- **Consumidores** Conjunto de utilizadores com maior número tendo em conta o peso dos bivalves na gastronomia portuguesa. Para este tipo de utilizadores é importante que conheçam não só o estado de interdição de cada espécie em cada zona mas também que tenham acesso fácil a informação relevante relacionada com o consumo de bivalves contaminados.
- **Comerciais** Tipo de utilizador que tem como uma das atividades a venda para consumo de moluscos bivalves, sendo crucial para este tipo de utilizador saber se os bivalves que pretende colocar à venda foram capturados em zonas que não estavam interditas na altura da captura.
- **Autoridades de Regulação alimentar** Grupo de entidades responsáveis pela regulação dos alimentos que são vendidos aos consumidores, um exemplo de uma das entidades é a ASAE. Sendo importante para este tipo de utilizador ter disponível o estado atual das interdições das zonas mas também o histórico das mesmas.
- **Administradores IPMA** Pessoas do IPMA responsáveis pela gestão do sistema de disseminação de informação acerca da qualidade dos bivalves.

# 3.2 **Inquérito inicial**

De forma a poder identificar os problemas presentes no atual sistema e validar a pertinência de algumas funcionalidades elaboradas com base em comentários e sugestões dados pelo Rui Oliveira (Coordenador Técnico do SNMB), pela Mafalda Carapuço (Responsável da Comunicação) e Cristina Costa (Secretariado do Departamento do Mar), foi criado o questionário presente no [Anexo I.](#page-106-0) Este foi enviado principalmente para pessoas envolvidas na área dos bivalves mas também se pediu o contributo a pessoas fora desta área. Para a elaboração dos questionários foram tidas em conta algumas boas práticas, com influência principalmente ao nível do número de opções de resposta disponibilizadas, na disposição das opções de resposta, na linguagem utilizada e na caracterização exigida aos participantes [63][64]. De seguida será feito um resumo dos principais resultados deste questionário que tiveram influência na escolha das funcionalidades a desenvolver, tendo-se registado 93 participantes e tendo-se recolhido respostas no período entre 28/12/2017 até 16/02/2018.

### 3.2.1 **Caracterização**

Nesta secção encontram-se os resultados das caracterizações dos participantes no inquérito. Na [Tabela 3-1](#page-45-0) encontra-se a distribuição do género e idade dos participantes e na [Figura 3-1](#page-46-0) encontra-se a atividade dos mesmos no contexto dos bivalves. De salientar que foi permitida a escolha de mais do que uma opção relativamente ao papel desempenhado no contexto dos bivalves e que a maioria das respostas com a opção "outro" foram selecionadas juntamente com outras opções.

| Categorias | Opções    | Número de<br>respostas | [%]   |
|------------|-----------|------------------------|-------|
| Género     | Masculino | 46                     | 49,46 |
|            | Feminino  | 47                     | 50,54 |
|            | Total     | 93                     | 100   |
| Idades     | 18-24     | 6                      | 6,45  |
|            | 25-44     | 39                     | 41,94 |
|            | 45-64     | 45                     | 48,39 |
|            | 65-74     | 2                      | 2,15  |
|            | > 75      | 1                      | 1,08  |
|            | Total     | 93                     | 100   |

<span id="page-45-0"></span>Tabela 3-1 Resultados relativos ao género e idade dos participantes do inquérito.

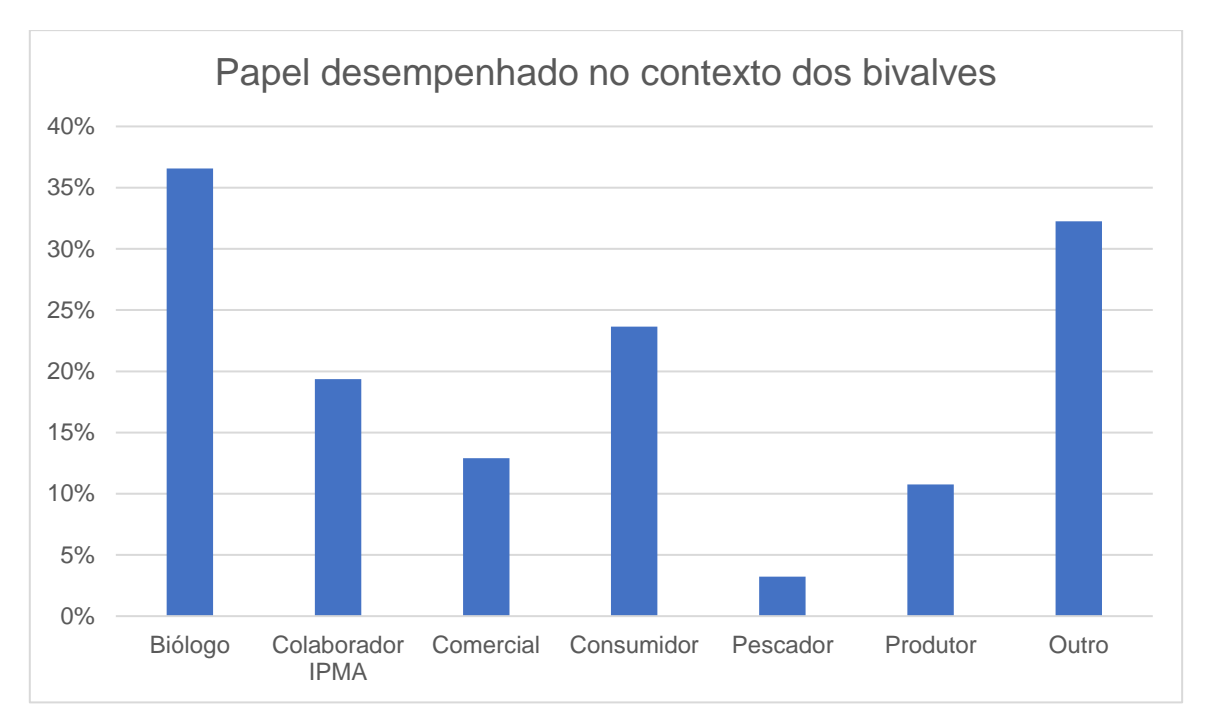

<span id="page-46-0"></span>Figura 3-1 Resultados relativos ao papel desempenha no conxtexto dos bivalves, sendo que era permitido escolher mais do que uma categoria.

## 3.2.2 **E-mail**

Nesta secção do questionário os participantes que responderam foram apenas aqueles que estavam inscritos na lista de e-mails do IPMA bivalves. Dos resultados obtidos destacam-se os presentes na [Figura 3-2](#page-46-1) e na [Figura 3-3.](#page-47-0)

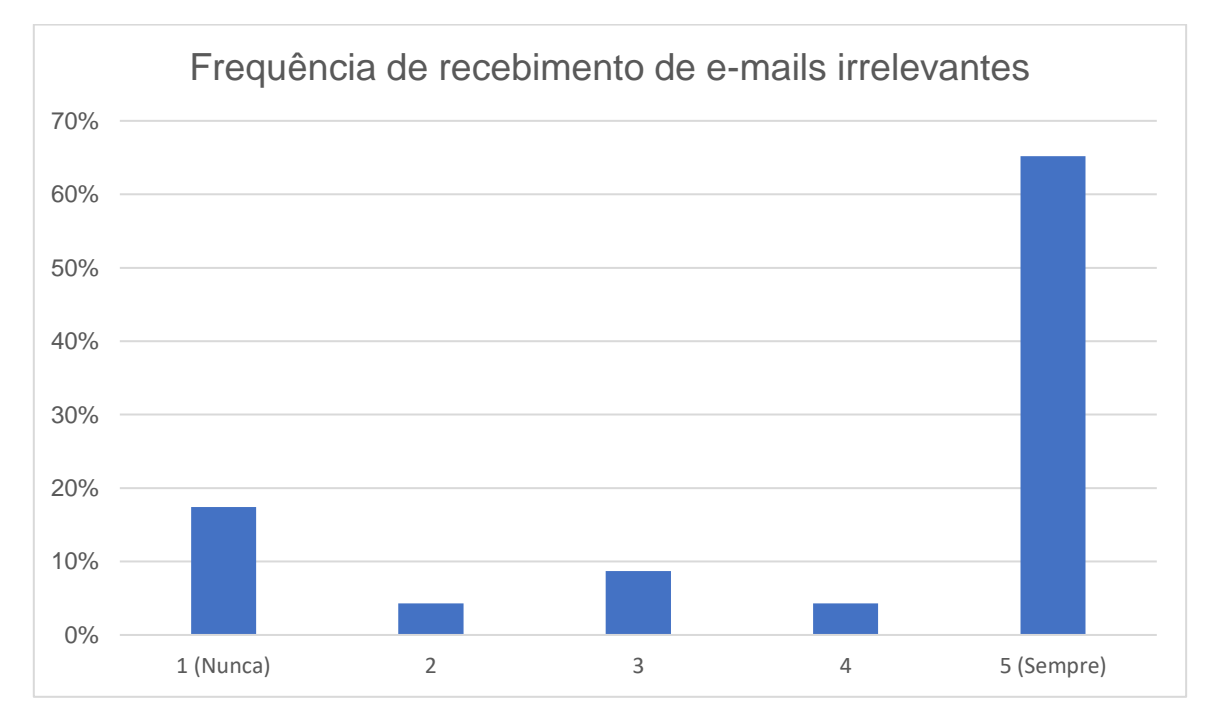

<span id="page-46-1"></span>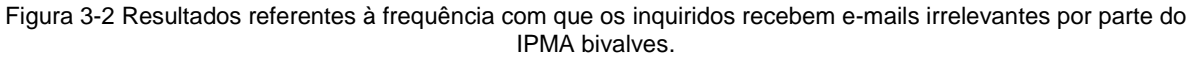

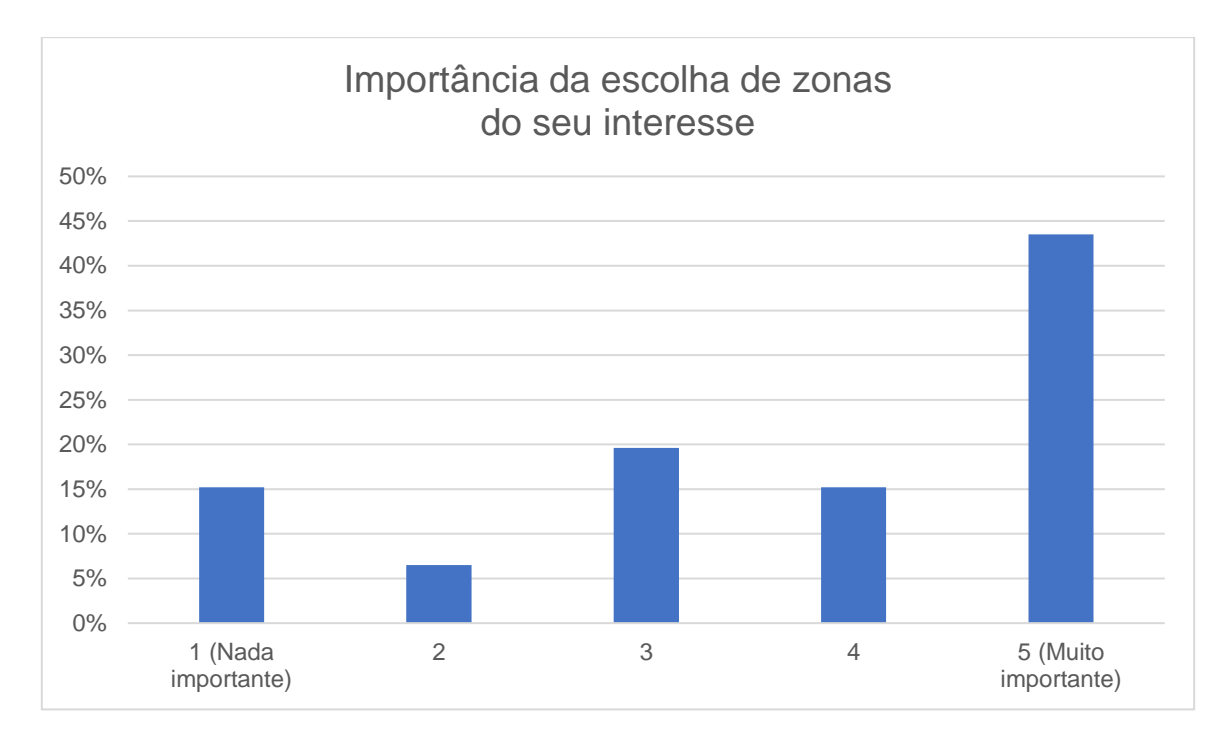

<span id="page-47-0"></span>Figura 3-3 Resultados referentes à importância que os inquiridos dão à funcionalidade de se poder subscrever apenas as zonas que são do seu interesse receber e-mails.

### 3.2.3 *Website*

Nesta secção do questionário os inquiridos forma questionados acerca da frequência com que utilizam o *site* do IPMA bivalves, acerca da qualidade do atual *site* do IPMA e da recetividade a mais conteúdo e funcionalidades. O resumo das respostas às principais perguntas desta secção encontram-se na [Figura 3-4,](#page-47-1) na [Figura 3-5](#page-48-0) e na [Figura 3-6.](#page-48-1)

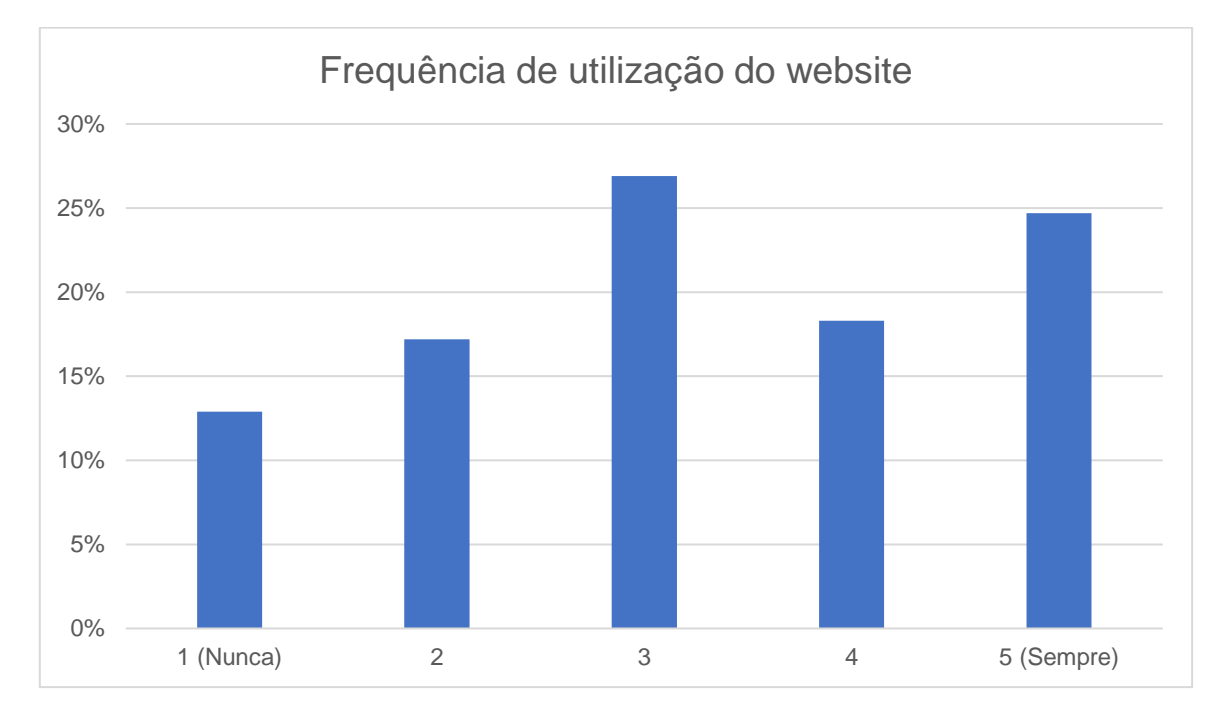

<span id="page-47-1"></span>Figura 3-4 Resultados acerca da frequêcia com que os inquiridos utilizam o *website*.

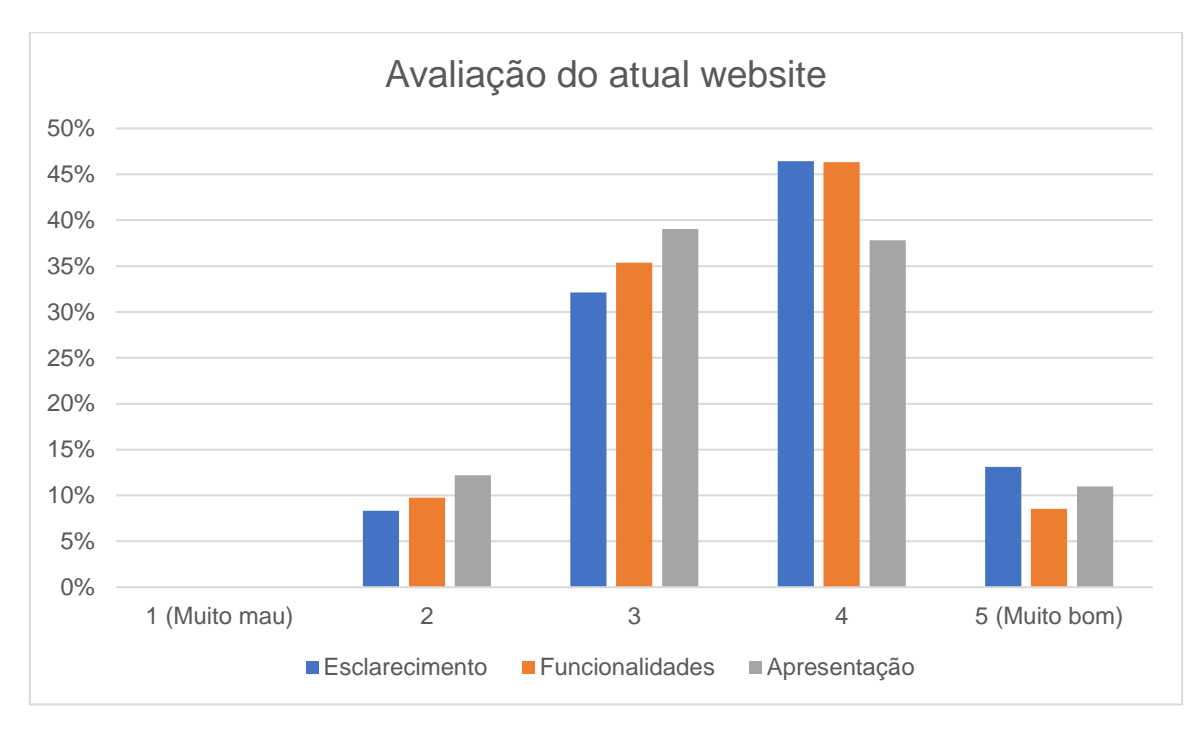

<span id="page-48-0"></span>Figura 3-5 Resultados da avaliação do atual *website* por parte dos inquiridos em termos do esclarecimento proporcionado, das funcionalidades disponibilizadas e da apresentação.

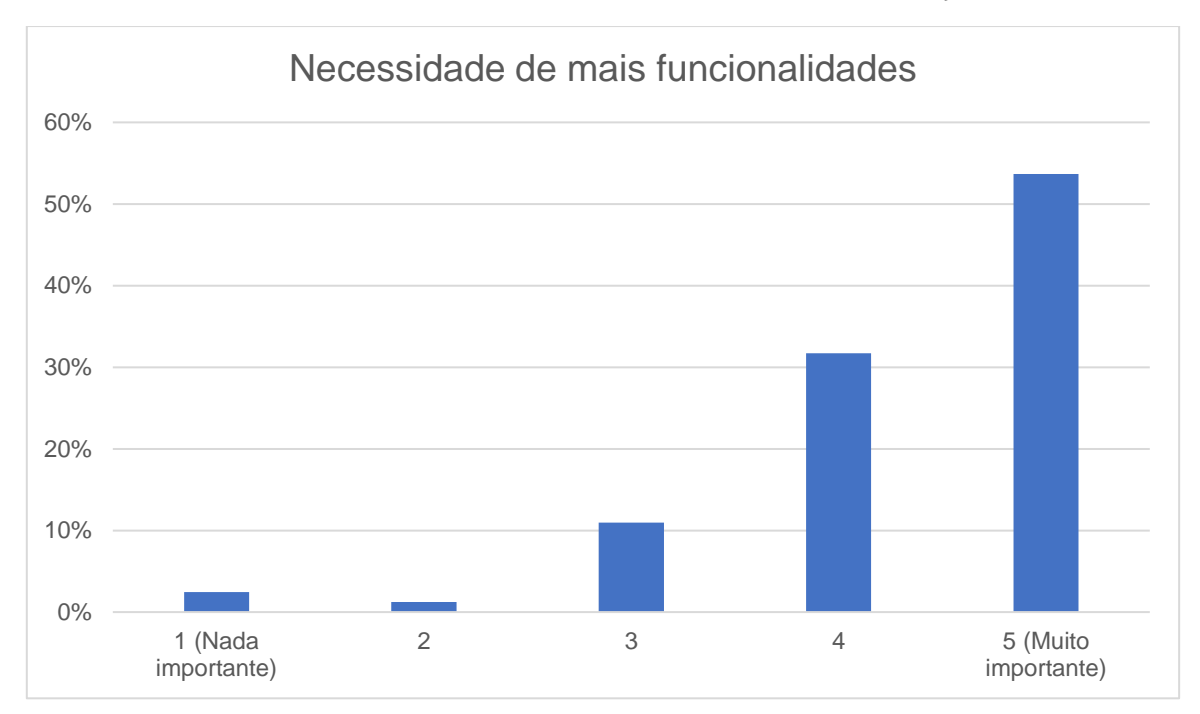

<span id="page-48-1"></span>Figura 3-6 Resultados relativos á necessidade da criação de um website que disponibilize mais funcionalidades.

## 3.2.4 **Redes sociais**

Nesta secção do questionário as pessoas foram inquiridas acerca da presença atual do IPMA bivalves nas redes sociais bem como a relevância da disponibilização de algumas funcionalidades nesta temática. Dos resultados obtidos destacam-se os presentes na [Figura 3-7](#page-49-0) e na [Figura 3-8.](#page-49-1)

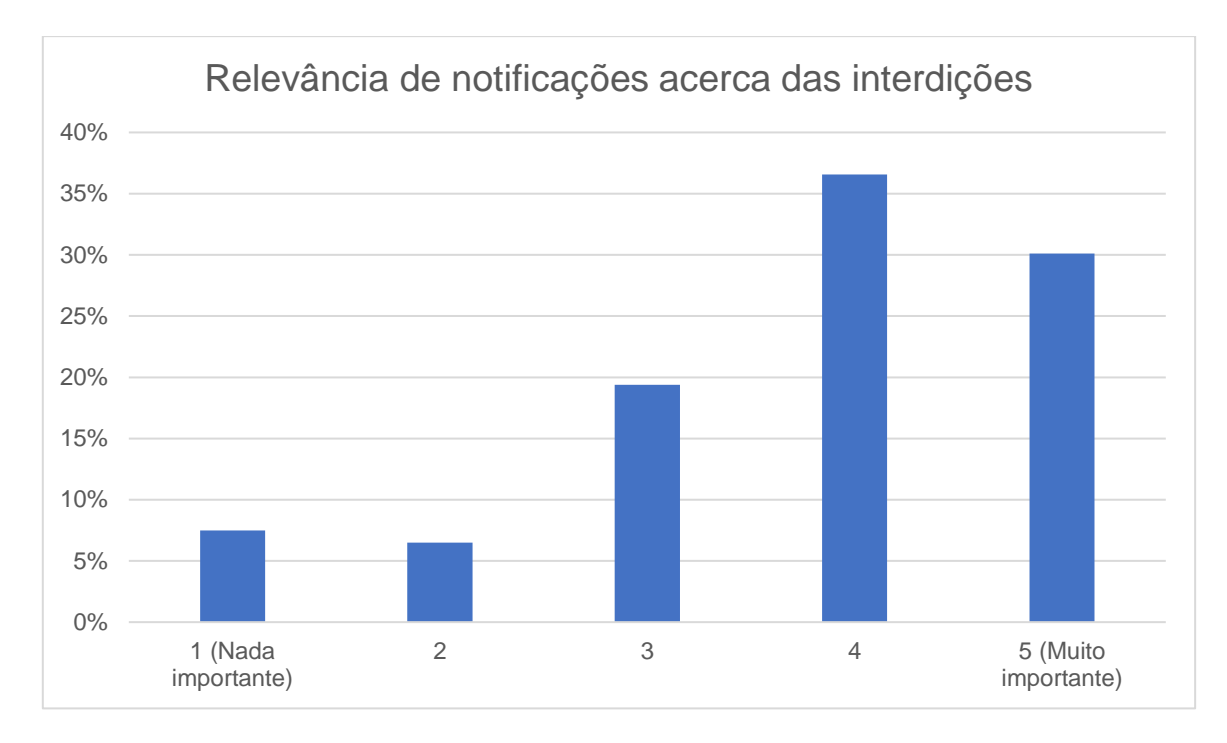

<span id="page-49-0"></span>Figura 3-7 Resultados relativos à relevância da existência de publicações acerca das interdições das zonas de produção nas redes sociais.

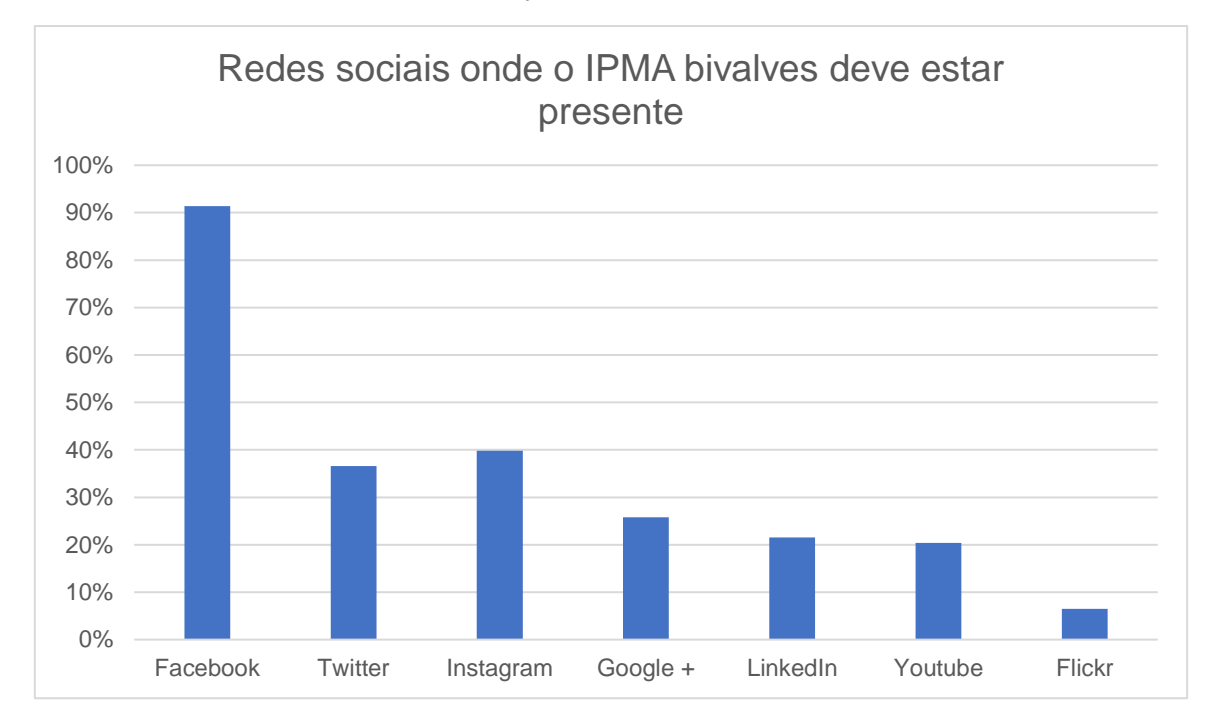

<span id="page-49-1"></span>Figura 3-8 Resultados das respostas referentes ás redes socias onde o IPMA bivalves deveria estar presente, sendo permitido a escolha de mais do que uma opção.

### 3.2.5 **Dados Abertos**

Nesta secção do questionário os inquiridos foram questionados acerca da importância da disponibilização de determinados tipos de dados bem como da maneira como estes dados deveriam

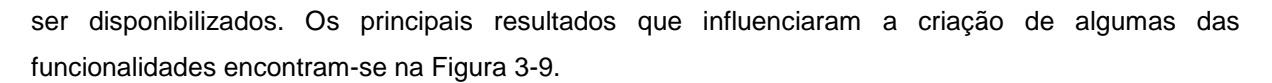

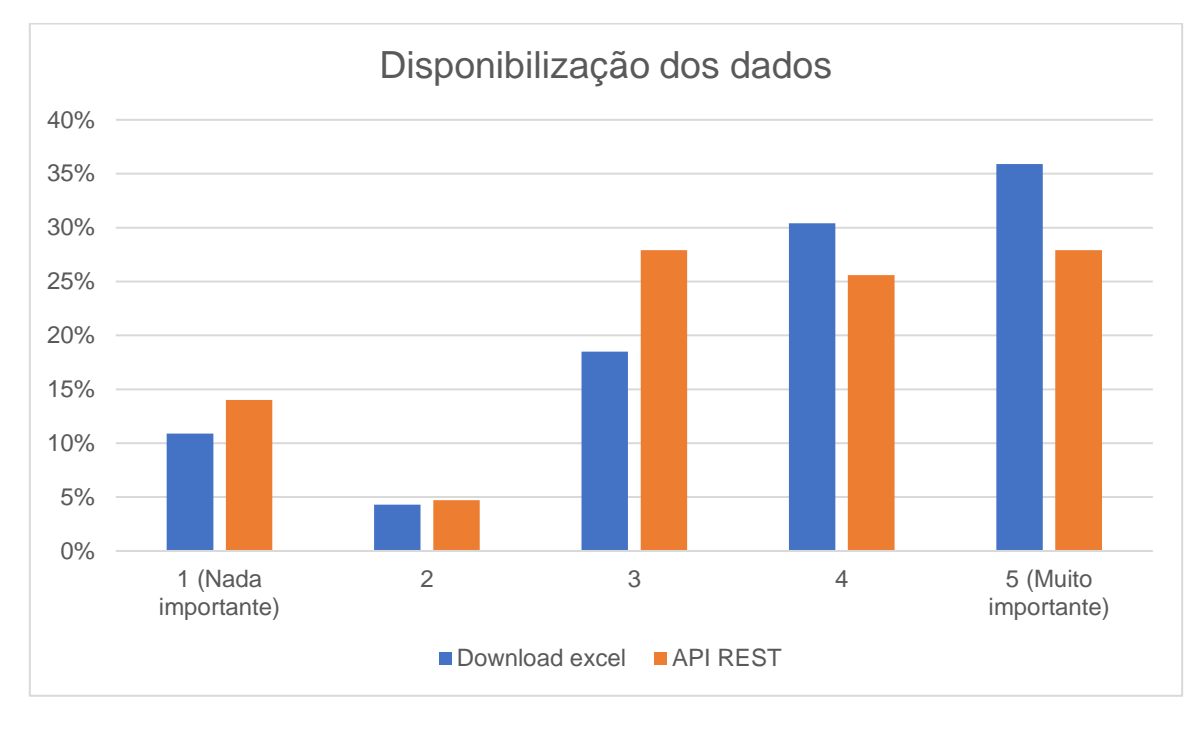

Figura 3-9 Resultados acerca da disponibilização dos dados em formatos diferentes de pdf.

### <span id="page-50-0"></span>3.2.6 **Discussão dos resultados**

Esta secção destina-se à discussão dos resultados do inquérito apresentados anteriormente. A partir dos resultados obtidos podem-se retirar as seguintes conclusões:

- **E-mail** Os resultados sugerem que existe um grande número de pessoas que recebe informação que considera irrelevante bem como existe uma grande recetividade para se poder escolher as zonas para as quais se quer receber e-mails com atualizações.
- *Website* Os resultados sugerem que existe um uso significativo do *website* do IPMA bivalves bem como a recetividade a novas funcionalidades.
- **Redes sociais** Os resultados sugerem que existe uma grande recetividade para um uso maior por parte do IPMA bivalves das redes sociais principalmente do Facebook, do Twitter e do Instagram.
- **Dados abertos** Os resultados sugerem que é relevante a disponibilização de diversos dados relativos à contaminação dos bivalves bem como a disponibilização destes dados através do *download* em excel e de API REST.

# 3.3 **Funcionalidades**

Nesta secção serão apresentadas as funcionalidades que o sistema deve disponibilizar tendo em conta, como anteriormente referido, comentários e sugestões dados por colaboradores do IPMA bivalves e que posteriormente foram validados pelo questionário apresentado na secção anterior.

### 3.3.1 *Microsite*

De forma a poder disponibilizar conteúdo apenas relativo aos bivalves será criado um *microsite* que terá a estrutura organizacional semelhante a um blog. Neste *microsite* serão disponibilizadas secções de notícias, de informação específica das espécies, de informação específica das zonas de produção, de legislação, de análises, de contactos, entre outras.

### 3.3.2 **Interface admin da base de dados**

O sistema disponibilizará uma interface para os administradores adicionarem, alterarem ou eliminarem conteúdo da base de dados de forma simples e intuitiva. Para a utilização desta interface será necessária autenticação por parte dos administradores.

### 3.3.3 **CMS (***Content Management System***)**

Um dos problemas do atual sistema do IPMA bivalves é a dificuldade que os responsáveis têm em colocar e gerir o conteúdo presente no *site*. Para tal será disponibilizado um CMS que disponibilize uma interface de administração do *microsite* e que seja simples a utilização da mesma. Pretende-se que este CMS permita a utilização de categorias, *tags*, carregamento de diversos tipos de ficheiros, criação de páginas tipo, esteja protegida por autenticação bem como criação automática de secções de procura de conteúdo.

#### 3.3.4 **Mapa interativo**

Um dos graves problemas do IPMA até maio deste ano era a inexistência de um mapa no *site* que permitisse saber o estado de interdição de todas as zonas e espécies existentes (ver [Figura 2-1\)](#page-28-0), não oferecendo sequer funcionalidades como o simples *zoom*. Atualmente, o mapa já disponibiliza o estado atual de cada espécie para cada zona, porém não permite muito mais que isso. Para tal o mapa desenvolvido não só apresenta a informação do estado atual bem como apresenta outras funcionalidades adicionais que permitam a navegação consoante a escolha de espécie, zona e/ou dia. Para auxiliar esta navegação será ainda adicionada à secção do mapa uma linha do tempo que permitirá ainda a exportação de alguns dados.

### 3.3.5 **Dados abertos**

A disponibilização dos dados relativos à monitorização da contaminação de moluscos bivalves será feita através de duas vias principais: *Download* e API REST.

#### *Download*

O IPMA disponibiliza atualmente para *download* apenas o formato pdf dificultando a manipulação dos dados, para tal outra das funcionalidades oferecidas por este novo sistema será a disponibilização do *download* também em formato excel.

### **API REST**

Tendo em conta a análise feita na secção [2.5.8](#page-40-0) percebe-se que a abordagem REST é preferível sendo que uma das funcionalidades que o novo sistema irá disponibilizar é a criação de *endpoints* que permitam que outros sistemas computacionais usem os dados presentes no *microsite*. Um destes sistemas poderá ser a aplicação móvel desenvolvida em contexto de dissertação com o objetivo de melhorar o sistema atual de disseminação de informação do IPMA sobre a qualidade dos bivalves [65].

### 3.3.6 **Subscrição do envio de notificações**

No site do IPMA não é permitido subscrever conteúdos relacionados com os bivalves desta forma será criado uma secção no *microsite* que permitirá subscrever o envio de notificações por e-mail. Nesta subscrição o utilizador poderá indicar as zonas que são do seu interesse evitando o recebimento de conteúdo que não lhe interesse.

### 3.3.7 **Automatização de processos**

De forma a agilizar os procedimentos do IPMA, uma das funcionalidades que o novo sistema irá oferecer será a automatização de processos. Desta forma, pretende-se que após a colocação dos dados na base de dados pelo responsável do IPMA, exista uma automatização de alguns processos (como se encontra resumido na [Figura 3-10\)](#page-53-0).

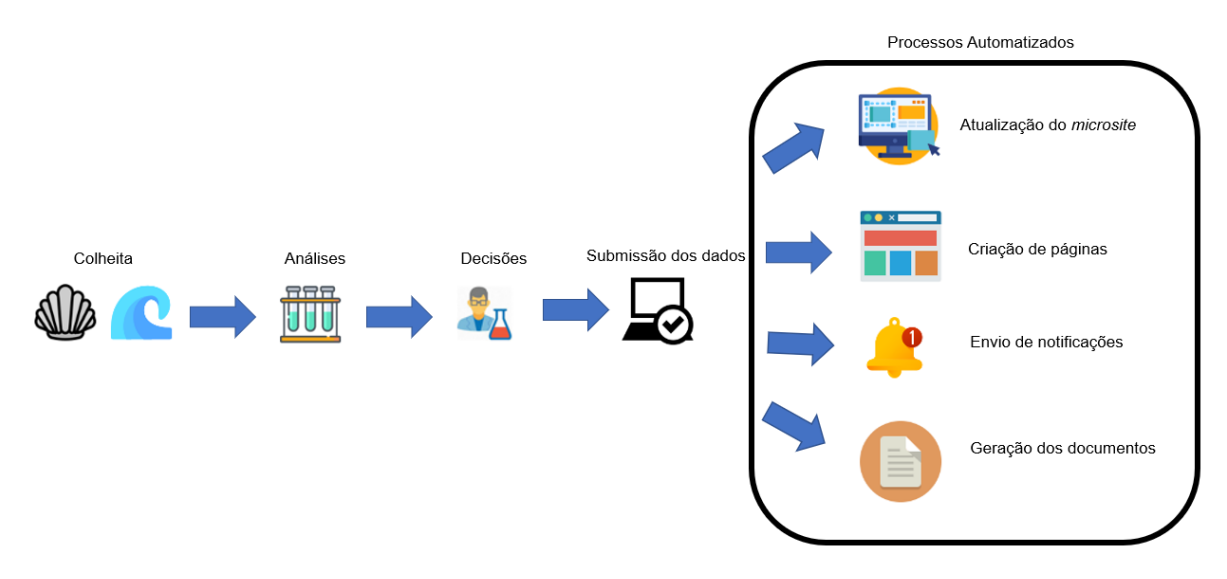

Figura 3-10 Automatização de processos após submissão dos dados.

<span id="page-53-0"></span>Os processos que serão automatizados são:

- **Automatização da criação de páginas** Após os administradores fazerem alterações na base de dados referente a interdições, relatórios ou introdução de novas espécies e novas zonas são criadas automaticamente páginas que ficam a aguardar validação antes de aparecerem no *microsite*.
- **Automatização do conteúdo do** *microsite* Através da definição de tipos de página com secções de conteúdo automatizadas.
- **Automatização do envio de notificações** Aquando da existência de uma notícia nova no *microsite* serão enviadas notificações para as redes sociais e e-mail.
- **Geração automática dos documentos** Os documentos gerados pelo sistema serão todos automáticos, sendo que o seu conteúdo é criado automaticamente a partir dos dados presentes na base de dados.

# **Capítulo 4**

# **Arquitetura e implementação**

Nesta secção será feita a descrição pormenorizada do sistema com a apresentação da sua arquitetura, com a apresentação das tecnologias utilizadas, com a apresentação dos modelos de dados e ainda alguns detalhes referentes à implementação.

# 4.1 **Arquitetura do sistema**

A arquitetura simplificada do sistema que esta dissertação pretende criar encontra-se na [Figura 4-1.](#page-54-0) Vai existir uma interface gráfica para os administradores IPMA autenticados, através da qual poderão fazer alterações no conteúdo do *microsite* bem como a inserção de dados na base de dados. Grande parte das funcionalidades do sistema serão criadas usando APIs sendo que a comunicação com servidor será feita através de serviços web. O *microsite* comunica diretamente com a API e com o servidor para a apresentação do seu conteúdo. O servidor principal é o elemento de ligação entre todo o sistema.

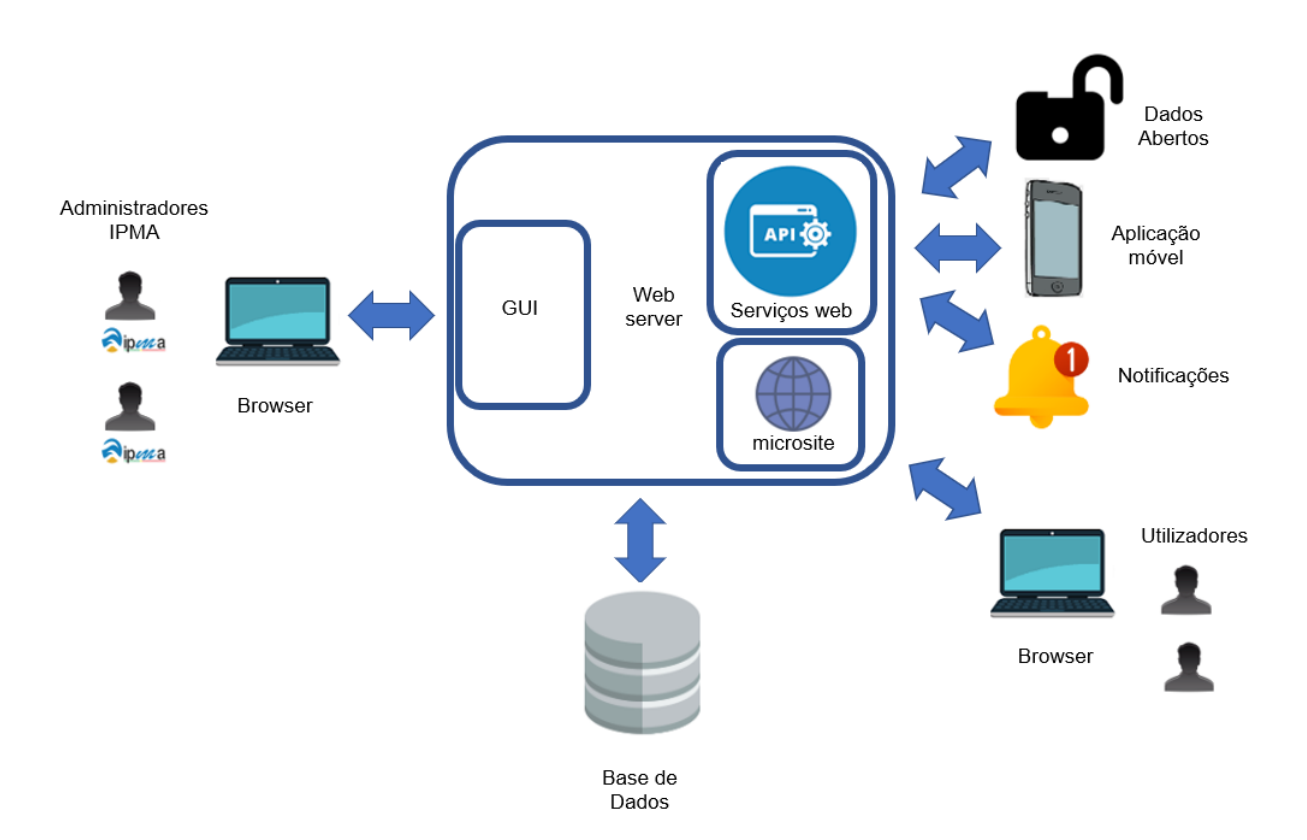

<span id="page-54-0"></span>Figura 4-1 Arquitetura simplificada do sistema.

# 4.2 **Tecnologias utilizadas**

Para o desenvolvimento do sistema foram utilizadas diversas tecnologias de forma a se conseguir implementar as funcionalidades propostas. As tecnologias utilizadas foram:

- **Django/Geodjango** [66][67]: Foi a *framework* escolhida para o desenvolvimento do sistema tendo em conta as funcionalidades que eram necessárias implementar. Devido à necessidade de suporte para dados espaciais foi necessária a utilização do Geodjango. Pesou também na escolha da *framework* o facto de ter sido a escolhida para o desenvolvimento da aplicação móvel.
- **Wagtail** [68]: A escolha do CMS a utilizar teve por base o suporte para a versão de python e Django utilizadas no desenvolvimento bem como a disponibilização de uma interface que permitisse uma simples e intuitiva gestão do *microsite*. Das funcionalidades disponibilizadas pelo Wagtail destacam-se: permitir a criação de tipos de página, permitir a utilização de *tags* associadas às páginas, interface para administradores de simples utilização e grande suporte para upload de diversos tipos de ficheiros.
- **PostgreSQL**: De forma a poder usar o Geodjango era necessário uma base de dados com suporte para dados geográficos tendo-se seguido as recomendações da página do Geodjango e utilizado PostGIS para adicionar suporte à base de dados do tipo PostgreSQL.
- **Leaflet** [69]: Para a criação do mapa foi utilizada a biblioteca *open-source* Leaflet que oferece um conjunto de funcionalidades como: marcadores, *popups*, sobreposição de imagens, compatibilidade com plataformas móveis, suporte para diferentes *browsers* e diversos *plug-ins*.
- **vis.js** [70]: Biblioteca utilizada para a criação da *timeline* que tem uma fácil utilização, que se encontra atualizada e bem documentada bem como permite lidar com os dados de forma dinâmica e interativa.
- **django-import-export**: Biblioteca utilizada para a geração e posterior *download* dos ficheiros excel que permite ainda outros formatos como csv, json e yaml. Para a escolha teve-se em conta a grande compatibilidade com a *framework* escolhida bem como a facilidade de utilização para a implementação em causa.
- **ReportLab**: Biblioteca utilizada para a geração e posterior *download* dos ficheiros PDF, para a escolha teve se em conta a compatibilidade com a framework escolhida bem como a facilidade da implementação da funcionalidade em causa. Sendo esta a biblioteca aconselhada pelo próprio Django para a exportação de PDFs [71].
- **Facebook SDK**: Tecnologia escolhida para as publicações no Facebook devido à fácil utilização bem como à existência de um SDK exclusivo para python que permitia uma fácil integração.
- **tweepy**: Biblioteca utilizada para a implementação das publicações no Twitter, que permite um fácil acesso à API do Twitter bem como uma fácil integração no sistema.
- **Google Client Library**: Biblioteca python utilizada para a implementação do envio de e-mails que permite a utilização da API do Gmail bem como uma fácil integração no sistema.
- **Bootstrap**: Para a criação dos templates para o *microsite* foram utilizados os temas Blog Post e Blog Home disponibilizados pelo Bootstrap [72]. Para a escolha destes templates foi tido em conta que o microsite deveria seguir uma estrutura semelhante à de um blog bem como que o principal objetivo da presente dissertação não passaria necessariamente pelo desenvolvimento do design final do *microsite*.
- **Django Rest framework**: De forma a implementar a API Rest foi utilizada a *framework* indicada devido à grande compatibilidade com o Django. Tendo-se recorrido aos seus serializadores de forma a poder enviar os modelos da base de dados em json.
- **jQuery**: Para os pedidos feitos à base de dados, através dos *endpoints* criados a partir de *views* do Django, foi utilizado o método ajax() do jQuery.
- **Javascript**: Para a implementação de funções que permitissem a colocação de conteúdo nos templates html.
- **HTML/CSS**: Utilizados para o desenvolvimento e customização das páginas web.

# 4.3 **Modelo de dados**

Nesta secção encontra-se o modelo de dados utilizado para o desenvolvimento do sistema, tendo-se dividido em duas categorias: o modelo de dados do django admin e o modelo de dados das páginas do CMS.

### 4.3.1 **Modelos django admin**

O diagrama representativo do modelo de dados encontra-se na [Figura 4-2](#page-56-0) onde se pode ver os campos de cada modelo bem como as interligações entre os diferentes modelos.

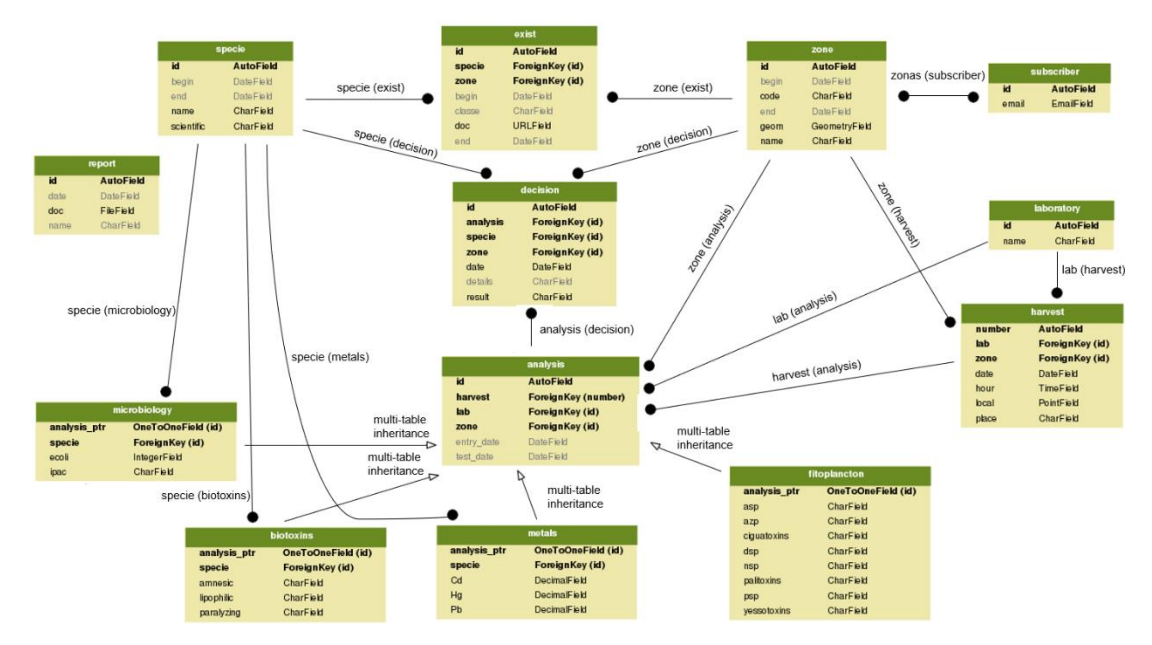

<span id="page-56-0"></span>Figura 4-2 Diagrama do modelo de dados para a interface admin do Django.

Como se pode verificar pelo diagrama a relação entre espécies e zonas é feita através do modelo *exist*, que define as existências de espécies numa determinada zona. Ao nível do estado de interdição de uma espécie numa zona, este é feito através do modelo *decision* que indica as decisões dos administradores. Existe ainda na parte inferior do diagrama as relações entre os diferentes tipos de análise com as amostras colhidas e os laboratórios.

### 4.3.2 **Modelos CMS**

Na [Figura 4-3](#page-57-0) encontra-se um diagrama que ilustra o modelo de dados associado às páginas do CMS, onde se pode ver os campos de cada um dos modelos bem como a interligação entre os diferentes modelos.

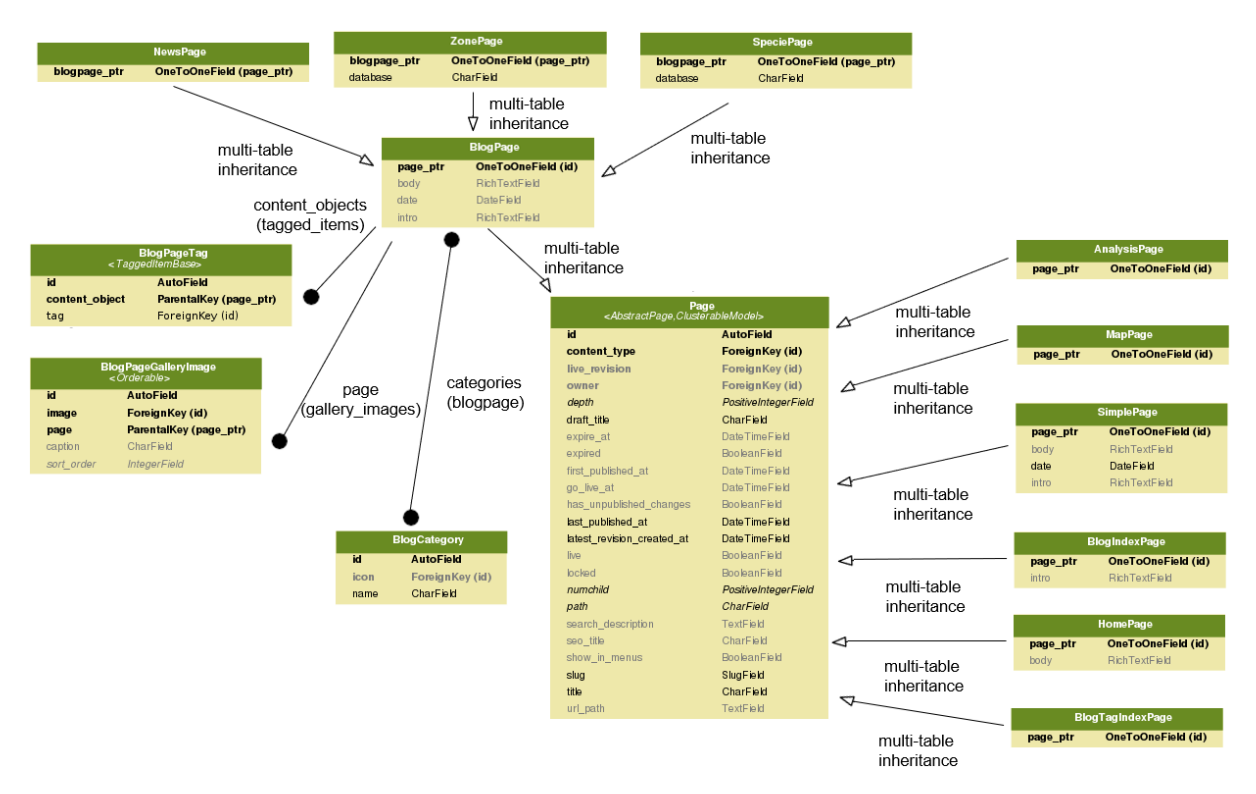

Figura 4-3 Diagrama do modelo de dados associados ao CMS.

<span id="page-57-0"></span>No topo e na parte direita do diagrama encontram-se representados os diferentes tipos de página. Sendo apresentado na parte esquerda do diagrama a relação dos modelos referentes a imagens, *tags* e categorias com o tipo de página *BlogPage*, utilizado para as páginas de notícias, de espécies e de zonas.

# 4.4 **Detalhes de implementação**

Nesta secção será feito uma apresentação detalhada das implementações das funcionalidades do sistema.

#### 4.4.1 **Microsite**

Tendo em conta que a estrutura do microsite deveria seguir a estrutura de um blog foram utilizados alguns temas do Bootstrap que disponibilizavam esta estrutura, como referido anteriormente. De forma a que os templates utilizados fossem compatíveis com as funcionalidades disponibilizadas pelo CMS e Django foram necessárias algumas alterações através do carregamento de algumas tags do Wagtail e Django nos templates html. Estas *tags* foram carregadas para permitir a utilização das categorias, *tags*, imagens, entre outras funcionalidades do Wagtail e Django. Para o carregamento dos dados presentes na base de dados nos templates foram customizados os métodos *context* dos modelos das páginas bem como a utilização de *endpoints* criados a partir de *views* do Django (ver [Figura 4-4\)](#page-58-0) . Para a customização do design já oferecido pelos templates do Bootstrap foi utilizado CSS e HTML juntamente com *javascript*. Tendo-se disponibilizado para algumas das páginas a possibilidade da sua partilha através dos *social plugins* disponibilizados pelo Facebook e pelo Twitter.

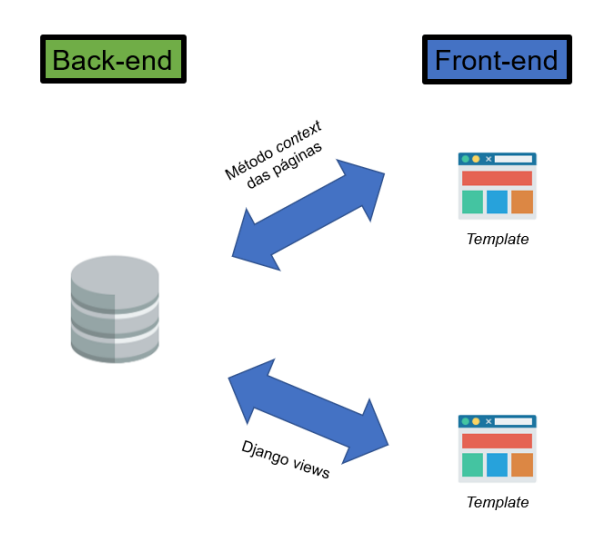

Figura 4-4 Ligação entre as páginas do *microsite* e o back-end do sistema.

#### <span id="page-58-0"></span>4.4.2 **Interface admin da base de dados**

Foi utilizada a interface admin disponibilizada pelo Django para servir de interface de gestão dos modelos presentes na [Figura 4-2.](#page-56-0) Esta interface pode ser acedida através do *endpoint* criado http://xxx.xxx.xx.xxx:8000/django-admin. Tendo sido necessário a customização desta interface, podendo-se dividir esta customização em duas fases: Registo dos modelos e alteração do template html base da interface admin. A primeira fase passou pelo registo dos modelos na interface admin e da customização da maneira como eram apresentados na mesma. A segunda fase passou pela introdução de links que os administradores pudessem utilizar para gerar o documento do ponto de situação das interdições das zonas.

Para se adicionar conteúdo à base de dados é necessário ter um registo de utilizador na base de dados protegido por palavra-passe. Esta interface permite adicionar, mas também eliminar e alterar conteúdo.

## 4.4.3 **CMS (Content Management System)**

A interface onde os administradores autenticados poderão fazer alterações no conteúdo do *microsite* é a interface disponibilizada pelo Wagtail. Esta interface sofreu uma customização de forma a que permitisse uma fácil utilização, esta customização consistiu na introdução dos vários modelos de tipo de páginas (presentes na [Figura 4-3\)](#page-57-0) bem como no registo das categorias na interface. Os tipos de páginas definidos na interface são:

- **Página principal (modelo** *HomePage***)** Tipo de página utilizado para a criação da página principal.
- **Página blog (modelo** *Blogpage***)**  Modelo geral para a definição das ligações das categorias, *tags* e imagens às páginas. Modelo a partir do qual são criadas as páginas de espécie, zona e notícias.
- **Página de espécie (modelo** *SpeciePage***)** Nesta página é apresentada alguma informação gerada automaticamente específica da espécie desde o nome completo, o nome científico, as zonas onde a espécie existe, o estado de interdição em cada uma das zonas, a classe sanitária da espécie para cada uma das zonas, últimas notícias e últimas análises.
- **Página de zona (modelo** *ZonePage***)** Nesta página é apresentada alguma informação gerada automaticamente informação específica da zona desde o nome completo, o código, as espécies existentes, o estado de interdição, a classe sanitária, últimas notícias, mapa da zona e últimas análises.
- **Página de notícias (modelo** *NewsPage***)** Esta página é utilizada para a criação de notícias onde são apresentadas as categorias e as *tags* da notícia bem como o respetivo texto da notícia.
- **Página de índice (modelo** *BlogIndexPage***)** Este tipo de página é utilizado para fazer índices de notícias, espécies e zonas mas poderá ser utilizado futuramente para qualquer tipo de índice.
- **Página de análises (modelo AnalysisPage)** Esta página é composta por duas secções principais, a primeira permite descobrir valores de análises mediante a escolha de alguns filtros e a segunda permite exportar as análises em formato PDF e Excel.
- **Página de mapa (modelo MapPage)** Página composta principalmente por um mapa e por uma linha do tempo que permite consultar os estados de interdição das zonas e das espécies.
- **Página simples (modelo SimplePage)** Tipo de página utilizado para criar páginas compostas apenas por uma introdução e corpo. Tendo sido utilizado para a criação da secção contactos, API e Legislação do *microsite*.
- **Págine de** *tags* **(modelo BlogTagIndexPage)** Tipo de página utilizado para fazer a listagem das páginas que têm uma determinada *tag*.

Esta interface é acedida através do endpoint criado http://xxx.xxx.xx.xxx:8000/admin, sendo necessária autenticação. Para esta autenticação é necessário a criação de um utilizador na base de dados protegido por palavra-passe. Esta interface permite adicionar, alterar e eliminar conteúdo no *microsite*.

### 4.4.4 **Mapa interativo**

O desenvolvimento da secção do mapa envolveu quatro fases principais: criação do mapa com os estados de interdição, criação de filtros consoante espécie, zona e/ou data, criação dos botões anterior/seguinte e criação da *timeline* com comunicação com o mapa.

### **Desenvolvimento do mapa**

O mapa foi criado utilizando a biblioteca Leaflet e recorrendo a uma *layer* disponibilizada pelo OpenStreetMap. Para que o mapa fosse interativo foram utilizadas diversas funcionalidades disponibilizadas pelo Leaflet desde *popups*, painéis de controlo, marcadores com imagens e um *plugin* de legendas chamado Leaflet.label. Os marcadores com imagens foram utilizados para apresentar avisos aos utilizadores.

O carregamento das zonas no mapa foi conseguido através de um *endpoint* que retorna a geometria, o nome e o código das zonas em geojson (http://xxx.xxx.xx.xxx:8000/zonas-geojson) criado através de uma *view* do Django. Como o processo de serialização da geometria das zonas em geojson demora um tempo considerável, o template do modelo *MapPage* incluí já o geojson retornado pelo *endpoint*. De forma a apresentar as interdições, foi utilizado um dos *endpoints* da API REST criada (http://xxx.xxx.xx.xxx:8000/api/closures) que retorna em json as interdições.

### **Filtragem do mapa**

De forma a permitir que o mapa apenas apresente informação do interesse do utilizador, foram criados filtros para espécie, zona e data. Estes filtros foram criados através de *html* e *javascript* que permitem pedir à base de dados apenas informação para os filtros indicados através do endpoint http://xxx.xxx.xx.xxx:8000/api/closures. Alguns exemplos desses pedidos encontram-se na [Figura 4-5.](#page-60-0)

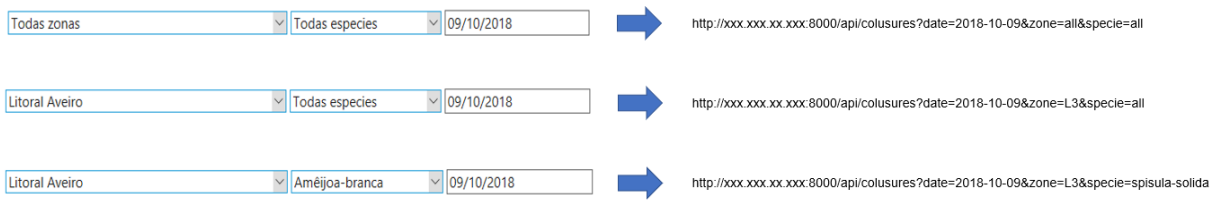

<span id="page-60-0"></span>Figura 4-5 Exemplos de pedidos feitos à base de dados consoante os filtros do mapa.

### **Desenvolvimento dos botões de navegação**

Para permitir uma melhor navegação no tempo foram desenvolvidos dois botões que permitem andar para a frente no tempo e andar para trás no tempo. Estes botões têm em conta a espécie, a zona e a data indicada na secção do filtro de dados do mapa. Ou seja, ao carregar no botão que diz anterior este vai indicar qual o estado de interdição anterior ao que se encontra no mapa naquele momento, para uma dada espécie e/ou zona.

Para fazer o pedido à base de dados foram criados dois *endpoints* através de *views* do Django. Os *endpoints* criados são os seguintes:

- **http://xxx.xxx.xx.xxx:8000/map-previous**: utilizado para obter a data da interdição/abertura anterior.
- **http://xxx.xxx.xx.xxx:8000/map-next**: utilizado para obter a data da interdição/abertura seguinte.

Alguns exemplos da aplicação destes pedidos encontram-se na [Figura 4-6.](#page-61-0) Após o recebimento da data da interdição/abertura anterior ou seguinte é feito um novo pedido de interdições para a nova data recebida através do *endpoint* http://xxx.xxx.xx.xxx:8000/api/closures e o respetivo desenho no mapa.

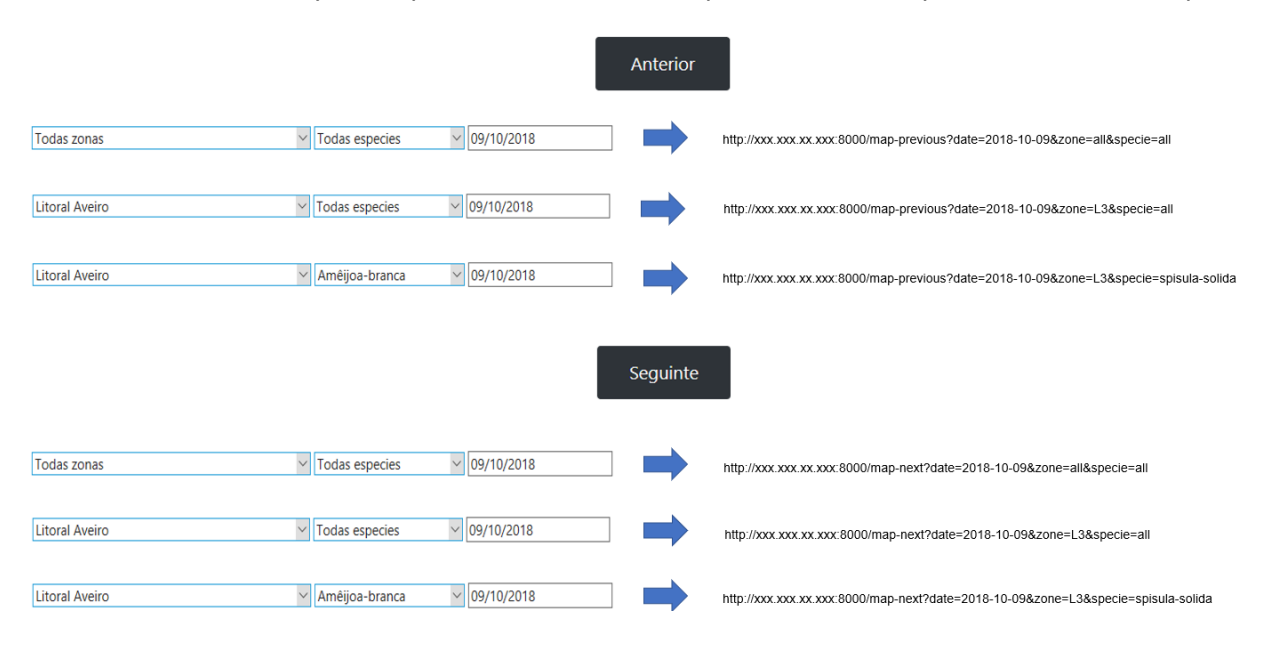

<span id="page-61-0"></span>Figura 4-6 Exemplos dos pedidos feitos á base de dados quando se carrega no botão seguinte ou anterior da secção do mapa.

#### **Desenvolvimento da** *timeline*

Para a criação da *timeline* foi utilizada a biblioteca vis.js como referido anteriormente, sendo que para a apresentação do histórico de interdições foi utilizado o mesmo *endpoint* da API Rest que é usado para o desenho das interdições no mapa (http://xxx.xxx.xx.xxx:8000/api/closures). Nestes pedidos a filtragem em relação à data não se aplica. Havendo para tal, dois tipos de pedidos possíveis:

- **http://xxx.xxx.xx.xxx:8000/api/closures?date=all&specie=all&zone=<code>**:Quando se encontra selecionada uma zona no mapa. Um exemplo do pedido se estivesse selecionada a zona Litoral Aveiro seria http://xxx.xxx.xx.xxx:8000/api/closures?date=all&specie=all&zone=L3.
- **http://xxx.xxx.xx.xxx:8000/api/closures?date=all&specie=<scientific\_name>&zone=<co de>**: Quando se encontra selecionada uma zona e uma espécie no mapa. Um exemplo do pedido, se estivesse selecionada a zona Litoral Aveiro e a espécie amêijoa-branca, seria http://xxx.xxx.xx.xxx:8000/api/closures?date=all&specie=spisula-solida&zone=L3.

Após o recebimento em json do histórico de interdições são criados vetores de dados que posteriormente são desenhados na *timeline*. Outra funcionalidade que a timeline disponibiliza é perante um duplo clique num dia da *timeline*, o mapa apresenta os estados de interdição daquele dia. Esta última funcionalidade foi implementada recorrendo ao método da *timeline* getEventProperties para obter a data do duplo clique e de seguida é feito o pedido http://xxx.xxx.xx.xxx:8000/api/closures para a data obtida.

### <span id="page-62-0"></span>4.4.5 **Download**

A implementação desta funcionalidade pode-se dividir em duas fases: *download* de PDF e *download* de Excel.

### **Ficheiros PDF**

Para a implementação do download em PDF teve-se de criar *endpoints* e respetivas *views* do Django. Nas *views* do Django foram criados para cada tipo de análise e para o ponto de situação das interdições do dia, protótipos da estrutura dos ficheiros utilizando a biblioteca ReporLab. Os *endpoints* criados são os seguintes:

- **http://xxx.xxx.xx.xxx:8000/pdf-microbiology** *Endpoint* que perante a indicação do mês e ano bem como caso se queira da indicação de espécie e/ou zona, retorna um ficheiro PDF com os resultados das análises de microbiologia para os filtros indicados.
- **http://xxx.xxx.xx.xxx:8000/pdf-metals** *Endpoint* que perante a indicação do mês e ano bem como caso se queira da indicação de espécie e/ou zona, retorna um ficheiro PDF com os resultados das análises de metais para os filtros indicados.
- **http://xxx.xxx.xx.xxx:8000/pdf-biotoxins** *Endpoint* que perante a indicação do mês e ano bem como caso se queira da indicação de espécie e/ou zona, retorna um ficheiro PDF com os resultados das análises de biotoxinas para os filtros indicados.
- **http://xxx.xxx.xx.xxx:8000/pdf-phytoplankton** Endpoint que perante a indicação do mês e ano bem como caso se queira da indicação de espécie e/ou zona, retorna um ficheiro PDF com os resultados das análises de fitoplâncton para os filtros indicados.
- **http://xxx.xxx.xx.xxx:8000/pdf-closures** *Endpoint* que retorna um ficheiro PDF com todos os estados de interdição das zonas de produção para o dia atual. Este *endpoint* pode ainda

indicar a referência do documento bem como o número da decisão do conselho diretivo de forma a que o ficheiro gerado apresente já esta informação.

Alguns exemplos dos pedidos efetuados na secção de Análises do *microsite* encontram-se na [Figura](#page-63-0)  [4-7.](#page-63-0)

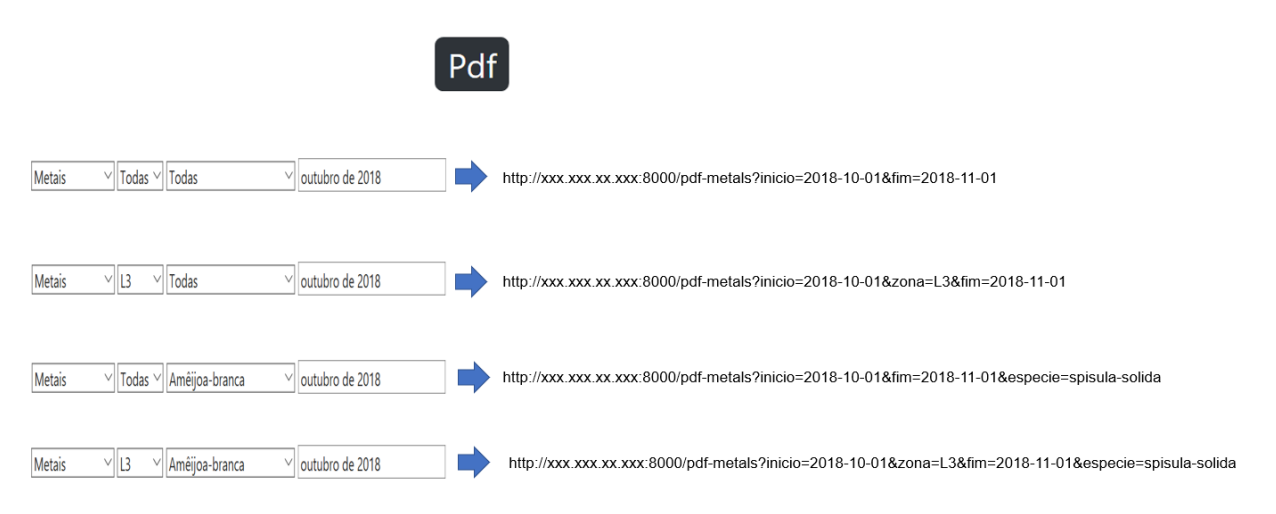

<span id="page-63-0"></span>Figura 4-7 Exemplos dos pedidos feitos quando selecionado o botão de exportar pdf da secção de análises do microsite consoante os filtros indicados.

### **Ficheiros Excel**

Para a implementação desta funcionalidade, foi necessário inicialmente criar um conjunto de serializadores para cada tipo de análise e para interdições. Os serializadores foram criados recorrendo a *resources* da biblioteca django-import-export, sendo que é nestes recursos que se definem os campos que aparecem no excel gerado. Os recursos criados foram os seguintes:

- **ClosureResource()**: Recurso criado para receber uma *query* de interdições. Os campos definidos para aparecerem no ficheiro foram zona, espécie, data, estado, detalhes e número da análise.
- **MicrobiologyResource()**: Recurso criado para receber uma *query* de análises de microbiologia. Os campos definidos para aparecerem no ficheiro foram zona, espécie, datas, resultados da análise, número da análise e número de IPAC.
- **MetalResource()**: Recurso criado para receber uma *query* de análises de metais. Os campos definidos para aparecerem no ficheiro foram zona, espécie, datas, resultados da análise e número da análise.
- **BiotoxinsResouce()**: Recurso criado para receber uma *query* de análises de microbiologia. Os campos definidos para aparecerem no ficheiro foram zona, espécie, datas, resultados da análise e número da análise.
- **FitoplacntonResource()**: Recurso criado para receber uma *query* de análises de fitoplâncton. Os campos definidos para aparecerem no ficheiro foram zona, datas, resultados da análise e número da análise.

Para a implementação do *download* de ficheiros excel foram criados dois *enpoints* e respetivas views do Django:

- **http://xxx.xxx.xx.xxx:8000/map-export** *Endpoint* que cria um ficheiro excel para o histórico de interdições de uma zona ou de uma zona e espécie. Este *endpoint* é utilizado pelo botão presente na *timeline* do mapa. Alguns exemplos destes pedidos encontram-se na [Figura 4-8.](#page-64-0)
- **http://xxx.xxx.xx.xxx:8000/page-export** *Endpoint* que cria um ficheiro excel com os valores do mês de um determinado tipo de análise para uma determinada espécie e/ou zona. Este *endpoint* é utilizado pelo botão presente na secção de análises do *microsite*. Alguns exemplos destes pedidos encontram-se na [Figura 4-9.](#page-64-1)

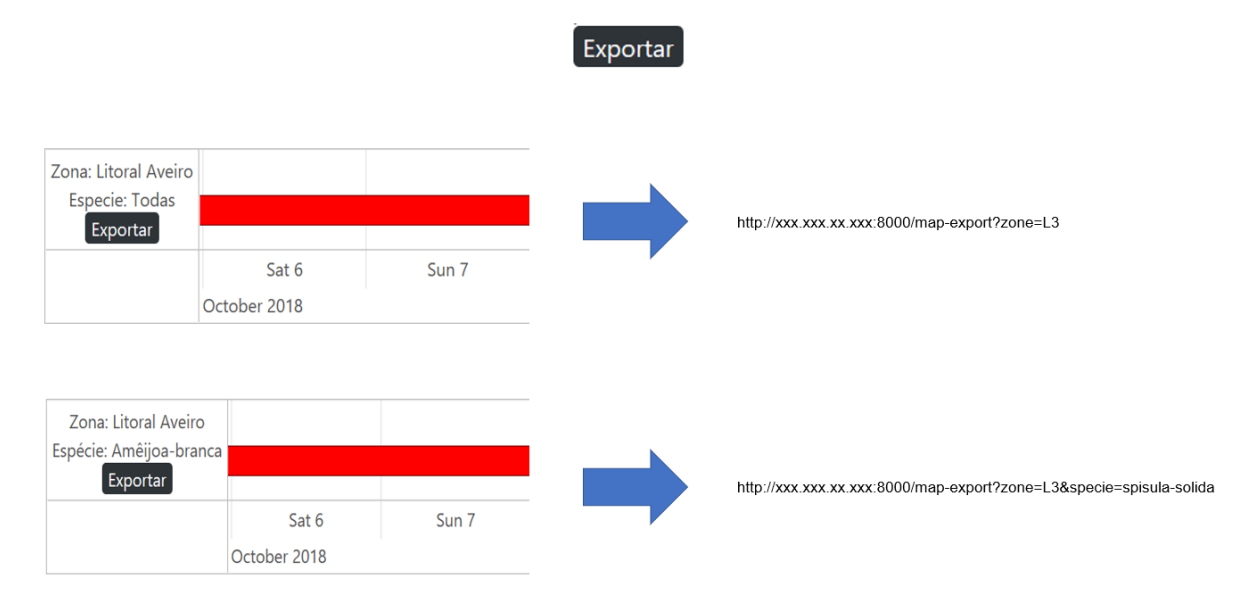

<span id="page-64-0"></span>Figura 4-8 Pedidos feitos ao selecionar o botão exportar da *timeline* para zona ou zona e espécie selecionadas.

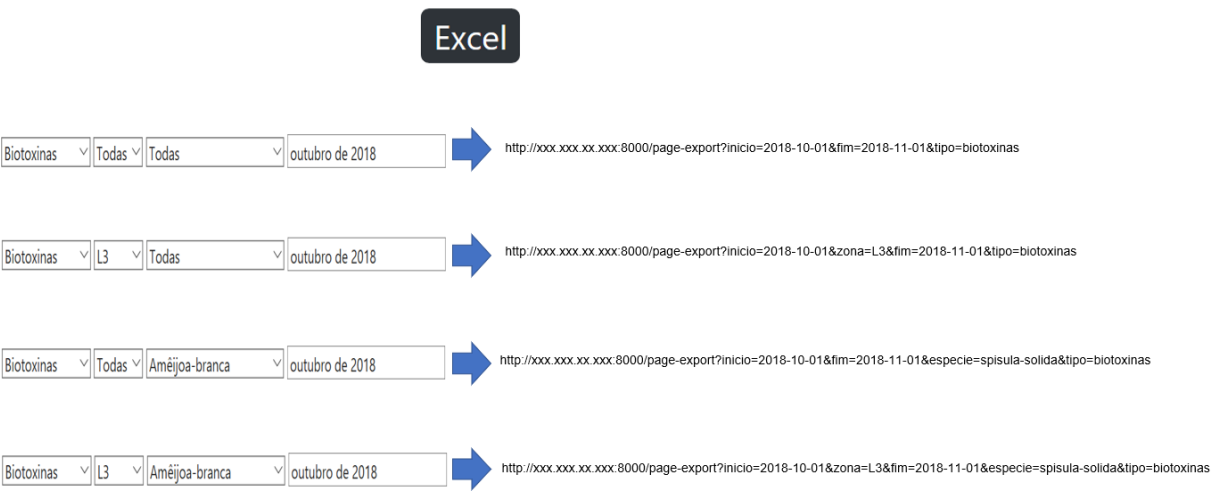

<span id="page-64-1"></span>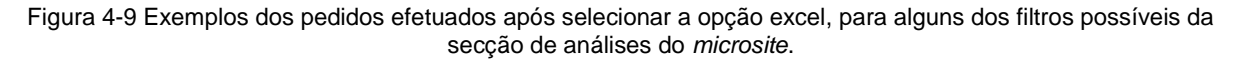

### 4.4.6 **API Rest**

Para a criação dos *endpoints* foram tidas em conta as normas presentes no *REST API Design Rulebook* [73], de onde se destacam:

- A barra divisória (/) deve ser usada para indicar relações de hierarquia
- Não se deve incluir no fim dos URIs uma barra final (/)
- Devem ser usados hifens (-) para tornar os URIs mais esclarecedores
- Não se deve usar underscores(\_) nos URIs
- São preferíveis as letras minúscula às maiúsculas nos URIs
- Deve ser usado o plural para referenciar uma coleção de dados
- Devem ser utilizadas *queries* de forma a filtrar os dados

Para enviar os dados dos modelos recorreu-se aos serializadores da *Django Rest framework*, tendo-se criado para cada *endpoint* um serializador diferente. Os endpoints disponibilizados de forma a que outros sistemas computacionais possam aceder aos dados do sistema são os seguintes:

- **api/species** Retorna uma lista com todas as espécies existentes em Portugal para uma dada data.
- **api/species/<scientific name>** Retorna informação acerca da espécie indicada desde o nome da espécie, nome ciêntifico, data de inicio de existência e data de fim de existência.
- **api/species/<scientific name>/zones** Retorna uma lista de zonas onde a espécie existe para uma dada data acompanhada de informação acerca destas existências.
- **api/zones** Retorna uma lista com todas as zonas existentes em Portugal para uma dada data.
- **api/zones/<code>** Retorna informação acerca da zona indicada desde o seu nome, o seu código, a sua geometria, o seu inicio de existência e o seu fim de existência.
- **api/zones/<code>/species** Retorna uma lista com as espécies que existem na zona indicada para uma dada data acompanhada de informação acerca destas existências.
- **api/closures** Retorna o estado das interdições para um dado dia, espécie e/ou zona. Contendo informação adicional como detalhes da interdição, dia da interdição e análise que levou à interdição caso exista.
- **api/analysis** Retorna os quatro tipos de análises existentes.
- **api/analysis/microbiology/results** Retorna o resultado das análises de microbiologia mais recentes para uma dada data, espécie e ou zona.
- **api/analysis/metal/results** Retorna o resultado das análises de metais mais recentes para uma dada data, espécie e ou zona.
- **api/analysis/biotoxin/results** Retorna o resultado das análises de biotoxinas mais recentes para uma dada data, espécie e ou zona.
- **api/analysis/phytoplankton/results** Retorna o resultado das análises de fitoplâncton mais recentes para uma dada data, espécie e ou zona.
- **api/harvests** Retorna uma lista de amostras recolhidas para um dado dia e/ou zona.

As filtragens permitidas são relativas à espécie, à zona e à data. Os únicos URIs que não permitem filtragens são o que retorna o tipo de análises existentes e os que retornam informação específica de uma dada zona ou espécie. No caso de não se especificar as filtragens é retornado o histórico com todos os dados de todas as espécies e zonas para aquela categoria.

### 4.4.7 **Subscrição do envio de notificações**

Para a implementação desta funcionalidade recorreu-se aos formulários disponibilizados pelo Django. Para permitir que os utilizadores pudessem subscrever o envio de e-mails foi criada uma secção no *microsite* através de uma *view* do Django que requer a indicação do e-mail e das zonas que se quer subscrever. As notificações subscritas são apenas do tipo envio de e-mail sendo que para fazer a triagem de que notícias devem seguir para cada e-mail foram utilizadas as categorias das páginas do CMS. Desta forma, o subscritor de uma determinada zona só recebe informação de notícias que tenham na sua página a categoria daquela zona.

### 4.4.8 **Automatização de processos**

Nesta secção serão abordados os detalhes de implementação das funcionalidades relativas à automatização de processos. Estas automatizações podem-se se dividir em quatro categorias: Automatização da criação de páginas, Automatização do conteúdo do *microsite*, Automatização do envio de notificações e Geração automática dos documentos.

### **Automatização da criação de páginas**

Esta automatização é conseguida através da customização do método *save* dos modelos *decision, zone*, *specie* e *report*. Ao nível das automatizações referentes à criação de páginas no *microsite*, estas ocorrem em quatro situações distintas:

• **Criação de uma nova espécie**: Para o primeiro caso, ao ser introduzido uma nova espécie na base de dados são criadas duas páginas que ficam a aguardar validação por parte dos administradores antes de aparecerem no *microsite*. As duas páginas que são criadas são uma página de espécie e uma página de notícia que indica que a espécie em questão foi adicionada ao *microsite*. O resumo dos procedimentos da criação de uma nova espécie até à publicação da página da espécie no *microsite* encontra-se na [Figura 4-10,](#page-67-0) onde são indicados os procedimentos que são automáticos e os que não são.

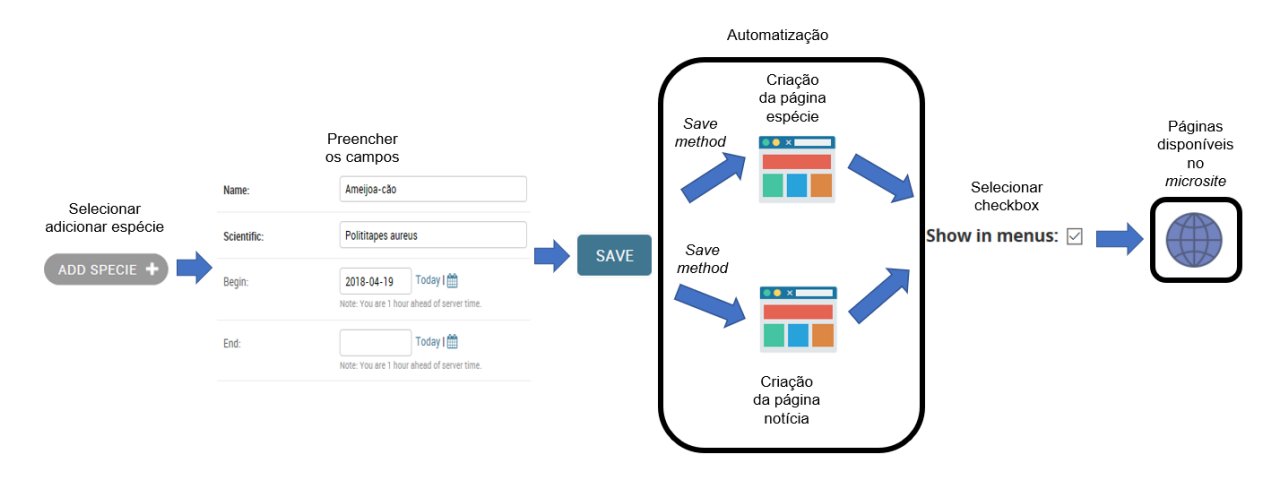

<span id="page-67-0"></span>Figura 4-10 Resumo das automatizações e posterior procedimentos aquando da criação de uma nova espécie na base de dados.

- **Criação de uma nova zona**: O segundo caso que se refere à criação de uma nova zona na base de dados, em termos dos processos que foram automatizados é muito semelhante ao da introdução de uma espécie nova na base de dados. Ou seja, após o preenchimento dos campos da interface admin do Django são criadas automaticamente duas páginas: uma página do tipo zona e uma página do tipo notícia que indica o adicionamento de uma nova zona ao *microsite*.
- **Criação de uma interdição**: O terceiro caso ocorre quando se interdita uma determinada espécie numa determinada zona na interface admin do Django. Quando esta situação ocorre é criada uma página do tipo notícia que informa que uma dada espécie foi interdita numa determinada zona. Em termos de procedimentos, este caso é muito semelhante ao apresentado na [Figura 4-10](#page-67-0) com a diferença de que apenas é criada uma página do tipo de notícia e que se deve selecionar na interface admin do Django adicionar interdição em vez de adicionar espécie.
- **Criação de um relatório do tipo ponto de situação**: O quarto caso ocorre quando se introduz na base de dados um novo relatório. Após esta introdução é criado uma página do tipo notícia que necessita de validação por parte dos administradores antes de ser publicada no *microsite* à semelhança dos casos anteriores através da interface admin do Wagtail.

O resumo das automatizações referentes à criação automática de páginas encontra-se na [Figura 4-11.](#page-68-0)

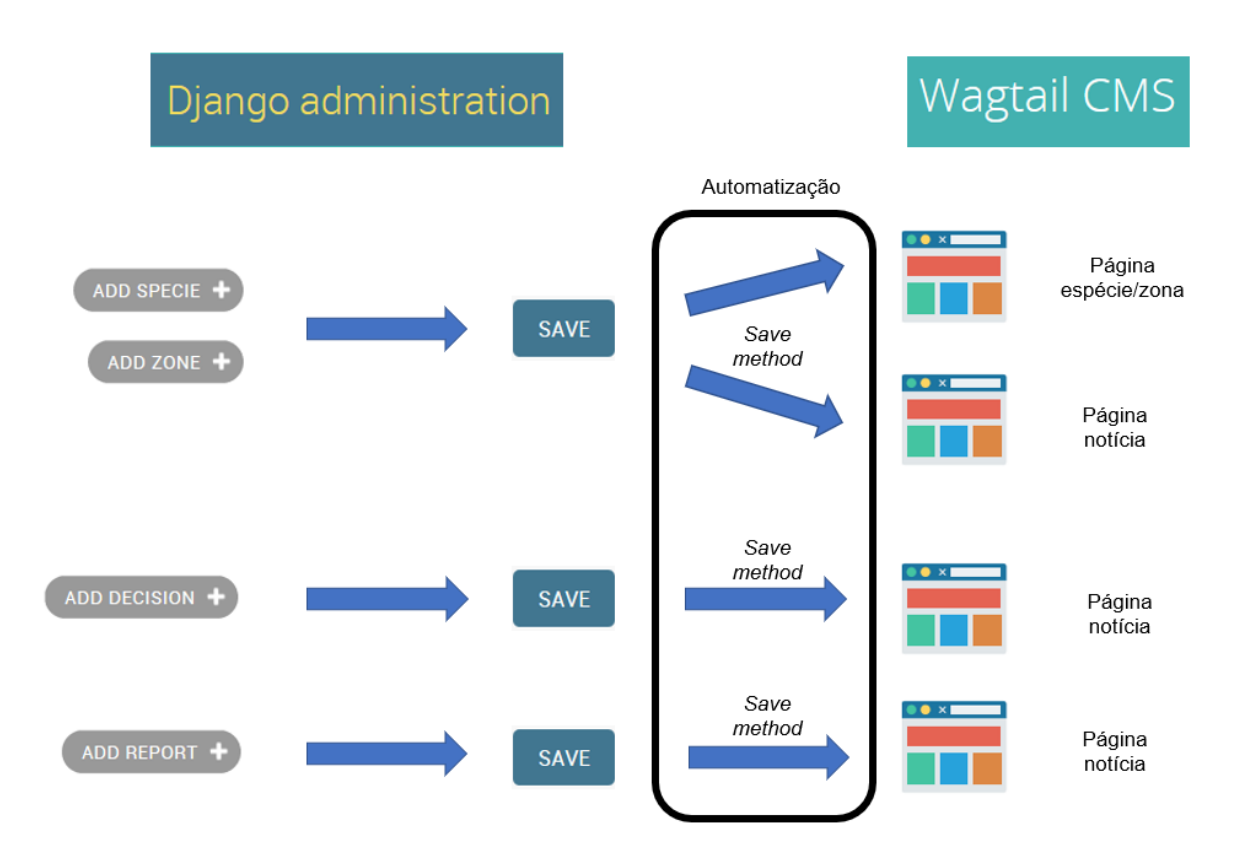

Figura 4-11 Resumo das automatizações relativas a criação automática de páginas.

<span id="page-68-0"></span>Para cada uma das páginas criadas automaticamente, os campos que já se encontram preenchidos são os seguintes:

- Título
- Categorias
- *Tags*
- Introdução
- *Slug*
- *Page Title*
- Descrição
- Database (apenas para as páginas do tipo SpeciePage e ZonePage)

Estes campos podem ser alterados e após a sua alteração apenas é necessário a publicação por parte dos administradores autenticados para que a página apareça no *microsite*.

### **Automatização do conteúdo do** *microsite*

Os conteúdos que se encontram automatizados no *microsite* são:

• **Páginas de espécie**: Após a indicação do nome da espécie no campo *database* de uma página do tipo *SpeciePage* e da publicação da página no *microsite*, esta página apresenta conteúdo gerado automaticamente. Este conteúdo apresenta informações específicas da espécie acerca do nome científico, das zonas onde a espécie existe, das interdições, da classe sanitária da espécie para as zonas onde existe, últimas notícias e últimas análises. Esta automatização foi conseguida através da customização do método *context* do modelo SpeciePage e da utilização dos *endpoints* disponibilizados pela API criada.

- **Páginas de zona**: Após a indicação do nome da zona no campo *database* de uma página do tipo *ZonePage* e da publicação da página no *microsite*, esta página apresenta conteúdo gerado automaticamente. Este conteúdo apresenta informações específicas da zona acerca do código, das espécies existentes, do mapa, de últimas notícias, das interdições, da classe sanitária das espécies e de últimas análises. Esta automatização foi conseguida através da customização do método *context* do modelo ZonePage e da utilização dos *endpoints* disponibilizados pela API criada.
- **Menus**: Os menus existentes no *microsite* são gerados automaticamente, devido à customização dos métodos *context* dos modelos das páginas. Sendo enviado neste método as páginas filhas permitindo a construção da barra de navegação, dos menus do modelo *BlogIndexPage* e da apresentação de últimas notícias.
- **Secções de análises**: As secções de procura de resultados das análises existentes no *microsite* apresentam os valores das análises que estão inseridos na base de dados. Esta funcionalidade é conseguida através dos seguintes *endpoints* disponibilizados pela API REST desenvolvida:
	- o http://xxx.xxx.xx.xxx:8000/api/analysis/microbiology/results
	- o http://xxx.xxx.xx.xxx:8000/api/analysis/metal/results
	- o http://xxx.xxx.xx.xxx:8000/api/analysis/biotoxin/results
	- o http://xxx.xxx.xx.xxx:8000/api/analysis/phytoplankton/results

#### **Automatização das notificações**

Para a utilização das API do Facebook, do Twitter e do Gmail inicialmente foi necessário criar aplicações para *software developpers* para cada um dos casos. Após este processo foi necessário aguardar a validação das funcionalidades requeridas e posterior integração dos tokens e credenciais nas funções python desenvolvidas para o envio das notificações.

A integração das redes sociais e do envio de e-mail foi conseguido através da customização do método *save* do modelo de página *NewsPage*. Sempre que uma página do tipo notícia é publicada no *microsite* pelos administradores através da interface admin do Wagtail é feita uma publicação na página do Facebook, uma publicação na página do Twitter e enviado um e-mail para os utilizadores que subscreveram a zona para a qual a notícia se refere. Sendo nestas notificações, enviado o título da notícia acompanhado do respetivo *link* para a notícia no *microsite*. O resumo dos procedimentos que são necessários efetuar até ao envio automático das notificações encontra-se resumido na [Figura 4-12.](#page-70-0)

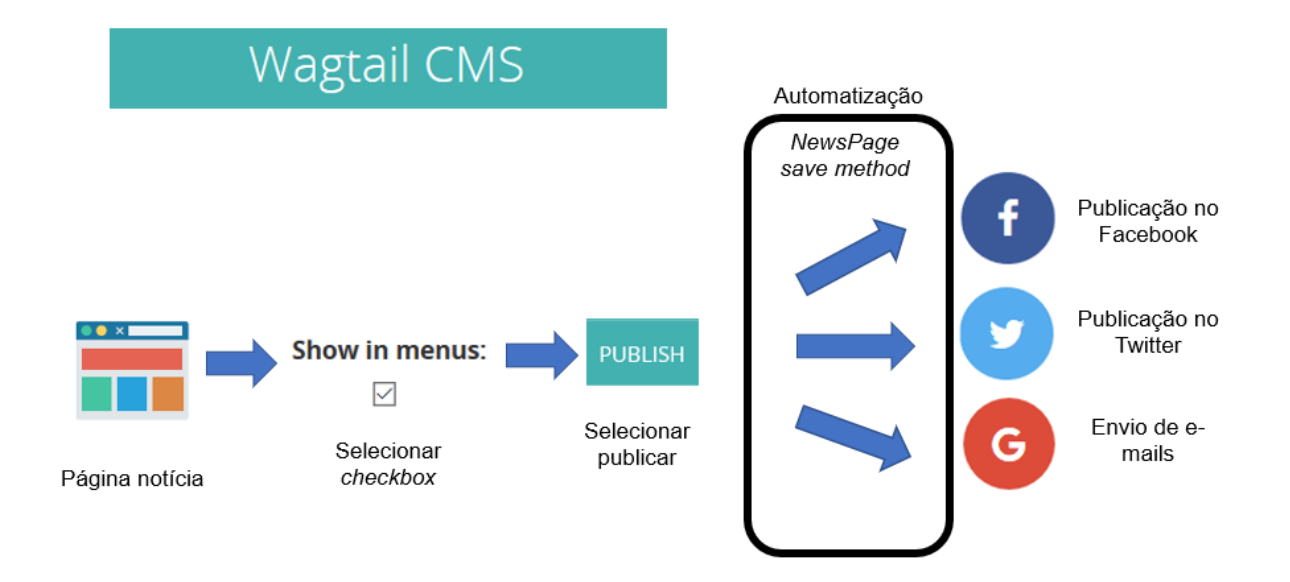

Figura 4-12 Esquema resumo das automatizações referente ao envio de notificações.

### <span id="page-70-0"></span>**Geração dos documentos**

Outra das automatizações efetuadas foi a geração automática dos documentos disponibilizados pelo *microsite* a partir de *views* do Django (como explicado na secção [4.4.5\)](#page-62-0). A partir do momento que os dados das análises e das interdições sejam colocados na base de dados, os documentos gerados no *microsite* já contém estes novos dados. São gerados automaticamente os seguintes documentos:

- **Análises em formato excel** : Geração disponível na secção de Análises do *microsite*.
- **Análises em formato pdf**: Geração disponível na secção de análises do microsite.
- **Histórico de interdições em formato excel**: Geração disponível na *timeline* da secção do Mapa.
- **Relatório dos fechos do dia em formato PDF**: Geração disponível na interface admin do Django para administradores autenticados.

# **Capítulo 5**

# **Avaliação**

Nesta secção serão apresentados os resultados dos dois inquéritos realizados de forma a avaliar as funcionalidades implementadas por parte dos utilizadores e administradores bem como uma apresentação para cada funcionalidade de imagens ilustrativas das mesmas. Para a elaboração dos questionários foram tidas em conta algumas boas práticas com influência principalmente ao nível do número de opções de resposta disponibilizadas e na sua respetiva disposição, na linguagem utilizada e na caracterização exigida aos participantes [63] [64].

# 5.1 **Entrevista aos administradores**

Após o desenvolvimento das funcionalidades, era necessário validar a sua implementação por parte dos responsáveis pelos procedimentos do atual sistema de disseminação de informação. Desta forma, foi feita uma entrevista ao Rui Oliveira e à Carolina Magro que são os principais responsáveis nestes procedimentos desde a gestão do conteúdo do *site* bem como ao nível do envio das notificações através das redes sociais e e-mail. Esta avaliação foi feita através de um inquérito, presente no [Anexo](#page-114-0)  [II,](#page-114-0) que se dividia em 5 secções principais: Interface admin do Django, Interface admin do CMS, Redes sociais e e-mail, Documentos e Procedimentos relativos ao envio do ponto de situação do dia.

### 5.1.1 **Caracterização**

<span id="page-71-0"></span>A caracterização dos administradores que participaram neste inquérito encontra-se na [Tabela 5-1.](#page-71-0)

|       | Administradores                       |                             |  |
|-------|---------------------------------------|-----------------------------|--|
| Nome  | Rui Oliveira                          | Carolina Magro              |  |
| Idade | 30 anos                               | 27 anos                     |  |
| Cargo | Coordenador técnico do<br><b>SNMB</b> | Colaboradora<br><b>SNMB</b> |  |

Tabela 5-1 Informação relativa à caracterização dos administradores

### 5.1.2 **Interface admin do Django**

Nesta secção do questionário foi avaliada a facilidade de utilização e a compatibilidade das funcionalidades disponibilizadas pela interface admin do Django. As distribuições das classificações atribuídas relativamente aos procedimentos associados à interface em questão encontram-se n[a Figura](#page-72-0)  [5-1](#page-72-0) e na [Figura 5-2.](#page-72-1)
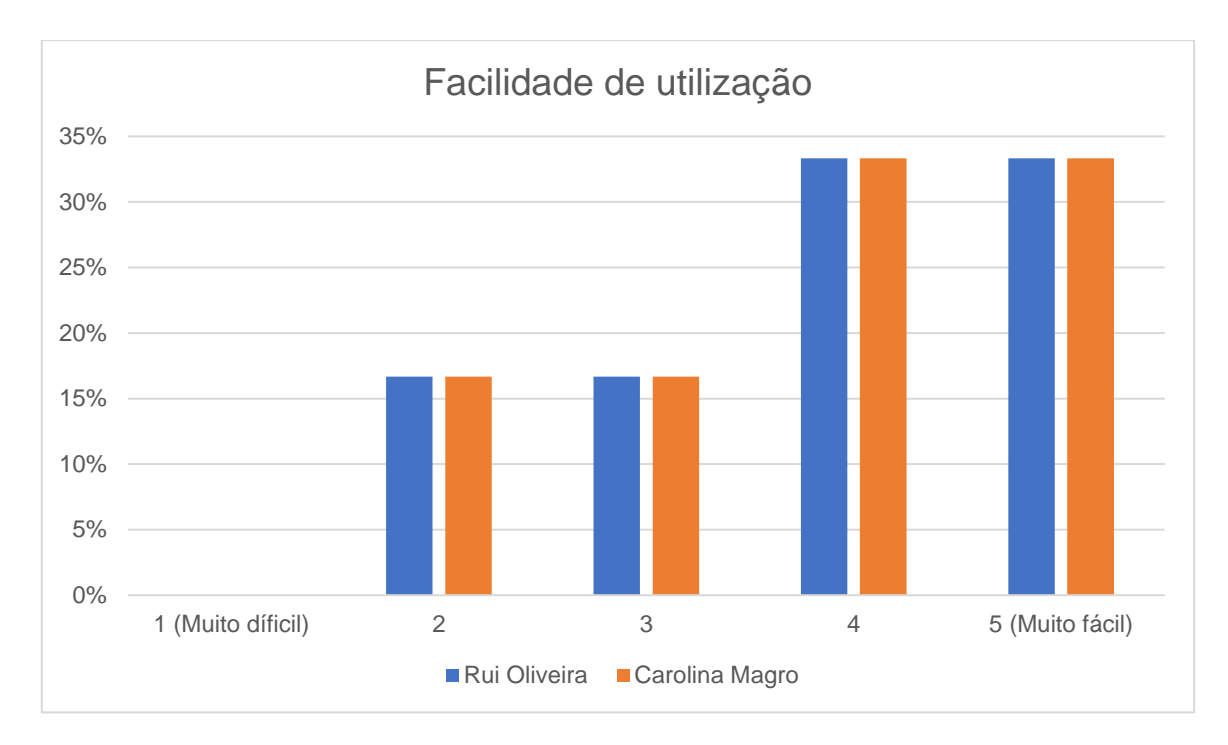

Figura 5-1 Distribuição das classificações relativas à facilidade dos procedimentos associados à interface admin do Django.

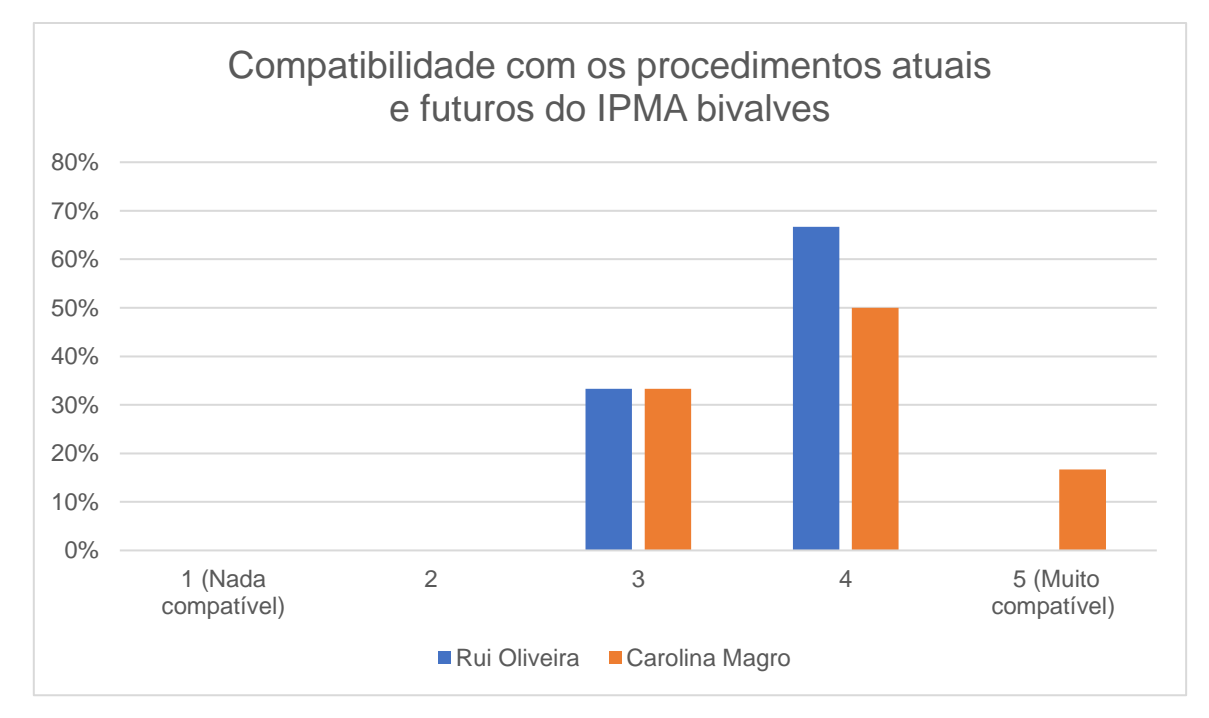

Figura 5-2 Distribuição das classificações relativas à compatibilidade dos procedimentos associados à interface admin do Django com o presente e futuro do IPMA bivalves.

A partir dos resultados pode-se concluir que na generalidade existe facilidade em utilizar a interface e existe adequabilidade da mesma. Sendo apenas atribuída uma classificação inferior a 4 para a dificuldade de inserir a geometria de uma zona e as coordenadas de uma amostra. Relativamente às coordenadas de uma amostra, facilmente se resolve esta dificuldade através de permitir inserir as coordenadas diretamente do teclado em vez da utilização de um ponto no mapa. Os resultados

referentes à dificuldade de inserir a geometria de uma zona já eram esperados, sendo que esse procedimento teria sempre de ser efetuado por um informático. Este procedimento poderia passar pelo carregamento de um ficheiro KML através da *python shell* como foi efetuado para o carregamento das atuais zonas presentes na base de dados.

## 5.1.3 **Interface admin do CMS**

Esta secção do questionário destina-se a avaliar o CMS do sistema em termos da facilidade com que os administradores têm em gerir e criar conteúdo no *microsite* bem como na compatibilidade deste CMS com o presente e o futuro do IPMA bivalves. Os resultados obtidos nesta secção do questionário encontram-se na [Figura 5-3](#page-73-0) e na [Figura 5-4.](#page-74-0)

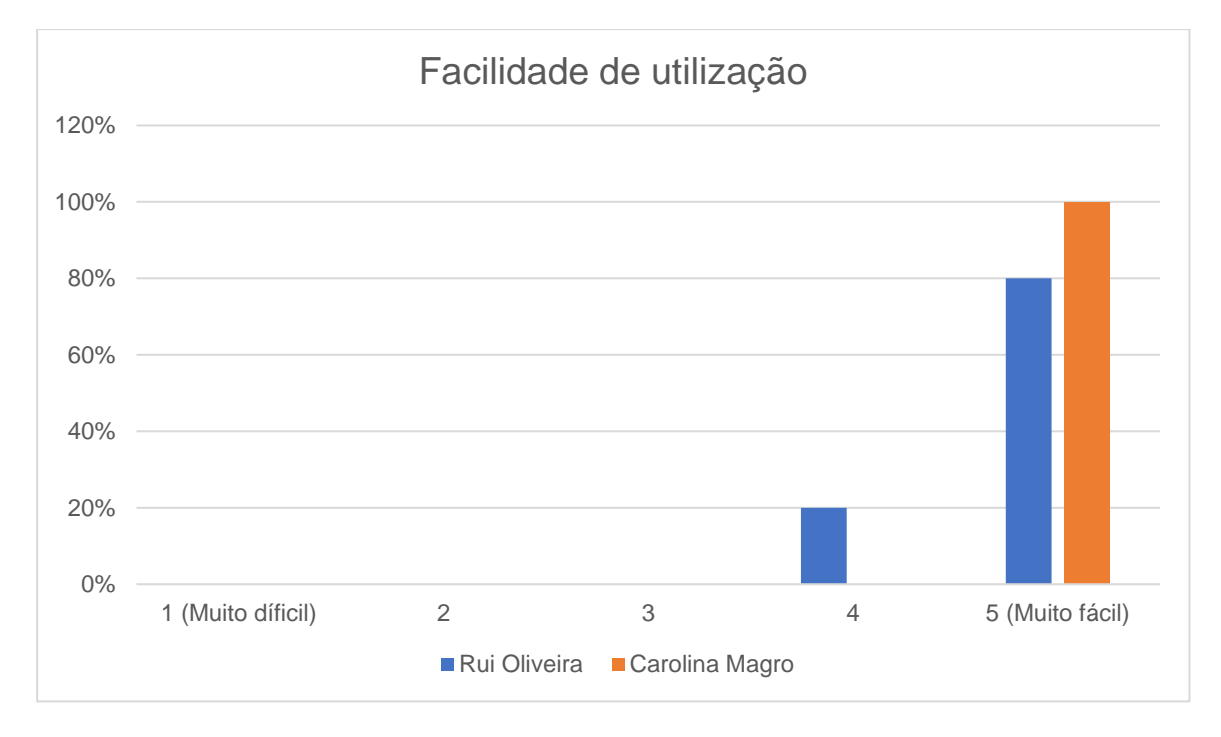

<span id="page-73-0"></span>Figura 5-3 Resultados do inquérito referente à facilidade de utilização do CMS do Wagtail para gestão e adicionamento de conteúdo do *microsite*.

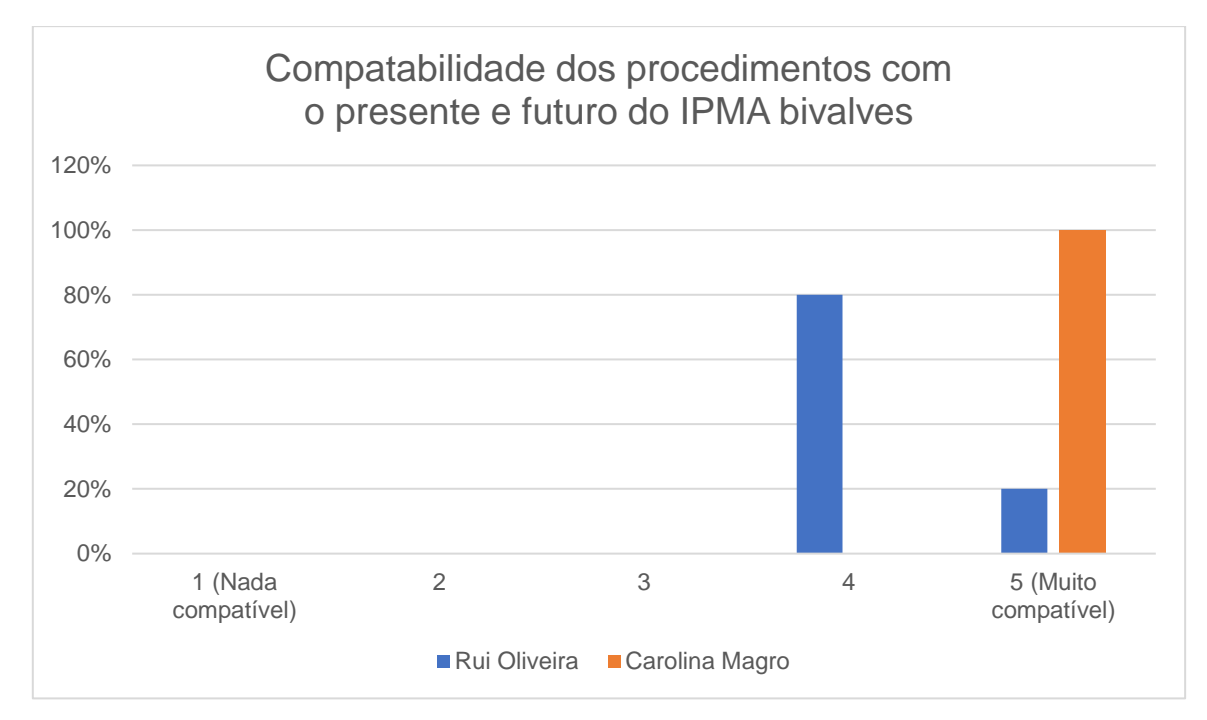

<span id="page-74-0"></span>Figura 5-4 Resultados do questionário referentes à compatibilidade dos procedimentos associados ao CMS com o presente e futuro do IPMA bivalves

Os resultados obtidos são extremamente positivos indicando uma grande facilidade de utilização bem como uma grande compatibilidade com o presente e o futuro do IPMA.

#### 5.1.4 **Redes Sociais e E-mail**

Nesta secção do questionário foi avaliado a dificuldade que os administradores teriam em publicar uma notícia no *microsite* gerando o envio automático de e-mails bem como as publicações no Facebook e no Twitter. Numa escala de 1 a 5, representando o 1 a pior classificação e o 5 a melhor classificação, foi atribuído à facilidade e compatibilidade dos procedimentos uma nota de 4. Estes resultados indicam uma grande recetividade da ideia e facilidade dos processos a ela associados. Necessitando, no entanto, de ser melhorado o conteúdo das publicações e e-mails para cada uma das situações em que são efetuados.

#### 5.1.5 **Documentos**

Nesta secção do questionário foi avaliada a compatibilidade e adequabilidade dos documentos PDF e Excel gerados automaticamente com o presente e futuro do IPMA bivalves. Obteve-se para todos os documentos uma avaliação com nota 4 atribuída pela Carolina Magro e nota 5 atribuída pelo Rui Oliveira (em que nota 5 representa a classificação máxima). Os resultados obtidos demonstram grande recetividade por parte dos administradores e grande compatibilidade com os processos atuais e futuros do IPMA.

## 5.1.6 **Procedimentos relativos ao envio do ponto de situação do dia**

No final deste questionário foi pedido a avaliação dos procedimentos necessários para o envio do ponto de situação das interdições do dia, em termos de dificuldade e em termos de adequabilidade. Tendose obtido para ambos os critérios nota 4 numa escala de 1 a 5, onde o 5 representa a melhor classificação. Os resultados são bastante positivos quer em termos de facilidade quer em termos de compatibilidade, sendo a funcionalidade do envio automático de notificações por e-mail e para as redes sociais, aquela que teve melhor recetividade.

# 5.2 **Inquérito aos utilizadores**

Para além da validação interna por parte dos principais responsáveis pelos procedimentos atuais do IPMA bivalves, era necessário a validação por parte dos utilizadores. Desta forma foi elaborado um inquérito, presente no [Anexo III,](#page-121-0) que se dividia em 7 secções principais: Caracterização, Estratégia do *microsite*, Usabilidade do *microsite*, Design do *microsite*, Mapa, API, Redes sociais e E-mail. Para a avaliação do microsite foram tidos em conta critérios desenvolvidos em trabalhos nesta área [74] [75], tendo-se feito uma adaptação tendo em conta que o *microsite* ainda é apenas um protótipo que ainda se encontra em desenvolvimento. Tendo-se obtido neste questionário dirigido aos utilizadores um conjunto de 25 participantes e tendo-se recolhido respostas no período entre 01/10/2018 até 13/10/2018.

# 5.2.1 **Caracterização**

<span id="page-75-0"></span>Na [Tabela 5-2](#page-75-0) encontra-se a distribuição do género e idades dos participantes no inquérito e na [Figura](#page-76-0)  [5-5](#page-76-0) encontra-se os resultados referentes ao papel desempenhado no contexto dos bivalves.

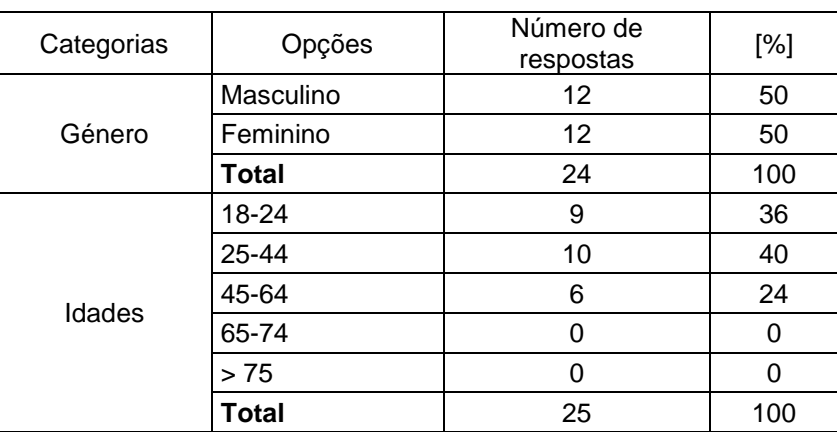

Tabela 5-2 Distribuição do género e idades dos participantes no inquérito

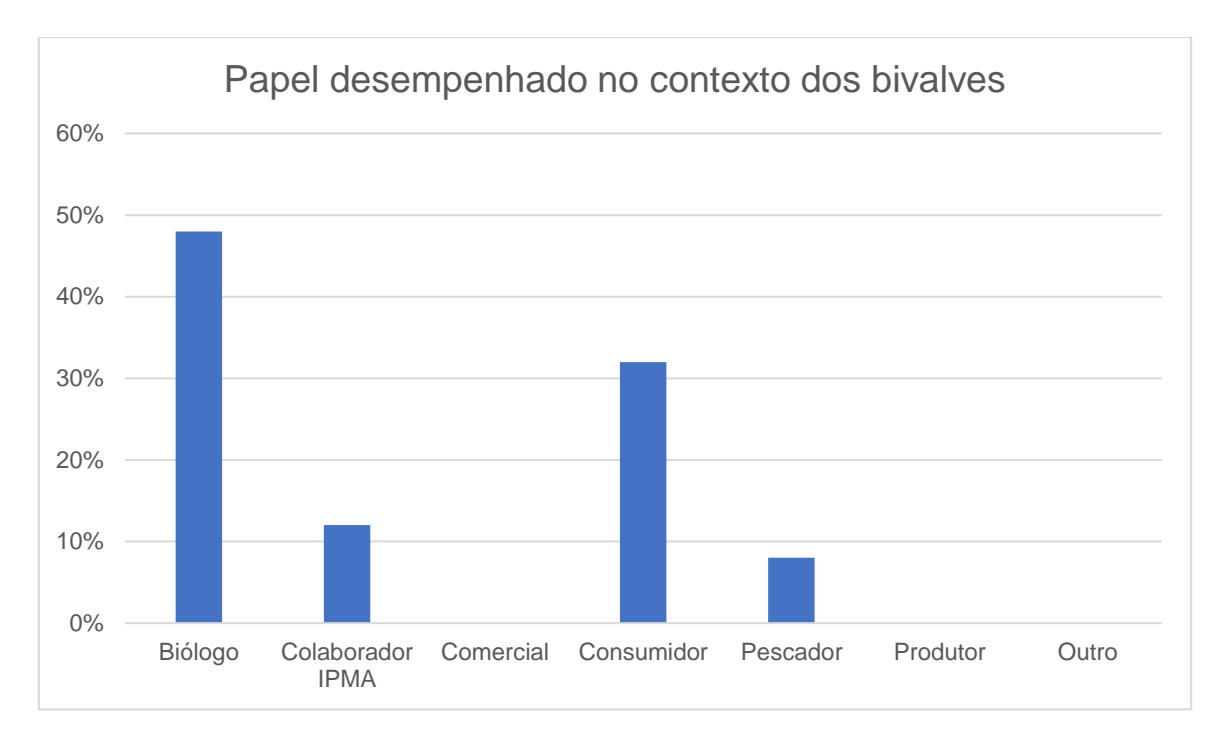

<span id="page-76-0"></span>Figura 5-5 Resultados referentes ao papel desempenhado pelos participantes no contexto dos bivalves.

## 5.2.2 **Estratégia do** *microsite*

Nesta secção foi avaliado a facilidade com que os utilizadores identificavam a temática e a entidade responsável pelo *microsite* bem como a validação da importância da existência do próprio *microsite*. Os resultados desta secção encontram-se na [Figura 5-6](#page-76-1) e na [Figura 5-7.](#page-77-0)

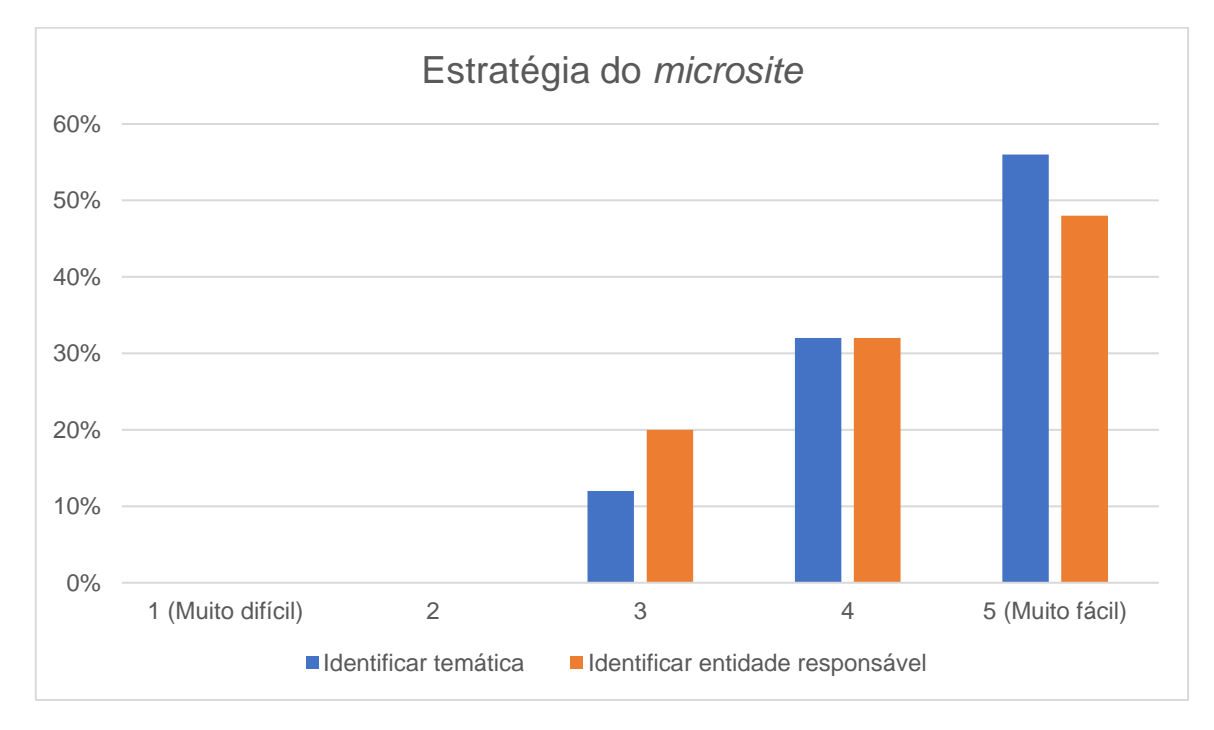

<span id="page-76-1"></span>Figura 5-6 Resultados referentes á facilidade com que os utilizadores percebem a temática abordada pelo *microsite* bem como a entidade responsável.

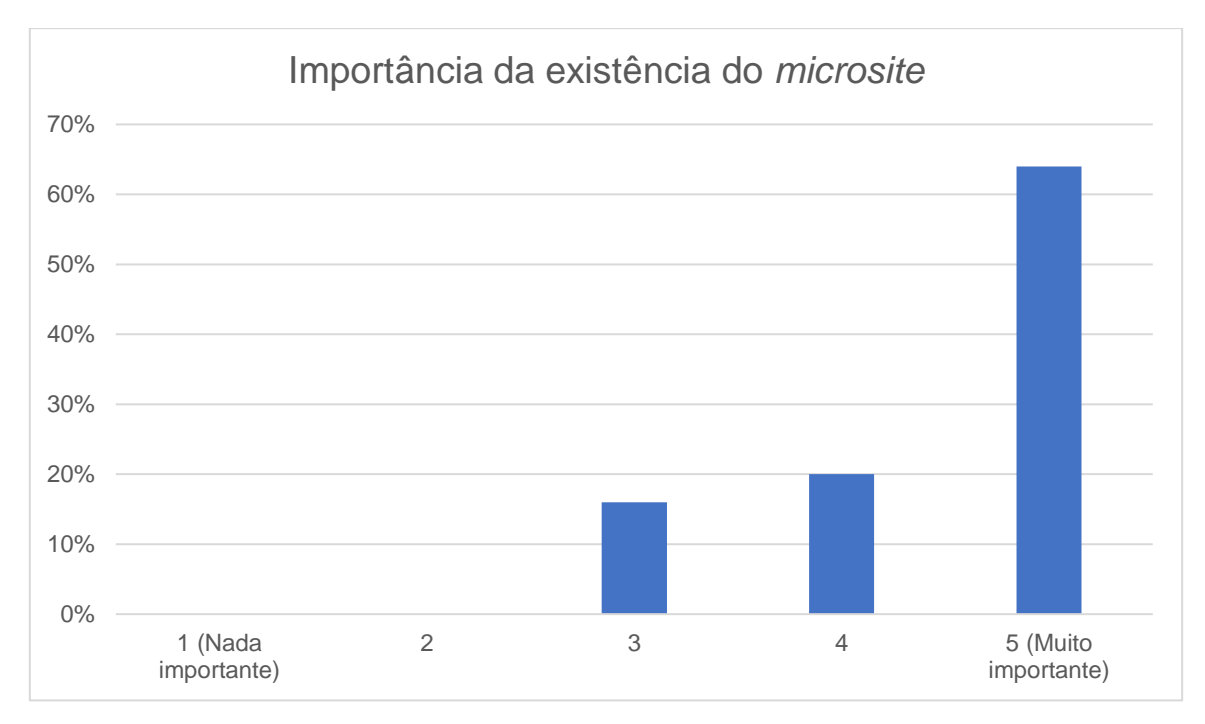

<span id="page-77-0"></span>Figura 5-7 Resultados referentes á importância dada pelos participantes à existência de um *microsite* apenas dedicado à temática dos bivalves.

A partir dos resultados pode-se dizer que a maioria dos utilizadores identifica com facilidade a temática e a entidade responsável pelo *microsite* bem como a valida a importância da existência do próprio *microsite*.

#### 5.2.3 **Usabilidade do** *microsite*

Nesta secção os participantes foram inquiridos acerca da facilidade que tiveram em navegar pelo *microsite* bem como o comportamento deste em termos de funcionamento para diferentes *browsers* e para dispositivos móveis. Sendo que para os dispositivos móveis foi pedido para não incluir a secção do mapa nesta avaliação pois esta ainda não está adaptada para este tipo de dispositivos. Os resultados obtidos encontram-se na [Figura 5-8.](#page-78-0)

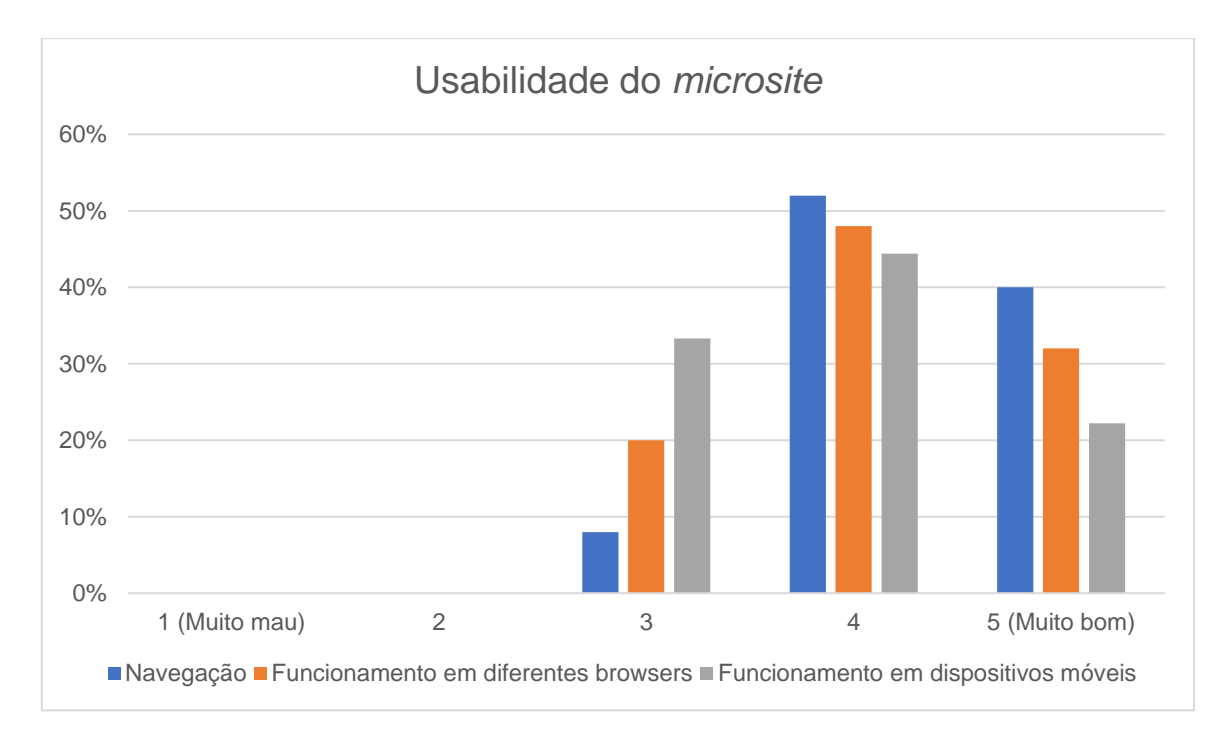

<span id="page-78-0"></span>Figura 5-8 Resultados referentes à avaliação do *microsite* em termos de facilidade de navegação, do funcionamento em diferentes browsers e do funcionamento em dispositivos móveis.

Os resultados sugerem que a grande maioria dos utilizadores consideraram a navegação no microsite fácil e intuitiva. Ao nível do funcionamento em diferentes *browsers* os resultados são positivos, indicando um funcionamento adequado. Ao nível do funcionamento em dispositivos móveis os resultados sugerem que são necessárias melhorias. Sendo este resultado já esperado tendo em conta que não se chegou a adaptar devidamente o *microsite* a dispositivos móveis.

#### 5.2.4 **Design do microsite**

Nesta secção pediu-se aos participantes para avaliarem o design do *microsite* em termos de apresentação, de estrutura organizacional e em termos de consistência. Os resultados desta secção do questionário encontram-se na [Figura 5-9](#page-79-0) e na [Figura 5-10.](#page-79-1)

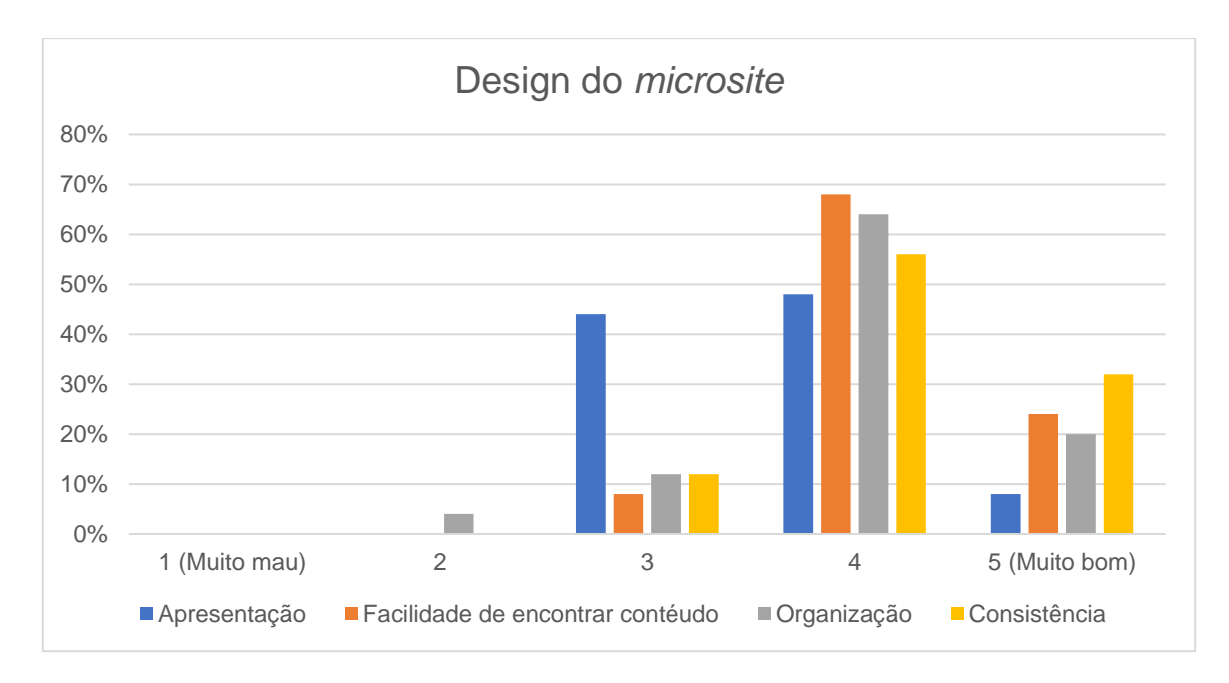

<span id="page-79-0"></span>Figura 5-9 Resultados referentes à avaliação do design do *microsite* em termos de apresentação, de tornar o conteúdo fácil de encontrar, de organização e de consistência.

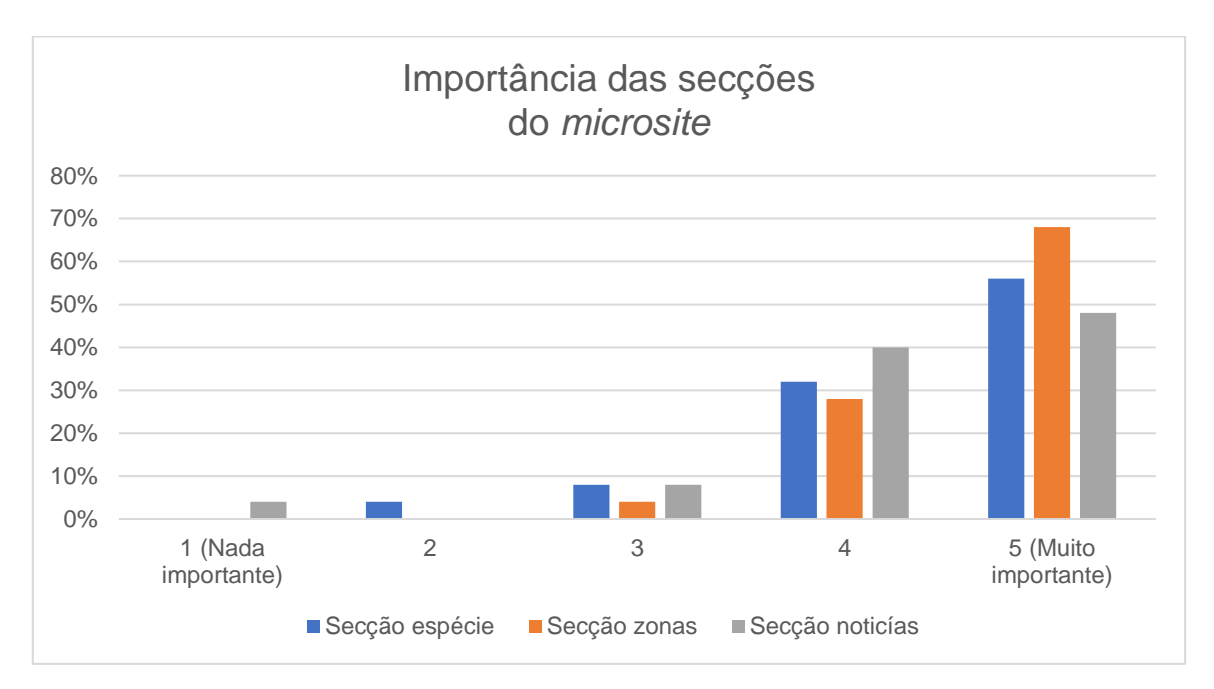

<span id="page-79-1"></span>Figura 5-10 Resultados da avaliação relativa à importância da existência no *microsite* de secções para espécie, zona e notícias.

Os resultados sugerem que os participantes no inquérito consideraram o design do *microsite* em termos organização, em termos de facilidade de encontrar conteúdo e em termos de consistência adequado. Os resultados relativos à apresentação sugerem que devem ser feitas melhorias a este nível. Sendo este resultado já esperado, tendo em conta que apenas foram usados *templates* simples de forma a exemplificar uma possível estrutura do *microsite* e não necessariamente o *design* final.

## 5.2.5 **Mapa**

Nesta secção do questionário foi pedido aos participantes que avaliassem as funcionalidades principais do mapa como a filtragem de dados, a consulta de dias anteriores ao atual, a *timeline* e a exportação do histórico de interdições em excel. Os resultados referentes a esta secção encontram-se na [Figura](#page-80-0)  [5-11.](#page-80-0)

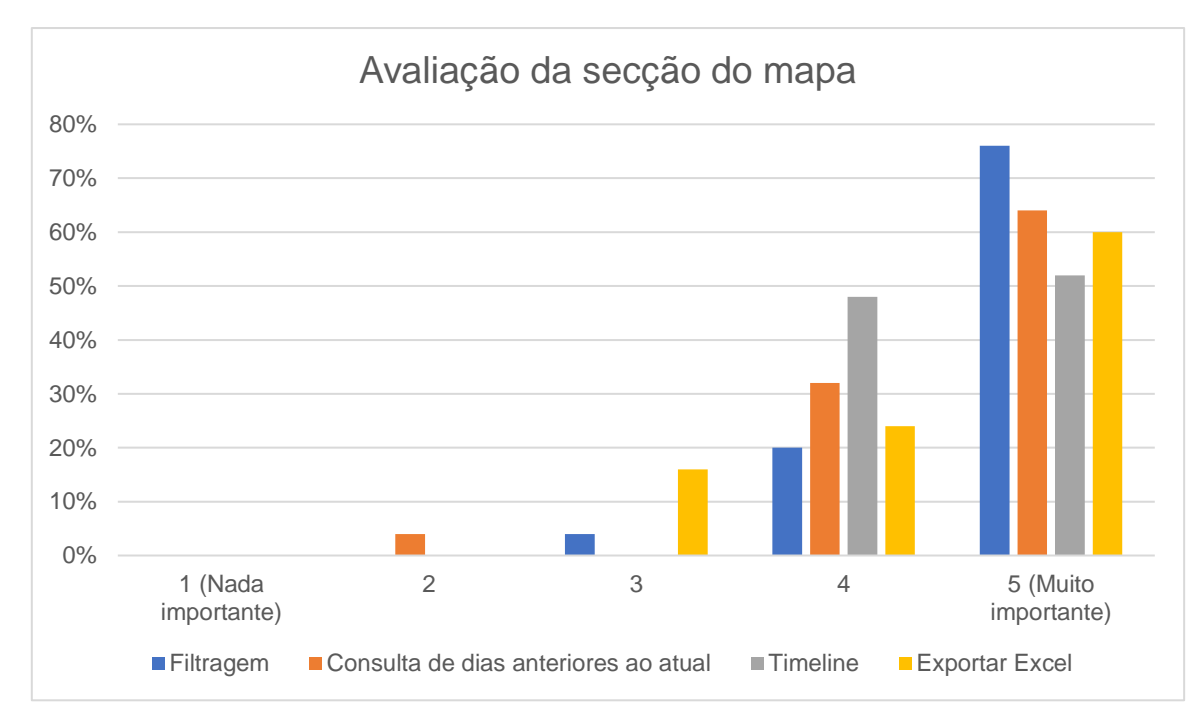

<span id="page-80-0"></span>Figura 5-11 Resultados referentes à avaliação da secção do *microsite* dedicada ao mapa, em termos de permitir a filtragem de dados, de permitir a consulta e *download* em excel de interdições diferentes das atuais e da *timeline*.

Os resultados obtidos nesta secção do questionário validam que as funcionalidades principais do mapa como a filtragem de dados, a consulta de dias anteriores ao atual, a *timeline* e a exportação do histórico em excel são relevantes e pertinentes.

# 5.2.6 **API**

Nesta secção do questionário foi pedido aos participantes que avaliassem a importância da existência de uma API REST que disponibiliza-se dados relativos à monitorização da contaminação dos bivalves bem como a relevância dos *endpoints* disponibilizados. Os resultados obtidos nesta secção do questionário encontram-se na [Figura 5-12.](#page-81-0)

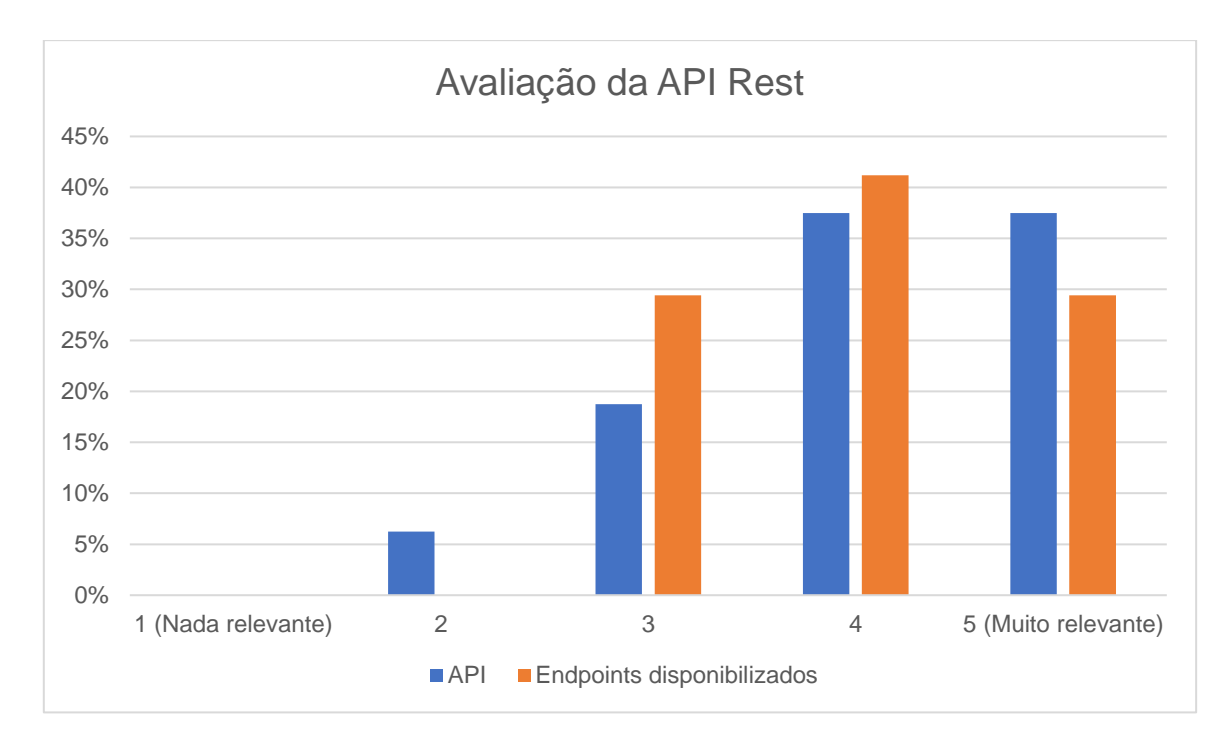

<span id="page-81-0"></span>Figura 5-12 Resultados da avaliação relativa à relevância da existência de uma API Rest para esta temática e da relevância dos *endpoints* disponibilizados.

Os resultados desta secção do questionário sugerem que a maioria dos utilizadores valida a importância da existência de uma API REST dedica aos bivalves. A maioria dos utilizadores também considera relevante o conjunto de *endpoints* disponibilizados.

## 5.2.7 **Redes sociais e E-mail**

Nesta secção foi pedido aos participantes que avaliassem a importâncias das funcionalidades implementadas relativas às redes sociais e e-mail. As funcionalidades avaliadas foram as publicações automáticas no Facebook, as publicações automáticas no Twitter, o envio automático de e-mails e a partilha de páginas do *microsite* no Facebook e Twitter. Os resultados desta secção do questionário encontram-se na [Figura 5-13.](#page-82-0)

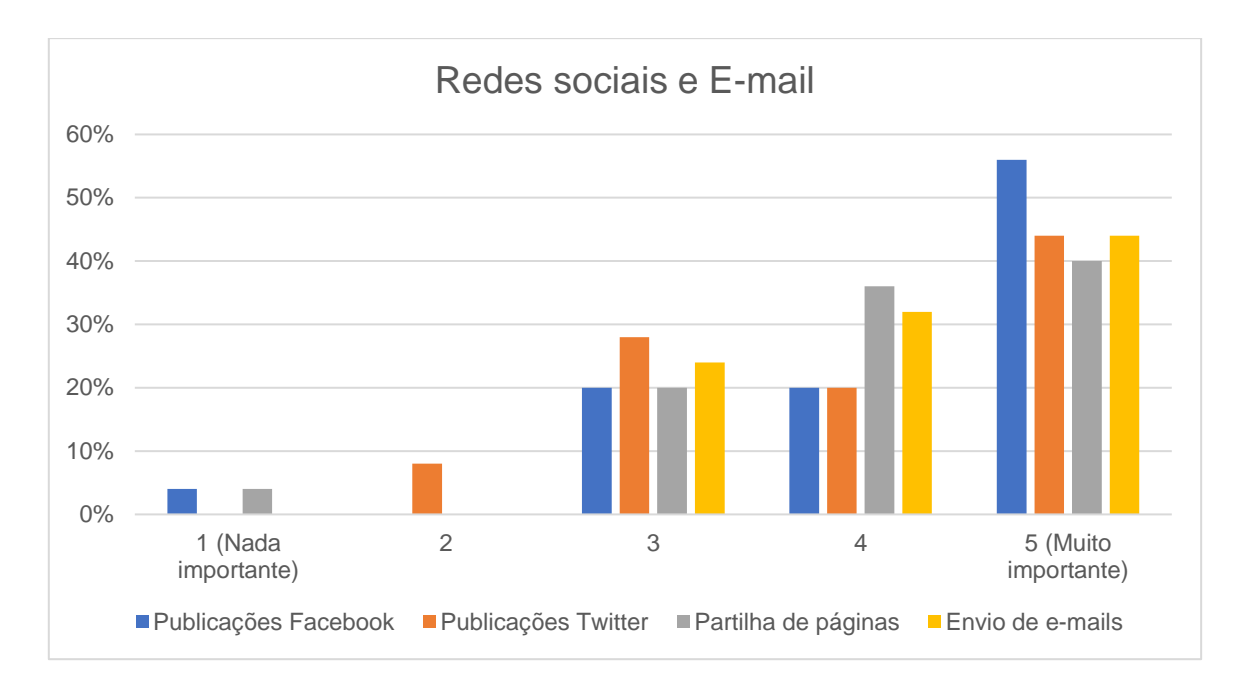

<span id="page-82-0"></span>Figura 5-13 Resultados da avaliação referente ás funcionalidades implementadas relativas às redes socias e email.

Os resultados sugerem que as implementações efetuadas ao nível das redes sociais e e-mail são adequadas e relevantes.

# 5.3 **Funcionalidades**

Nesta secção serão apresentadas as funcionalidades do sistema através de imagens ilustrativas de cada uma de forma a exemplificar os resultados do uso das mesmas.

#### 5.3.1 *Microsite*

Na [Figura 5-14](#page-83-0) encontra-se parte da página principal do microsite, que apresenta a estrutura base e um conjunto de menus gerados automaticamente como a barra de navegação no topo da página e a apresentação das últimas notícias. Também se pode verificar, a funcionalidade de procura dos últimos resultados das análises para cada espécie e zona através da utilização dos *endpoints* da API REST criada.

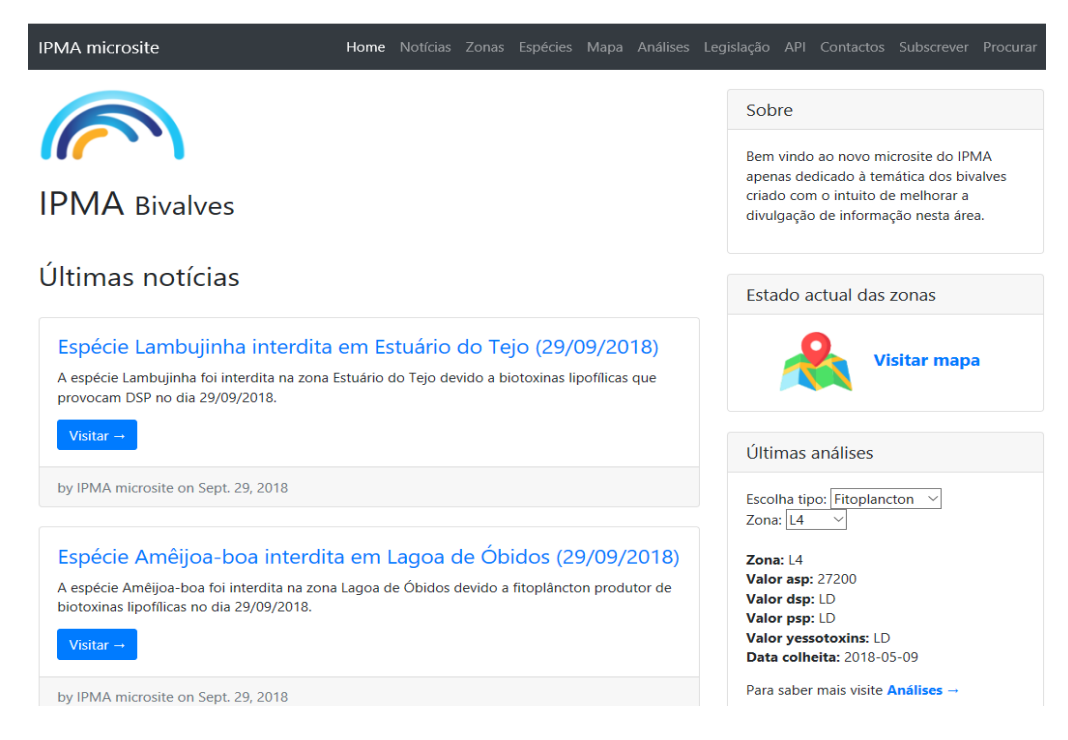

Figura 5-14 Parte da página principal do *microsite* desenvolvido.

# <span id="page-83-0"></span>5.3.2 **Interface admin da base de dados**

Na [Figura 5-15](#page-83-1) encontram-se os procedimentos necessários que os administradores têm de efetuar para o adicionamento, alteração e eliminação de um objeto na base de dados. N[a Figura 5-16](#page-84-0) encontrase a página principal da interface admin para gestão da base de dados, onde se pode encontrar o registo de todos os modelos associados ao Django, os modelos associados ao Wagtail bem como os *links* criados para a criação do documento do ponto de situação das interdições do dia.

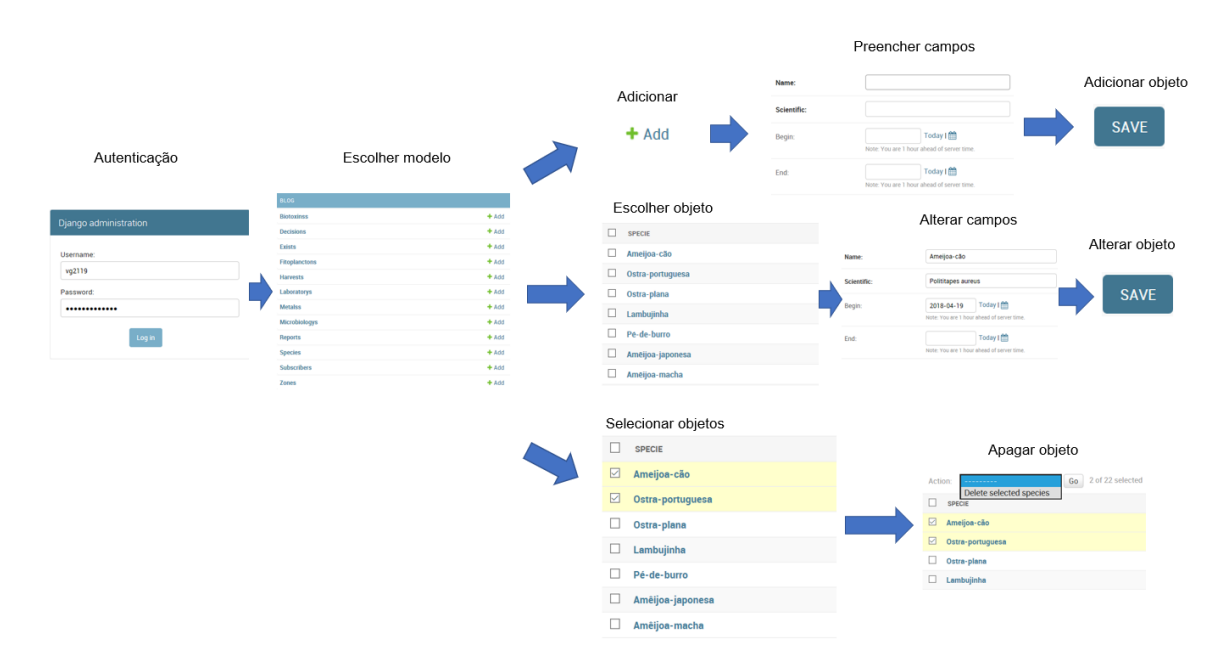

<span id="page-83-1"></span>Figura 5-15 Procedimentos necessário para adicionar, alterar e eliminar um objeto através da interface admin do Django

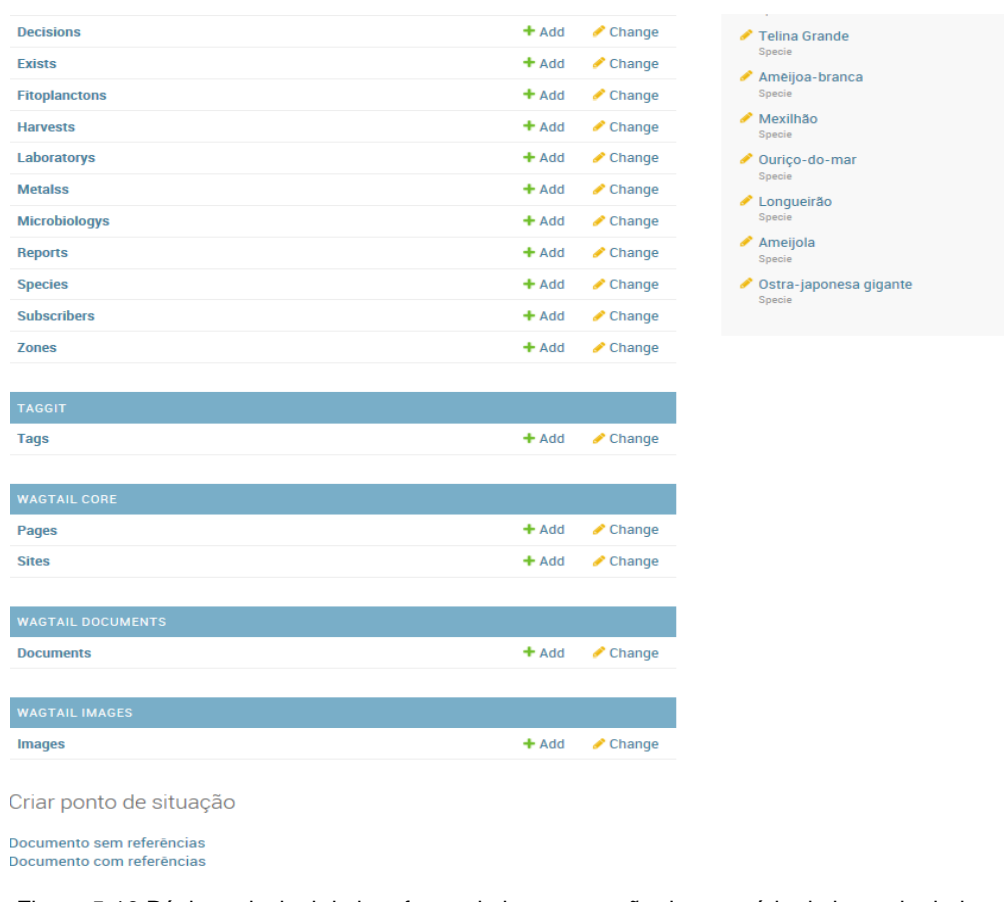

Figura 5-16 Página principal da interface admin para gestão do conteúdo da base de dados.

# <span id="page-84-0"></span>5.3.3 **CMS (***Content Management System***)**

Na [Figura 5-17](#page-84-1) encontra-se a página principal da interface de administração do conteúdo do *microsite*, onde se pode ver as opções de navegação na cadeia de páginas do *microsite*, as áreas destinadas à gestão das imagens e documentos presentes no *microsite*, os *snippets* registados na interface como é o caso das categorias das páginas e uma secção de definições.

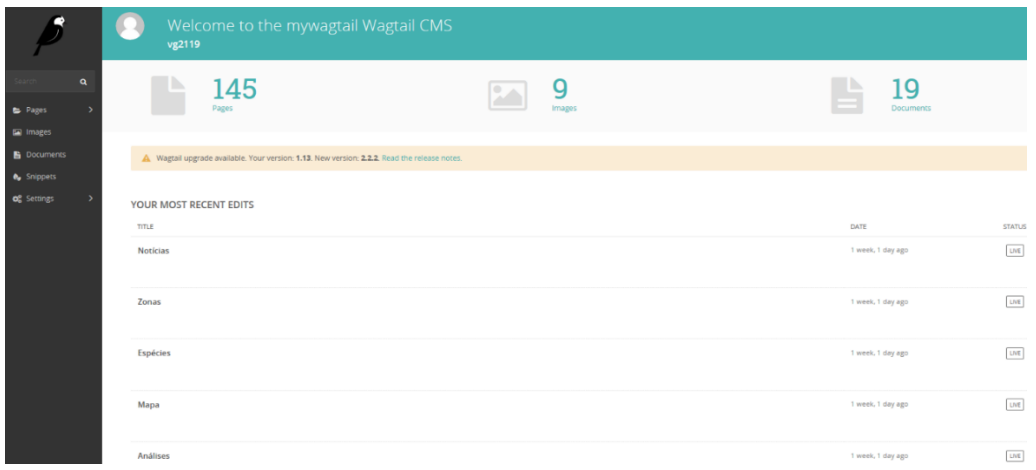

<span id="page-84-1"></span>Figura 5-17 Página principal da interface CMS para gestão do conteúdo do *microsite*.

Nesta interface para administradores autenticados pode-se adicionar, alterar e apagar qualquer página do microsite. Estando o resumo dos procedimentos necessários para efetuar essas ações na [Figura](#page-85-0)  [5-18.](#page-85-0)

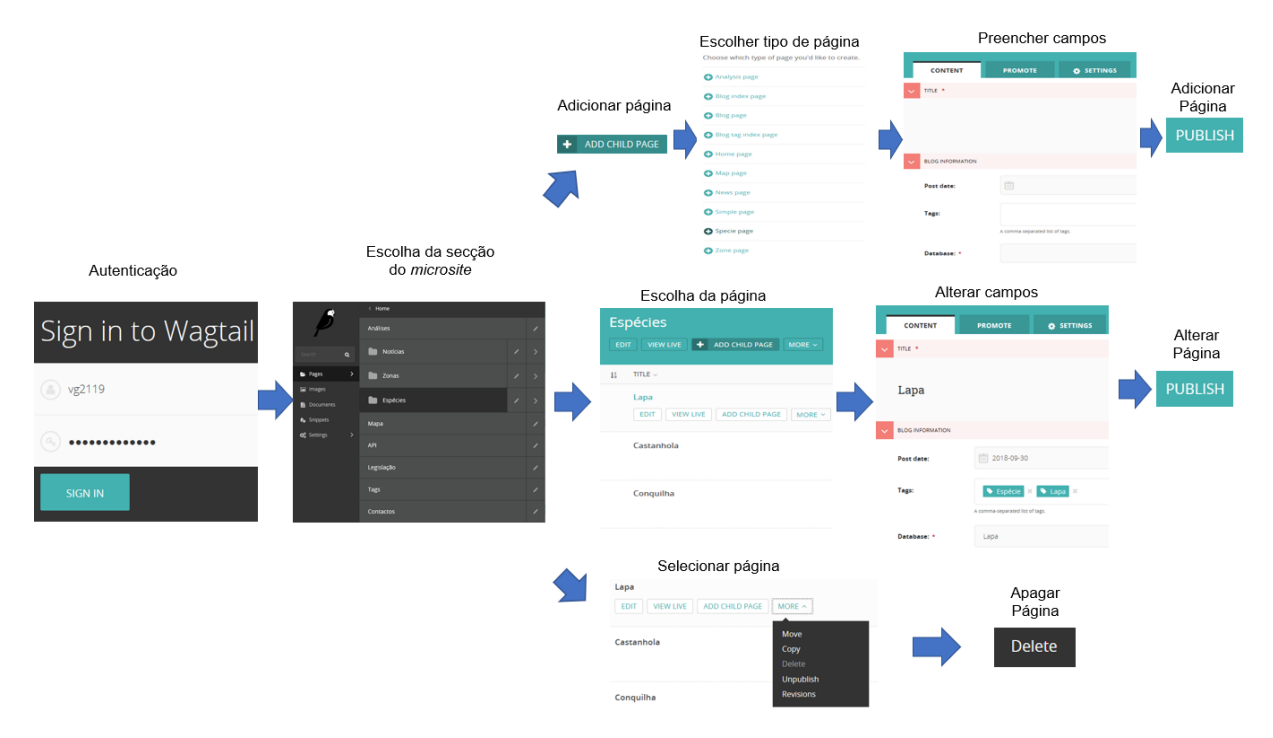

<span id="page-85-0"></span>Figura 5-18 Procedimentos necessários para adicionar, alterar e apagar uma página do *microsite*.

# 5.3.4 **Mapa interativo**

Na secção do mapa do *microsite* estão disponibilizadas diversas funcionalidades: consulta dos estados atuais de interdição de todas as zonas, consulta dos estados passados de interdição para todas as zonas, filtragem dos dados que aparecem no mapa e na *timeline* e exportação do histórico de interdições em excel.

Para o utilizador não se enganar na consulta dos estados de interdição são desenhados avisos em duas situações (ver [Figura 5-19](#page-86-0) e [Figura 5-20\)](#page-86-1):

- Quando o mapa apenas mostra os estados de interdição para uma das espécies, de forma a que o utilizador não seja induzido em erro ao assumir que aquela abertura/interdição se aplica a todas as espécies daquela zona.
- Quando o mapa apresenta os estados de interdição de um dia diferente do atual, de forma a que o utilizador não seja induzido em erro ao assumir que se trata do dia atual.

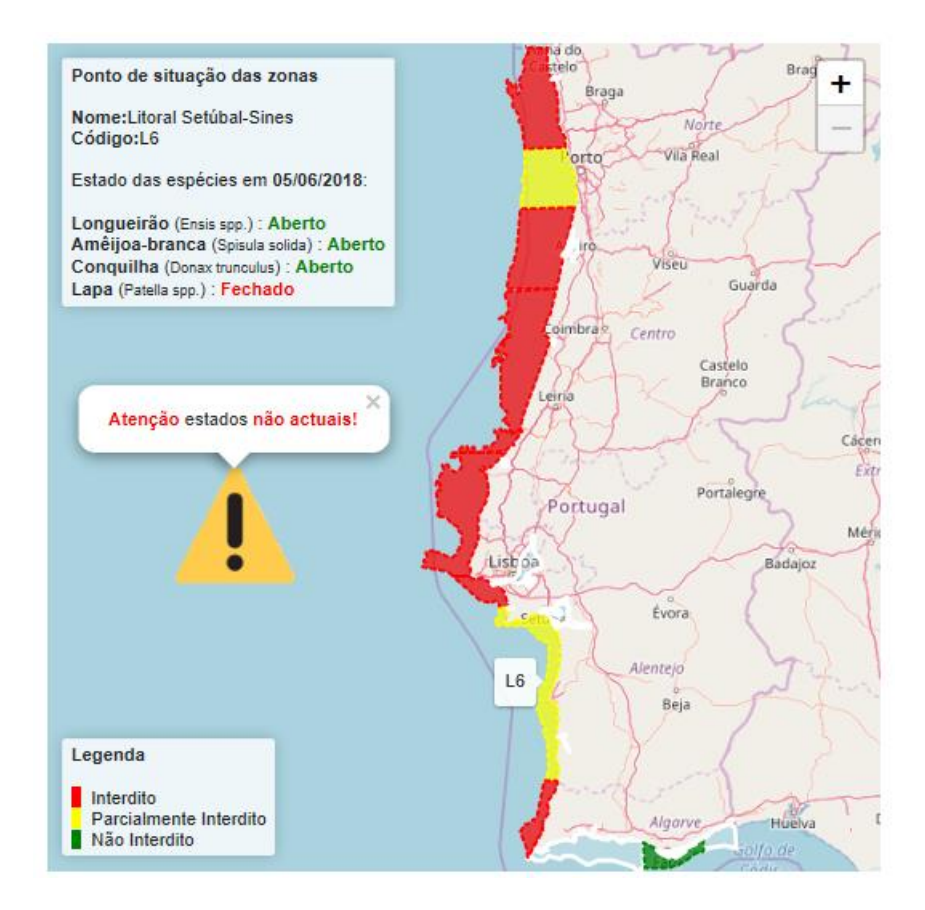

<span id="page-86-0"></span>Figura 5-19 Aviso apresentado quando se consulta as interdições de um dia diferente do atual.

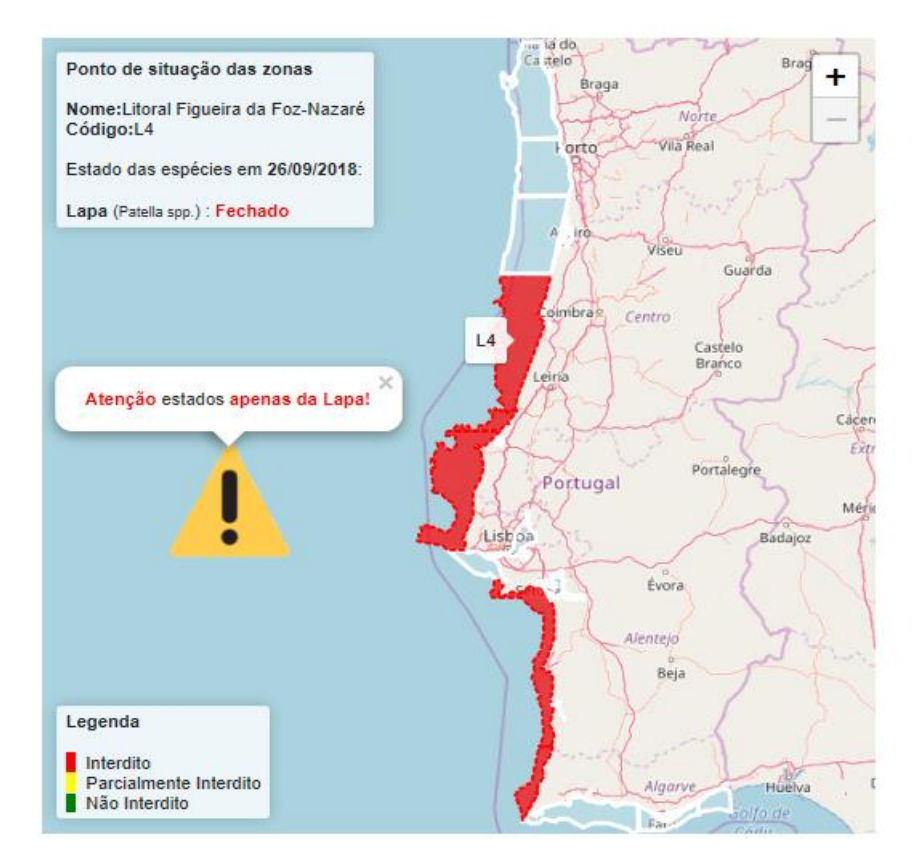

<span id="page-86-1"></span>Figura 5-20 Aviso apresentado quando se filtra os dados do mapa para uma espécie.

Para a ativação da *timeline* e da exportação do histórico, como anteriormente foi referido, é necessário que se selecione uma zona ou uma espécie e uma zona. Na [Figura 5-21](#page-87-0) encontra-se o resultado quando se filtra o mapa para a zona Litoral Setúbal Sines.

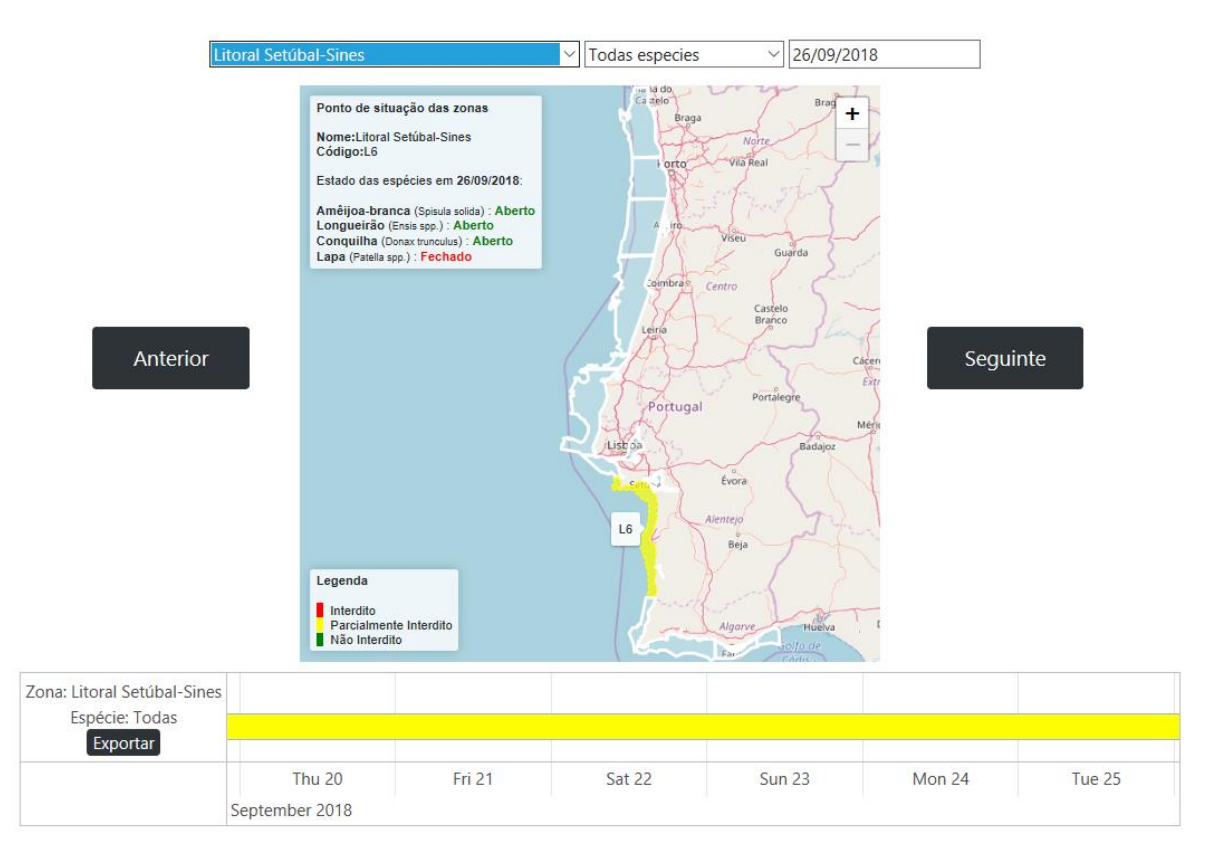

<span id="page-87-0"></span>Figura 5-21 Resultado quando se filtra o mapa para uma zona ativando as funcionalidades da *timeline*.

# 5.3.5 *Download*

A funcionalidade do *download*, como foi anteriormente referido, é disponibilizada em duas secções do *microsite*:

- **Secção de análises**: Permite o *download* dos valores das análises de um determinado mês para todas as zonas e espécies ou para alguma zona e/ou espécie em particular. Nesta secção é disponibilizado o *download* em Excel e PDF (ver [Figura 5-22\)](#page-88-0).
- **Secção do mapa**: Na *timeline* do mapa após a escolha de uma zona ou de uma espécie e zona fica ativa a funcionalidade de *download* do histórico de interdições apenas em formato Excel (ver [Figura 5-23\)](#page-88-1).

Exportar análises:

Pdf Excel Fitoplancton  $\sqrt{\vert \text{Today} \vert}$  outubro de 2018

Para saber mais relativamente ao estado das zonas e espécies clique Visitar Mapa

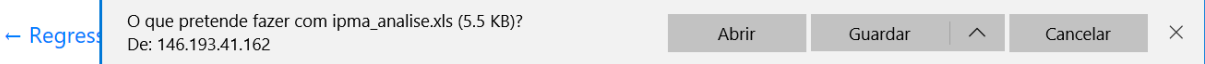

<span id="page-88-0"></span>Figura 5-22 Exemplificação do *download* em formato Excel dos resultados das análises de fitoplâncton do mês de Outubro de 2018.

| Zona: Litoral Aveiro<br>Especie: Todas<br>Exportar                                  |       |       |       |        |         |               |          |          |  |
|-------------------------------------------------------------------------------------|-------|-------|-------|--------|---------|---------------|----------|----------|--|
|                                                                                     | Sun 7 | Mon 8 | Tue 9 | Wed 10 |         | <b>Thu 11</b> |          | Fri 12   |  |
| O que pretende fazer com ipma_closures.xls (5.5 KB)?<br>Abrir<br>De: 146.193.41.162 |       |       |       |        | Guardar | $\wedge$      | Cancelar | $\times$ |  |

<span id="page-88-1"></span>Figura 5-23 Exemplificação do *download* em formato Excel do histórico de interdições da zona Litoral Aveiro na *timeline* da secção do mapa.

#### 5.3.6 **API Rest**

De forma a poder validar o funcionamento da API criada foram utilizados os *endpoints* disponibilizados para a construção de conteúdo para algumas das secções do *microsite*. Alguns dos exemplos do json retornado pelos *endpoints* criados encontra-se na [Figura 5-24.](#page-88-2)

```
\Theta\left\{ \right. \ominus"name":"Rio Guadiana",
                                              "analysis_number":42,
                                              "entry_date": "2018-06-17",
    "code": "GUA"
                                              "test_date": "2018-06-17",
\lambda.
                                              "ecoli":20,\leftarrow"zone": "L1","name": "Rio Arade-Parchal",
                                              "specie": "Paracentrotus lividus",
    "code": "POR3"
                                             "ipac":"LO258",
\mathcal{E}"laboratory": "Lisboa",
\Theta"harvest date": "2018-07-19",
   "name": "Ria Formosa-Cacela",
                                             "harvest_number":36
   "code": "VT"
                                          \},
\lambda.
                                          \Thetaf \Theta"name": "Ria Formosa-Tavira",
                                              "analysis_number":41,
                                             "entry_date": "2018-06-17",
   "code": "TAV"
                                             "test_date":"2018-06-17",
\},
                                              "ecoli":310,
\left\{ \right. \right\}"zone": "LI",
   "name": "Ria Formosa-Fuzeta",
                                              "specie": "Spisula solida",
   "code": "FUZ"
                                              "ipac": "LO258",
\},
                                              "laboratory": "Lisboa",
\left\{ \right. \right\}"name":"Estu\u00e1rio do Tejo",
                                              "harvest_date": "2018-06-17",
                                              "harvest_number":35
   "code":"ETJ"
\mathcal{E}\},
```
<span id="page-88-2"></span>Figura 5-24 Exemplos do json retornado pelos endpoints da API, à esquerda o pedido foi /api/zones e à direita o pedido foi /api/analysis/microbiology/results?zone=L1.

Era importante que o sistema desenvolvido, caso fosse possível, permitisse alguma integração com aplicação móvel desenvolvida no âmbito de uma dissertação que também pretendia melhorar o sistema de disseminação de informação acerca da qualidade dos bivalves [65]. Esta aplicação utiliza os seguintes endpoints:

• http://xxx.xxx.xx.xxx:8080/zonas – Retorna lista de todas as zonas em Portugal em JSON. Um exemplo de como uma zona aparece nesta lista é o seguinte:

> "codigo": "L1", "area": "Litoral Viana" "especies": [ "Ameijoa-Branca", "Lapa", "Mexilhao", ], "id":1

• http://xxx.xxx.xx.xxx:8080/especies – Retorna lista de todas as espécies em Portugal em JSON. Um exemplo de como uma espécie aparece nesta lista é o seguinte:

> "nome": "Ameijoa-relogio", "nome\_latim": "Dosinia exoleta", "zonas": [ "L1", "l $2$ " ], "id": 21

• http://xxx.xxx.xx.xxx:8080/final\_result – *Endpoint* que recebe como argumento uma espécie, uma zona e uma data retornando o seu estado de interdição em JSON. Um exemplo do retorno deste *endpoint* é o seguinte:

> "Especie": "Ameijoa-Branca", "Zona": "L6", "fechado": "true", "data": "2017-06-09"

• http://xxx.xxx.xx.xxx:8080/upload – *Endpoint* através do qual as fotos tiradas pela aplicação são carregadas utilizando-se um método POST.

Desta forma, era possível uma fácil integração para os três primeiros *endpoints* podendo para tal através de algumas alterações na aplicação serem utilizados os *endpoints* apresentados na secção [4.4.6.](#page-65-0) Para os casos da lista de zonas e espécies seriam necessários efetuar dois pedidos ao servidor podendo complicar um pouca a integração. Logo, de forma a resolver este problema foram criados dois *endpoints* extra para poderem ser usados pela aplicação facilmente, como se pode ver na [Figura 5-25.](#page-90-0)

```
\bigcap\bigcap"codigo": "GUA",
   "nome": "Ostra-portuguesa",
                                                             "area": "Rio Guadiana",
   "nome_latim": "Crassostrea angulata",
                                                             "species":[ \ominus"zone_set":[ \ominus"Ostra-japonesa gigante"
       "EMR",
       "ESD1"
                                                             \mathbf{1}},
   \mathbf{I}},
```
<span id="page-90-0"></span>Figura 5-25 Parte do json dos novos *endpoints* criados, à esquerda resultado do pedidio /mobile/species e à direita resultado do pedido /mobile/zones.

## 5.3.7 **Subscrição do envio de notificações**

Para a subscrição do envio de notificações foi criado uma secção no *microsite* que apenas perante a indicação do e-mail e de pelo menos uma zona de interesse permite subscrever o envio de e-mails (presente na [Figura 5-26\)](#page-90-1).

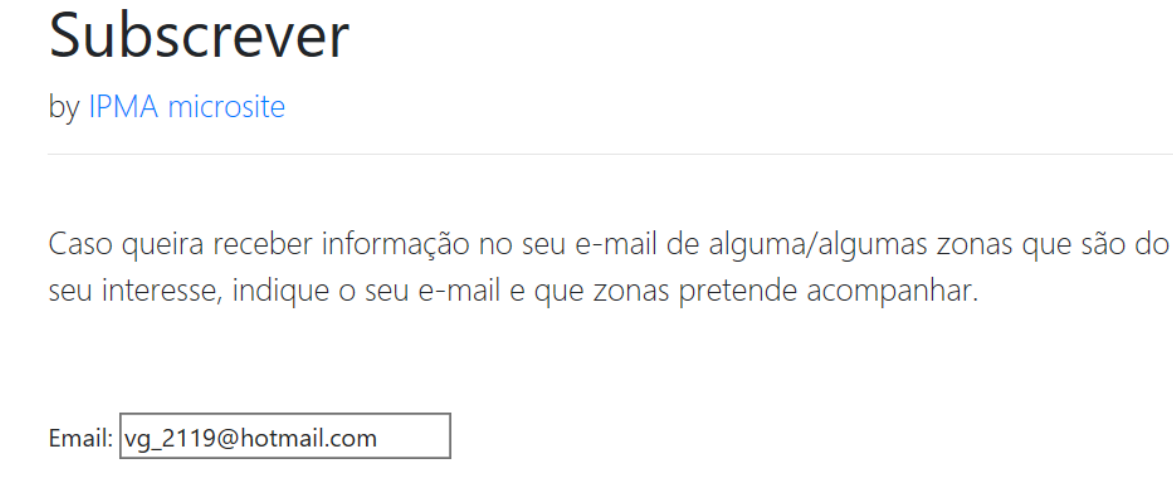

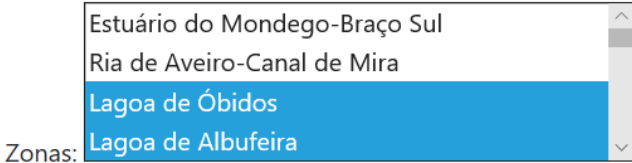

<span id="page-90-1"></span>Subscrever

Figura 5-26 Secção de subscrição do envio de notificações do *microsite*.

## 5.3.8 **Automatização de processos**

Nesta secção serão apresentados os resultados das funcionalidades associadas à automatização de alguns processos.

#### **Automatização da criação de páginas**

Como referido anteriormente, existe a criação de páginas automaticamente em quatro situações: criação de uma nova espécie, criação de uma nova zona, interdição de uma espécie numa zona e criação de um relatório do tipo ponto de situação. As páginas criadas ficam a aguardar validação por parte dos administradores sendo que parte do seu conteúdo já se encontra preenchido e pode ser alterado. Na [Figura 5-27](#page-91-0) encontra-se a exemplificação das páginas criadas automaticamente bem como na [Figura 5-28](#page-92-0) e na [Figura 5-29](#page-92-1) encontra-se o conteúdo automatizado de uma delas, quando ocorrem os seguintes casos:

- Criação de um relatório do tipo ponto de situação dos fechos das zonas para o dia 19/09/2018
- Criação de uma nova espécie chamada Lapa
- Criação de uma nova zona chamada Litoral Aljezur-S.Vicente
- Interdição da Amêijoa-branca na zona Litoral Aveiro no dia 01/07/2018

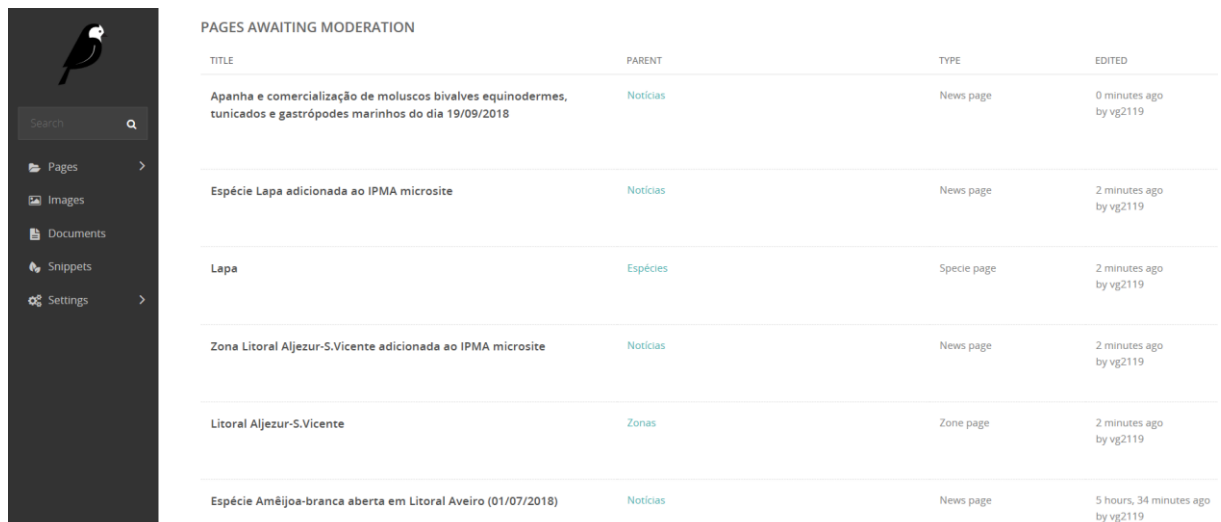

<span id="page-91-0"></span>Figura 5-27 Exemplificação dos alertas recebidos na interface CMS quando são criadas as páginas automaticamente e ficam a aguardar posterior validação por parte dos administradores.

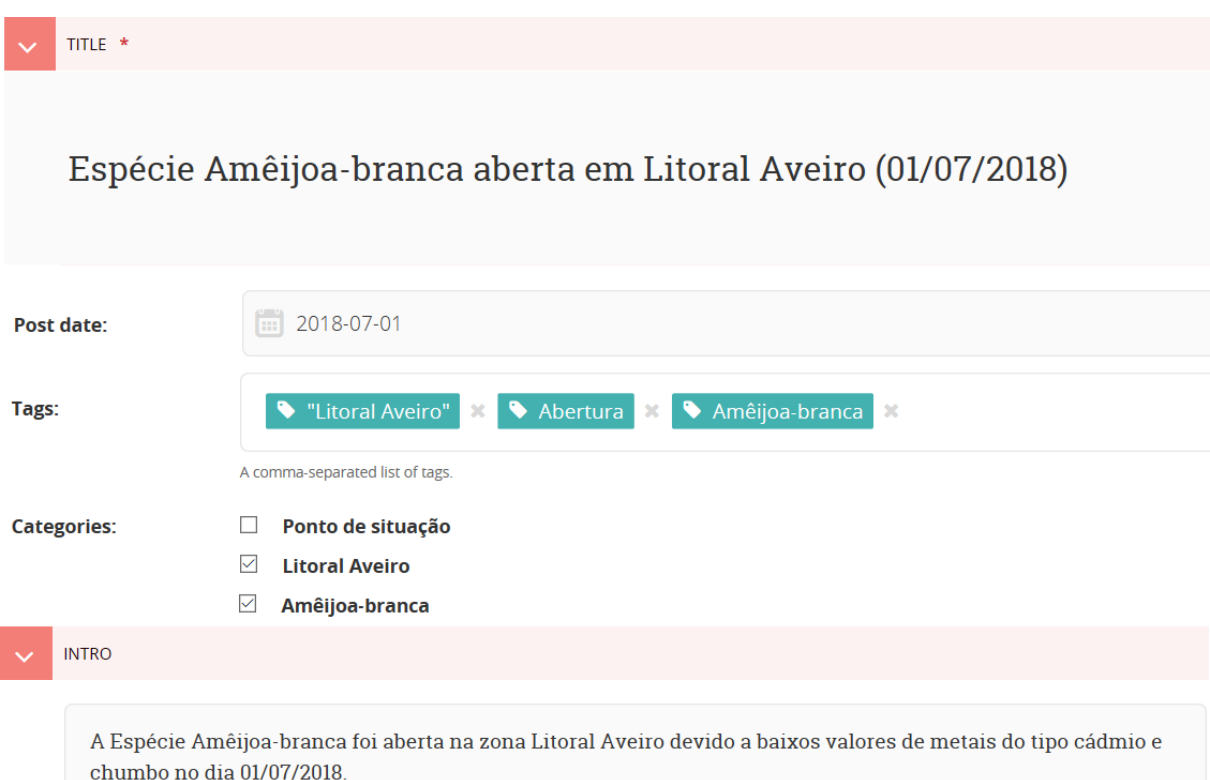

<span id="page-92-0"></span>Figura 5-28 Campos do corpo da notícia automaticamente preenchidos após a interdição da Amêijoa-branca na zona Litoral Aveiro no dia 01/07/2018.

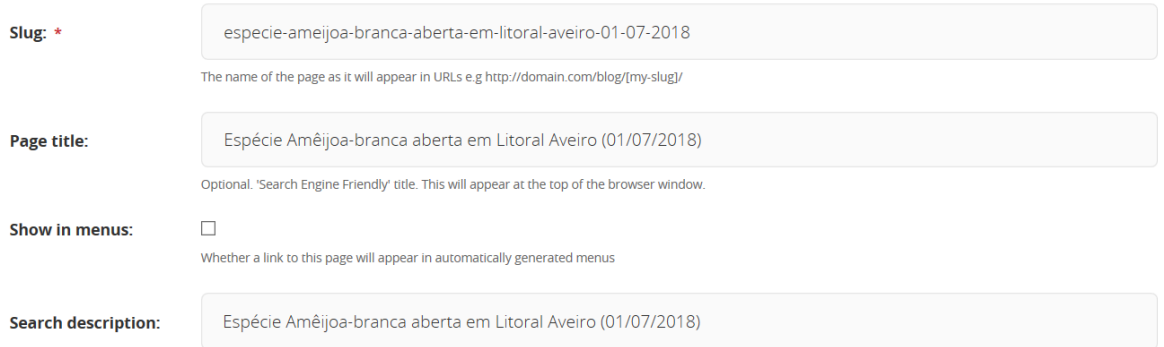

<span id="page-92-1"></span>Figura 5-29 Campos da configuração da página automaticamente preenchidos após a interdição da Amêijoabranca na zona Litoral Aveiro no dia 01/07/2018.

Os resultados para as outras três situações em que ocorre a criação de páginas automaticamente são idênticos.

#### **Automatização do conteúdo do microsite**

Como já referido, os conteúdos que se encontram automatizados no *microsite* são: páginas de espécies, páginas de zonas, menus e secções de procura de valores de análises. Estas automatizações utilizam o método *context* dos modelos de páginas e também os *endpoints* disponibilizados pela API criada servindo de certa forma para validar a mesma. Na [Figura 5-30](#page-93-0) encontra-se a página do *microsite* dedicada à zona Litoral Aljezur-S.Vicente com as secções do nome, do código, das espécies existentes, do mapa, das interdições, do estatuto sanitário e das últimas análises automatizadas.

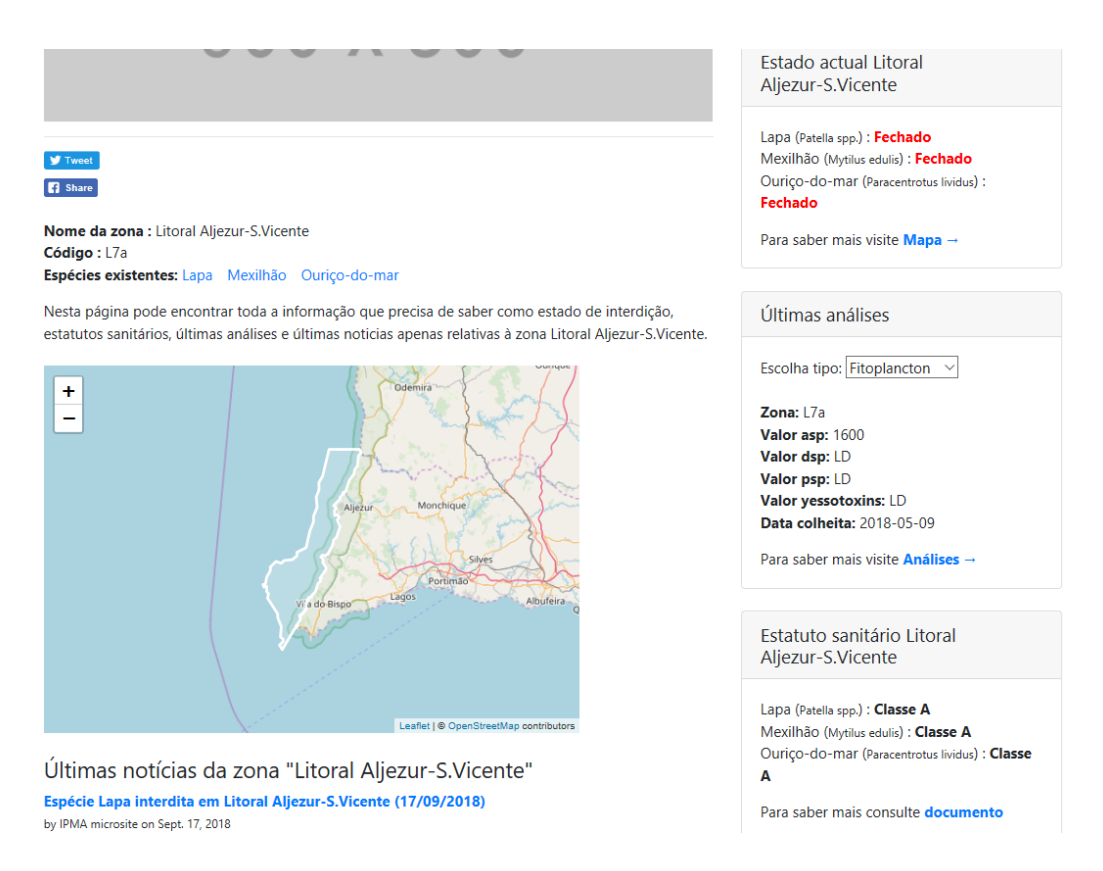

<span id="page-93-0"></span>Figura 5-30 Parte da página do microsite dedicada á zona Litoral Aljezur-S.Vicente com as secções automatizadas.

#### **Automatização das notificações**

Como foi referido anteriormente, sempre que uma notícia é publicada no *microsite* é feito uma publicação no Facebook, uma publicação no Twitter e o envio de e-mail para os subscritores das categorias na notícia em questão. Nestas notificações é indicado o título da notícia bem como o respetivo *link* onde a notícia pode ser lida. Na [Figura 5-31](#page-94-0) encontram-se exemplos dos e-mais enviados automaticamente quando é feita uma interdição e quando é guardado na base de dados um documento do tipo resumo das interdições do dia. Na [Figura 5-32](#page-94-1) e na [Figura 5-33](#page-94-2) encontram-se exemplos de publicações automáticas no Facebook e no Twitter respetivamente. Convém salientar que para o Facebook, não se obteve as permissões necessárias para fazer as publicações sem o *login* na conta ser efetuado primeiro e respetiva colocação do novo *token* de acesso.

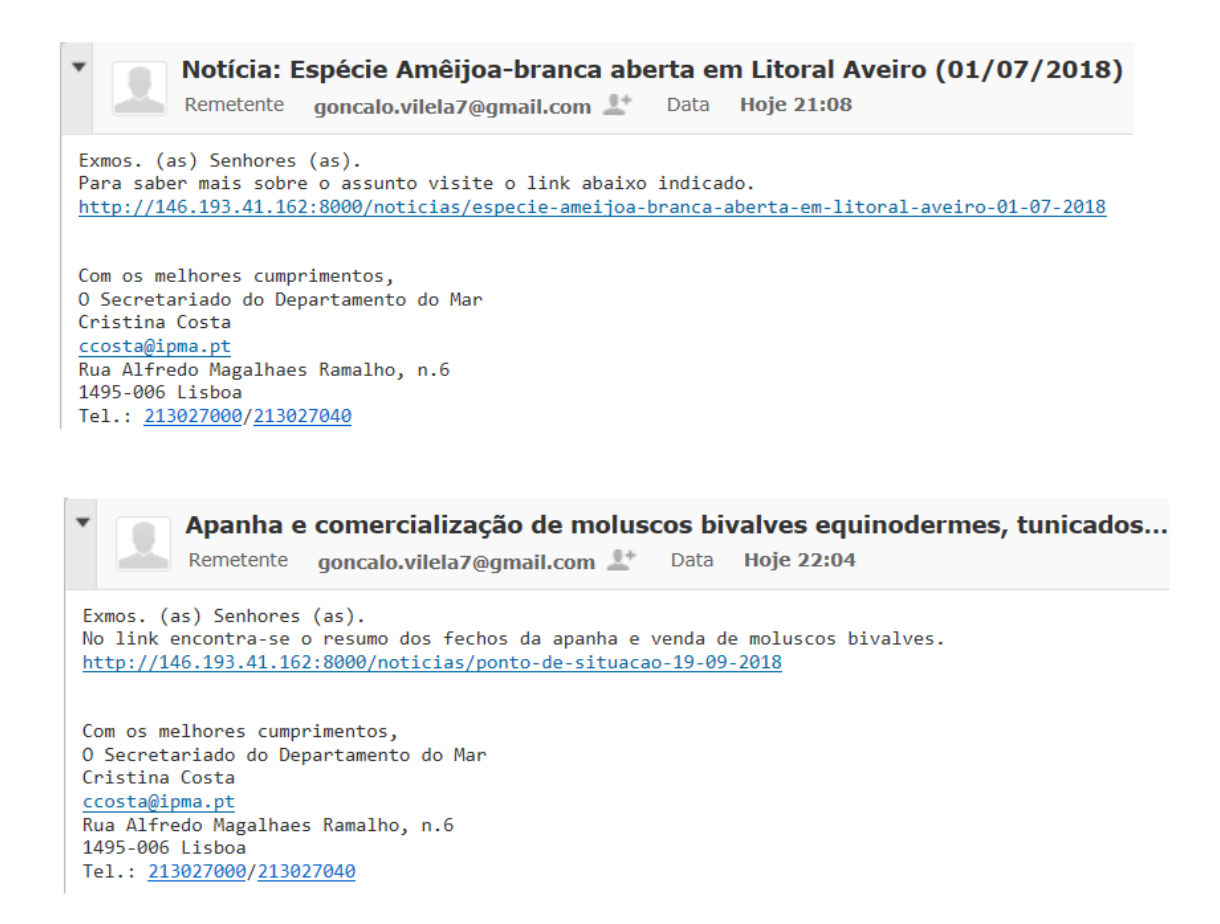

<span id="page-94-0"></span>Figura 5-31 Exemplo de notificações enviadas automaticamente por e-mail após a publicação de páginas do tipo notícia no *microsite*.

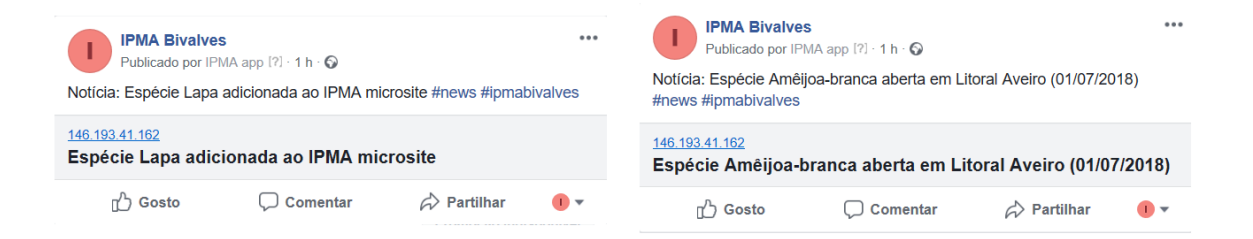

<span id="page-94-1"></span>Figura 5-32 Exemplo de publicações automáticas no Facebook após a publicação de páginas do tipo notícia no *microsite*.

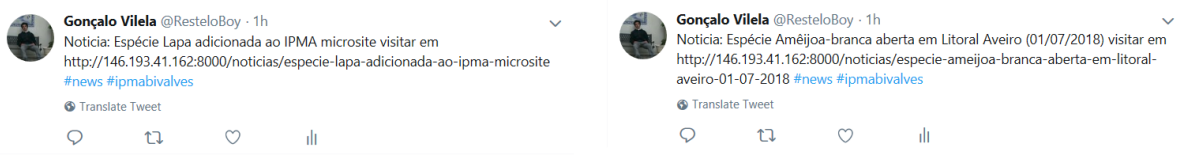

<span id="page-94-2"></span>Figura 5-33 Exemplo de publicações automáticas no Twitter após a publicação de páginas do tipo notícia no *microsite*.

#### **Geração dos documentos**

Os documentos são gerados em três situações diferentes: na secção de análises do microsite quando se exporta os resultados de um determinado mês, na secção da *timeline* do mapa quando se exporta o histórico de interdições e na interface admin do Django para gerar o documento do ponto de situação das interdições do dia. Na [Figura 5-34,](#page-95-0) na [Figura 5-35](#page-95-1) e na [Figura 5-36](#page-96-0) encontram-se exemplos dos ficheiros Excel e PDF gerados automaticamente quando se exporta o resultado das análises de biotoxinas para o mês de maio de 2018.

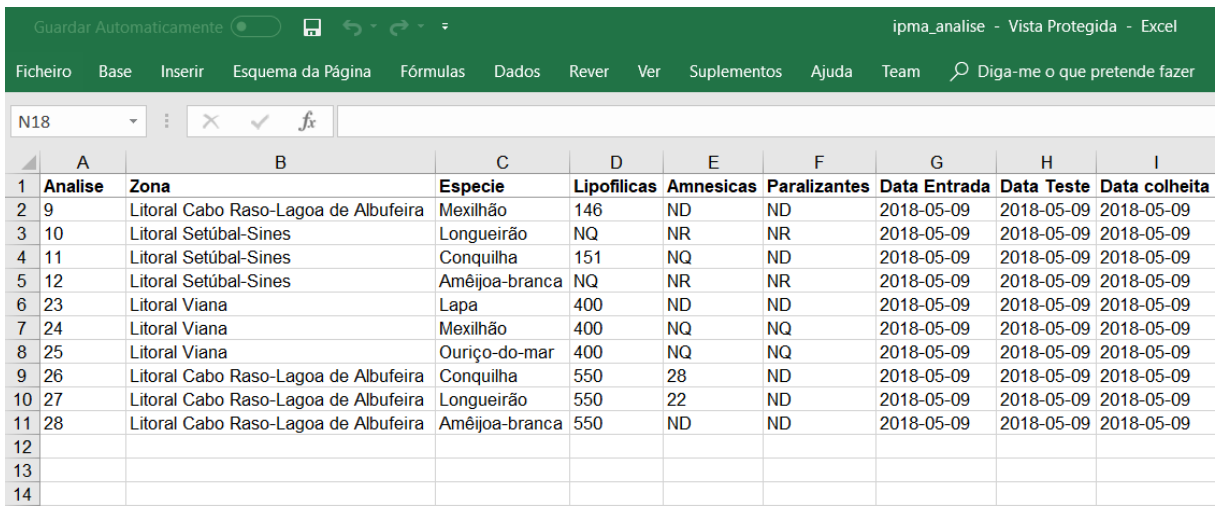

<span id="page-95-0"></span>Figura 5-34 Exemplo de um ficheiro Excel automaticamente gerado apartir do microsite com valores das análises de biotoxinas do mês de Maio.

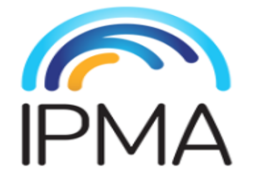

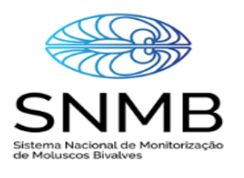

#### Sistema Nacional de Monitorização de Moluscos Bivalves

Resultados das Determinações de Biotoxinas Marinhas

O conteúdo deste documento é protegido por Direitos de Autor e Direitos Conexos e Direitos de Propriedade Industrial ao abrigo das leis portuguesas e da União Europeia e outras convenções internacionais, não podendo ser utilizado fora das condições admitidas neste sitio de internet. O Utilizador pode copiar, importar ou utilizar gratuitamente informações ou símbolos nacionais existentes neste documento para uso pessoal ou público

desde que dessa utilização não decorram finalidades lucrativas ou ofensivas.

O Utilizador deve referir, sempre, a fonte de informação.

O logo-símbolo do IPMA deve ser utilizado sempre que um Utilizador pretenda incluir informação disponibilizada em páginas de hiper-documentos, devendo referenciar a hiper-ligação ao site do IPMA.

<span id="page-95-1"></span>Figura 5-35 Primeira página de um exemplo de ficheiro PDF automaticamente gerado a partir do *microsite* aquando da exportação de valores de análises de biotoxinas para o mês de maio.

## Resultados Biotoxinas Marinhas

| Nº Análise | Espécie        | Local             | Zona             | Data colheita | Lipofílicas | Amnésicas | Paralisantes |
|------------|----------------|-------------------|------------------|---------------|-------------|-----------|--------------|
| 9          | Mexilhão       | Costa de Caparica | L5b              | 2018-05-09    | 146         | <b>ND</b> | <b>ND</b>    |
| 10         | Longueirão     | Comporta          | L6               | 2018-05-09    | <b>NQ</b>   | <b>NR</b> | <b>NR</b>    |
| 11         | Conquilha      | Comporta          | L6               | 2018-05-09    | 151         | NQ.       | <b>ND</b>    |
| 12         | Amêijoa-branca | Comporta          | L <sub>6</sub>   | 2018-05-09    | <b>NQ</b>   | <b>NR</b> | <b>NR</b>    |
| 23         | Lapa           | Labruge           | L1               | 2018-05-09    | 400         | <b>ND</b> | <b>ND</b>    |
| 24         | Mexilhão       | Labruge           | L1               | 2018-05-09    | 400         | NQ        | NQ.          |
| 25         | Ourico-do-mar  | Labruge           | L1               | 2018-05-09    | 400         | NQ        | <b>NQ</b>    |
| 26         | Conquilha      | Costa de Caparica | L5b              | 2018-05-09    | 550         | 28        | ND.          |
| 27         | Longueirão     | Costa de Caparica | L <sub>5</sub> b | 2018-05-09    | 550         | 22        | ND.          |
| 28         | Amêijoa-branca | Costa de Caparica | L5b              | 2018-05-09    | 550         | <b>ND</b> | <b>ND</b>    |

<span id="page-96-0"></span>Figura 5-36 Segunda página de um exemplo de ficheiro PDF automaticamente gerado a partir do *microsite* aquando da exportação de valores de análises de biotoxinas para o mês de maio.

# 5.4 **Discussão da avaliação**

Esta secção é destinada à discussão dos resultados obtidos na avaliação das funcionalidades oferecidas pelo sistema de disseminação de informação. Esta discussão divide-se em três secções principais: Entrevista aos administradores, Inquérito aos utilizadores e Funcionalidades.

## 5.4.1 **Entrevista aos administradores**

Os resultados da entrevista aos administradores validaram na sua grande maioria as funcionalidades implementadas que a eles se destinavam. Sendo os resultados negativos apenas relativos a gestão do conteúdo geográfico da base de dados. Ao nível das melhorias que são necessárias efetuar destacamse as seguintes:

- **Interface admin Django**: É necessário alterar o tipo do campo *local* do modelo *harvest* de *PointField* para *DecimalField*. Esta alteração permitiria que os administradores tivessem dois campos um para a longitude e um para a latitude, onde pudessem inserir através do teclado as coordenadas das amostras em vez da utilização do mapa. Relativamente à geometria da zona, esse conteúdo tem de ser sempre adicionado ou alterado por um informático.
- **Redes sociais e e-mail**: Durante o inquérito percebeu-se que ainda é necessário uma melhor definição do conteúdo das publicações e dos e-mails para cada uma das situações em que são efetuados.

#### 5.4.2 **Inquérito aos utilizadores**

Os resultados do inquérito feito aos utilizadores permitiram validar grande parte das funcionalidades implementadas. Sendo os resultados menos positivos, aqueles que são relativos à apresentação geral do *microsite* e do funcionamento em dispositivos móveis. Para melhorar a apresentação do *microsite* bem como o funcionamento em dispositivos móveis é necessário trabalhar o CSS e HTML dos templates utilizados.

## 5.4.3 **Funcionalidades**

Nesta secção será feita uma discussão dos resultados da implementação de cada uma das funcionalidades. As principais conclusões que se podem retirar são as apresentadas de seguida.

- **Microsite**: Para criação do *microsite*, o objectivo principal era uma apresentação da estrutura que este deveria ter utilizando templates adequados mas não necessariamente os finais prontos a ir a público. Desta forma, são necessárias melhorias ao nível do design do *microsite* de forma a melhorar a sua apresentação bem como o seu funcionamento em dispositivos móveis.
- **Interface admin da base de dados**: Relativamente à interface para administradores disponibilizada pelo Django podem se fazer melhorias principalmente ao nível da gestão do conteúdo geográfico, da inserção dos resultados das análises e da geração dos documentos do ponto de situação. Para a gestão do conteúdo geográfico das zonas é sempre necessário a intervenção de um informático através do carregamento de um ficheiro KML ou outro formato equivalente a partir da *python shell*. Como referido anteriormente, de forma a melhorar a inserção das coordenadas da amostra bastará a substituição do tipo *PointField* por *DecimalField*. Em vez de ser necessário o adicionamento dos valores das análises um a um, poderia ser criada a possibilidade de através do carregamento de um ficheiro excel os objetos das análises serem criados automaticamente. Esta funcionalidade ajudaria a tornar os procedimentos mais céleres tendo em conta que os laboratórios enviam aos administradores os resultados das análises já em excel. Adicionalmente, é necessário uma melhor customização desta interface de forma a disponibilizar dois campos de *input* para a geração dos documentos do ponto de situação das interdições. Estes dois campos seriam para a colocação do número de decisão e da referência.
- **CMS**: Ao nível da interface CMS para administradores, a implementação encontra-se bastante adequada. A partir do momento que ficasse internamente definido o conteúdo que o *microsite* deverá ter, será necessário uma melhor customização dos modelos de página já existentes e talvez a criação de novos modelos.
- **Mapa interativo**: Ao nível da secção destinada ao mapa interativo, na sua globalidade podese afirmar que a sua implementação se encontra adequada, porém necessita de algumas melhorias de forma a poder oferecer todo o seu potencial. O carregamento da página desta secção por vezes é algo demorado podendo não ser agradável para alguns utilizadores, sendo necessário uma alternativa mais eficiente. Ao nível da *timeline* seria importante arranjar uma maneira simples e adequada de indicar que é possível fazer o *download* apenas após a seleção de uma zona ou zona e espécie. Bem como de indicar que se pode navegar no mapa através do *doubleclick* na *timeline*.
- *Download*: A funcionalidade do *download* encontra-se corretamente implementada. Algumas melhorias que se podiam fazer relativamente a esta funcionalidade seria a disponibilização do *download* do documento do ponto de situação das zonas no *microsite*.
- **API REST**: A funcionalidade relativa à criação da API Rest encontra-se corretamente implementada em termos da disponibilização de *endpoints* que permitem filtragens e retornam informação relativa aos bivalves em JSON. Porém a *DjangoRestFramework* disponibiliza um conjunto de outras funcionalidades relacionadas com a *browsable* API e com os meta dados que não foram exploradas neste trabalho.
- **Subscrição do envio de notificações:** A funcionalidade do envio de notificações foi implementada de forma adequada podendo ainda ser estendida ao envio de outro tipo de notificações após a sua devida implementação. Outra funcionalidade que poderia ser implementada seria permitir ao utilizador seguir espécies em vez de só poder seguir zonas.
- **Automatização da criação de páginas**: Ao nível da automatização da criação das páginas foram implementadas corretamente um conjunto de funcionalidades. Esta automatização poderia ser melhorada a partir do momento que existissem protótipos concretos das estruturas das páginas pretendidas pelos administradores.
- **Automatização do conteúdo do microsite**: Como foi referido anteriormente, foram utilizados nestas automatizações principalmente os *endpoints* disponibilizados pela API REST de forma a validar a pertinência bem como a exemplificar uma possível utilização dos mesmos. Esta funcionalidade pode ser melhorada também a partir do momento que se encontre definido o conteúdo que se quer em cada secção por parte dos administradores, o que ainda se encontra a ser trabalhado internamente.
- **Automatização das notificações**: Ao nível das automatizações das notificações os resultados dos inquéritos sugerem que foram corretamente implementadas e que são relevantes. Uma possível melhoria passaria pela definição de *checkboxs* no CMS destinadas a cada tipo de notificações permitindo fazer uma melhor gestão de que notificações é que são enviadas. Seria interessante implementar também o envio automático de SMS de forma a notificar os utilizadores de alterações.
- **Geração dos documentos**: Os resultados dos inquéritos relativos à geração dos documentos foram bastante positivos validando a sua correta implementação. No entanto, estes ficheiros precisam ainda de algum trabalho ao nível do design de forma a ficarem completamente idênticos aos documentos do IPMA.

# **Capítulo 6**

# **Conclusões**

O objetivo desta dissertação era a criação de um sistema de disseminação de informação acerca da qualidade dos bivalves que fosse atual e que pudesse oferecer um conjunto de funcionalidades que facilitasse e melhorasse o atual sistema. Esse objetivo foi atingido havendo, no entanto, um conjunto de funcionalidades que ainda não se encontram aptas para ir a público.

É necessário por parte dos administradores que seja definido a estrutura do conteúdo que vai ser inserido nas secções do *microsite* bem como o protótipo do conteúdo que as notificações em cada situação devem ter. Como ainda não existe muito bem definido esse conteúdo, foi apresentado uma possível utilização com base em algumas opiniões recolhidas.

As interfaces para administradores apresentam em termos gerais uma boa facilidade de utilização e adequabilidade aos procedimentos atuais e futuros do IPMA. Tendo para tal, também contribuído o facto de os avanços feitos em maio deste ano no IPMA bivalves terem recorrido à *framework* do Django.

Foram disponibilizadas um conjunto de funcionalidades no microsite que não existem no atual sistema desde um mapa interativo que permite a navegação no tempo, o *download* em formatos diferentes de pdf, uma API REST, a subscrição de notificações por e-mail para determinadas zonas de interesse bem como a automatização de procedimentos diários. Todas estas funcionalidades tiveram uma boa recetividade por parte dos administradores do IPMA bivalves bem como dos utilizadores que experimentaram o *microsite*.

Existe um conjunto de melhorias que são necessárias efetuar antes de entrar na fase de produção, de onde se destacam: melhoria do *design* do *microsite*, melhoria do conteúdo das publicações automáticas, melhoria do carregamento da geometria das zonas no template da página do Mapa, melhoria do funcionamento em dispositivos móveis e melhoria da interface para administradores do Django no que se refere à gestão dos dados geográficos dos modelos.

Ao nível de trabalhos futuros incidindo mais concretamente em novas funcionalidades, de forma a dar continuidade a este trabalho, destacam-se as seguintes:

- **Notificações SMS**: Uma das funcionalidades que não chegou a ser implementada e que teve uma grande recetividade no inquérito inicial (presente no [Anexo I\)](#page-106-0), foi a existência de notificações automáticas por SMS. Esta funcionalidade poderia ser desenvolvida através da API REST para python do Twilio [76] que tem uma grande compatibilidade com o Django [77].
- **IVR (***Interactive Voice Response***)**: Outra das funcionalidades que teve alguma recetividade no inquérito inicial (presente no [Anexo I\)](#page-106-0), foi a criação de um sistema de resposta de voz automático. Permitindo ter uma linha telefónica 24 horas disponível, que as pessoas poderiam contactar para saber informação acerca dos estados de interdição das zonas de produção. Tendo esta funcionalidade sido encontrada em alguns dos portais dos bivalves de outros

países, como anteriormente referido. Esta funcionalidade poderia ser implementada recorrendo também à API REST do Twilio [78].

- **Importar dados em Excel**: De forma a facilitar os procedimentos de inserção dos valores das análises na base de dados, seria útil a implementação na interface de administradores do Django a possibilidade de importar os dados de um excel. Esta funcionalidade seria muito relevante tendo em conta que os administradores recebem os resultados das análises provenientes do laboratório em ficheiros excel, o que permitiria tornar o processo muito mais eficiente. Esta funcionalidade poderia ser implementada através da mesma biblioteca python utilizada para a geração dos ficheiros excel denominada django-import-export.
- **RSS**: Uma funcionalidade disponibilizada no atual *website* do IPMA bivalves é o RSS, sendo importante que o *microsite* disponibilize também esta funcionalidade. Para a implementação desta funcionalidade existem duas bibliotecas com grande compatibilidade com o CMS escolhido que são django-wagtail-feeds [79] e Wagtail News [80].

# **Referências**

- [1] SNMB, "SNMB Página inicial." [Online]. Available: https://pt-pt.facebook.com/snmb.ipma/. [Accessed: 22-Sep-2018].
- [2] IPMA, "Instituto Português do Mar e da Atmosfera." [Online]. Available: https://www.ipma.pt/pt/bivalves/index.jsp. [Accessed: 22-Sep-2018].
- [3] DRE, "Portaria n.<sup>o</sup> 304/2012," *Diário da República n.<sup>o</sup> 193/2012, Série I de 2012-10-04*, 2012. [Online]. Available: https://dre.pt/web/guest/pesquisa/- /search/175565/details/normal?q=ESTATUTOS+DO+INSTITUTO+PORTUGUÊS+DO+MAR+E +DA+ATMOSFERA+2012.
- [4] DRE, "Despacho n.<sup>o</sup> 1851/2017," *Diário da República n.<sup>o</sup> 45/2017, Série II de 2017-03-03*, 2017. [Online]. Available: https://dre.pt/home/- /dre/106547099/details/maximized?serie=II&parte filter=31&day=2017-03-03&date=2017-03- 01&dreId=106547088.
- [5] DGS, "Biotoxinas Marinhas," *Direção-Geral da Saúde*. [Online]. Available: https://www.dgs.pt/paginas-de-sistema/saude-de-a-a-z/moluscos-bivalves.aspx. [Accessed: 23-Sep-2018].
- [6] IPMA, "IPMA api," *Interface de Programação de Aplicações do IPMA*. [Online]. Available: http://api.ipma.pt/. [Accessed: 23-Sep-2018].
- [7] SNIMAR, "Sistema Nacional de Informação do Mar." [Online]. Available: http://geoportal.snimar.pt/. [Accessed: 23-Sep-2018].
- [8] intecmar, "Instituto Tecnolóxico para o Control do Medio Mariño de Galicia." [Online]. Available: http://www.intecmar.gal/. [Accessed: 23-Sep-2018].
- [9] Junta de Andalucía, "Zonas de Producción de Moluscos Bivalvos y otros Invertebrados Marinos." [Online]. Available: https://www.juntadeandalucia.es/organismos/agriculturapescaydesarrollorural/areas/pescaacuicultura/zonas-produccion-marisqueo.html. [Accessed: 23-Sep-2018].
- [10] Office International de l'Eau, "Atlas des zones de production et de repacarge de coquillages." [Online]. Available: http://www.atlas-sanitaire-coquillages.fr/. [Accessed: 23-Sep-2018].
- [11] California Department of Public Health, "Shellfish Program." [Online]. Available: https://www.cdph.ca.gov/Programs/CEH/DRSEM/Pages/EMB/Shellfish/Shellfish-Program.aspx. [Accessed: 23-Sep-2018].
- [12] California Department of Public Health, "Geospatial Data Resources." [Online]. Available: http://cdphdata.maps.arcgis.com/home/index.html. [Accessed: 23-Sep-2018].
- [13] Washington State Department of Health, "Recreational Shellfish." [Online]. Available: https://www.doh.wa.gov/CommunityandEnvironment/Shellfish/RecreationalShellfish. [Accessed: 23-Sep-2018].
- [14] Washington State Department of Health, "Downloadable Data Sets." [Online]. Available: https://www.doh.wa.gov/DataandStatisticalReports/DataSystems/GeographicInformationSyste m/DownloadableDataSets. [Accessed: 23-Sep-2018].
- [15] Marine Institute, "Home." [Online]. Available: https://www.marine.ie/Home/home?language=en. [Accessed: 23-Sep-2018].
- [16] Marine Institute, "Marine Data Center." [Online]. Available: https://www.marine.ie/Home/sitearea/data-services/data-services?language=en. [Accessed: 23-Sep-2018].
- [17] ISDE, "Irish Spatial Data Exchange." [Online]. Available: http://www.isde.ie/#/. [Accessed: 25- Sep-2018].
- [18] European Data Portal, "Datasets." [Online]. Available: https://www.europeandataportal.eu/data/en/dataset?tags=shellfish+farming. [Accessed: 25- Sep-2018].
- [19] dados.gov, "IPMA Instituto Português do Mar e da Atmosfera dados.gov.pt Portal de dados abertos da Administração Pública." [Online]. Available: https://dados.gov.pt/pt/organizations/ipma-instituto-portugues-do-mar-e-da-atmosfera/. [Accessed: 24-Sep-2018].
- [20] Câmara Municipal de Lisboa, "IPMA Instituto Português do Mar e da Atmosfera Organizações - Portal Dados Abertos," *Lisboa Aberta*. [Online]. Available: http://dadosabertos.cm-lisboa.pt/organization/ipma-instituto-portugues-do-mar-e-da-atmosfera. [Accessed: 24-Sep-2018].
- [21] IPOPORTO, "Homepage IPO-PORTO." [Online]. Available: http://www.ipoporto.pt/. [Accessed: 25-Sep-2018].
- [22] FalarSobreCancro.org, "Falar Sobre Cancro." [Online]. Available: https://falarsobrecancro.org/. [Accessed: 25-Sep-2018].
- [23] IPOPORTO, "Bem-Me-Ker IPO-PORTO." [Online]. Available: www.ipoporto.pt/eudoente/quiosques-eletronicos-bem-me-quer/%0D. [Accessed: 25-Sep-2018].
- [24] Cancer.Net, "Oncologist-approved cancer information from the American Society of Clinical Oncology." [Online]. Available: https://www.cancer.net/. [Accessed: 25-Sep-2018].
- [25] National Cancer Institute, "Comprehensive Cancer Information." [Online]. Available: https://www.cancer.gov/. [Accessed: 25-Sep-2018].
- [26] smokefree.gov, "QuitGuide." [Online]. Available: https://smokefree.gov/toolstips/apps/quitguide. [Accessed: 25-Sep-2018].
- [27] National Cancer Institute, "Genomic Data Commons Data Portal." [Online]. Available: https://portal.gdc.cancer.gov/. [Accessed: 25-Sep-2018].
- [28] SOS hépatites Fédération, "ACCUEIL SOS Hépatites," [Online], Available: http://www.soshepatites.org/. [Accessed: 25-Sep-2018].
- [29] AHF, "Cutting Edge Medicine and Advocacy Regardless of Ability to Pay." [Online]. Available: https://www.aidshealth.org/. [Accessed: 25-Sep-2018].
- [30] cBioPortal, "cBioPortal for Cancer Genomics." [Online]. Available: http://www.cbioportal.org/. [Accessed: 25-Sep-2018].
- [31] Internet Live Stats, "Internet Usage & Social Media Statistics." [Online]. Available: https://www.internetlivestats.com/. [Accessed: 25-Sep-2018].
- [32] D. Tao, C. M. LeRouge, G. Deckard, and G. De Leo, "Consumer perspectives on quality

attributes in evaluating health websites," in *45th Annual Hawaii International Conference on System Sciences*, 2012.

- [33] DGS, "Dashboard Saúde em Portugal." [Online]. Available: https://www.dgs.pt/dashboard/default.aspx?lang=pt-PT. [Accessed: 25-Sep-2018].
- [34] ANACOM, "Serviço telefónico fixo 2017." [Online]. Available: https://www.anacom.pt/render.jsp?contentId=1430731%0D. [Accessed: 25-Sep-2018].
- [35] J. A. Tucker, E. R. Blum, L. Xie, D. L. Roth, and C. A. Simpson, "Interactive voice response self-monitoring to assess risk behaviors in rural substance users living with HIV/AIDS," *AIDS Behav.*, 2012.
- [36] ANACOM, "Serviços móveis 2017." [Online]. Available: https://www.anacom.pt/render.jsp?contentId=1433877. [Accessed: 25-Sep-2018].
- [37] A. Kale, S. K. Kaul, D. P. Das, and S. Raghunath, "A smart system for remote monitoring of patients and SMS messaging upon critical condition," in *2007 3rd International Conference on Wireless Communication and Sensor Networks, WCSN*, 2007.
- [38] B. Devkota, B. Adhikar, and D. Shrestha, "Integrating romanized Nepali spellchecker with SMS based decision support system for Nepalese farmers," in *SKIMA 2015 - 9th International Conference on Software, Knowledge, Information Management and Applications*, 2016.
- [39] A. R. Memon, B. S. Chowdhry, T. R. Memon, S. M. S. Shah, and S. M. Z. A. Shah, "An Electronic Information Desk System for Information Dissemination in Educational," *2015 2nd Int. Conf. Comput. Sustain. Glob. Dev.*, 2015.
- [40] M. S. C. Lim, J. S. Hocking, M. E. Hellard, and C. K. Aitken, "SMS STI: A review of the uses of mobile phone text messaging in sexual health," *International Journal of STD and AIDS*. 2008.
- [41] Statista, "Smartphones industry: Statistics & Facts." [Online]. Available: https://www.statista.com/topics/840/smartphones/. [Accessed: 25-Sep-2018].
- [42] R. A. R. and S. A. A. Banerjee, "Mobile Health Monitoring: Development and Implementation of an App in a Diabetes and Hypertension Clinic," in *2016 49th Hawaii International Conference on System Sciences (HICSS)*, 2016, pp. 3424–3436.
- [43] A. Imteaj and M. K. Hossain, "A smartphone based application to improve the health care system of Bangladesh," in *2016 International Conference on Medical Engineering, Health Informatics and Technology (MediTec)*, 2016, pp. 1–6.
- [44] Statista, "Global social media ranking 2018." [Online]. Available: https://www.statista.com/statistics/272014/global-social-networks-ranked-by-number-of-users/. [Accessed: 25-Sep-2018].
- [45] Público, "Uso das redes sociais em Portugal triplicou em sete anos." [Online]. Available: https://www.publico.pt/2016/06/29/p3/noticia/uso-das-redes-sociais-em-portugal-triplicou-emsete-anos-1826157. [Accessed: 25-Sep-2018].
- [46] T. Sakaki, M. Okazaki, and Y. Matsuo, "Earthquake Shakes Twitter Users: Real-time Event Detection by Social Sensors," *Proc. 19th Int. Conf. World Wide Web*, 2010.
- [47] C. Khorakhun and S. N. Bhatti, "Using online social media platforms for ubiquitous, personal health monitoring," in *014 IEEE 16th International Conference on e-Health Networking,*

*Applications and Services (Healthcom)*, 2014, pp. 287–292.

- [48] L. Lapointe, J. Ramaprasad, and I. Vedel, "Collaborating through social media to create health awareness," in *Proceedings of the Annual Hawaii International Conference on System Sciences*, 2013.
- [49] C. Khorakhun and S. N. Bhatti, "Alerts for remote health monitoring using online social media platforms," in *2013 IEEE 15th International Conference on e-Health Networking, Applications and Services, Healthcom 2013*, 2013.
- [50] A. Gough *et al.*, "Tweet for Behavior Change: Using Social Media for the Dissemination of Public Health Messages," *JMIR Public Heal. Surveill.*, 2017.
- [51] Nina Bjerglund Anderson e Thomas Söderqvist, "Social Media and Public Health Research," Faculty of Science University of Copenhagen, 2012.
- [52] Hugo Haas and Allen Brown, "Web Services Glossary," *W3C Working Group Note 11 February 2004*. [Online]. Available: https://www.w3.org/TR/ws-gloss/. [Accessed: 25-Sep-2018].
- [53] J. Tihomirovs and J. Grabis, "Comparison of SOAP and REST Based Web Services Using Software Evaluation Metrics," *Inf. Technol. Manag. Sci.*, 2016.
- [54] Open Knowledge International, "What is open?" [Online]. Available: https://okfn.org/opendata/. [Accessed: 25-Sep-2018].
- [55] Agência para a Modernização Administrativa, "Guia Dados Abertos," 2016. [Online]. Available: https://www.ama.gov.pt/documents/24077/24804/guia\_dados\_abertos\_ama.pdf. [Accessed: 25-Sep-2018].
- [56] OGP, "Open Government Partnership." [Online]. Available: https://www.opengovpartnership.org/. [Accessed: 25-Sep-2018].
- [57] OCDE, "OECD Guiding Principles for Open and Inclusive Policy Making," in *Expert meeting on "Building an open and innovative government for better policies and service delivery"*, 2010.
- [58] CADA, "Lei n<sup>o</sup> 46/2007, Lei de Acesso aos documentos de administração," *Comissão de Acesso aos Documentos Administrativos*. [Online]. Available: http://www.cada.pt/modules/smartsection/item.php?itemid=41.
- [59] EC, "European legislation on the re-use of public sector information," *European Comission*. [Online]. Available: https://ec.europa.eu/digital-single-market/en/european-legislation-reusepublic-sector-information. [Accessed: 26-Sep-2018].
- [60] Câmara Municipal de Lisboa, "Portal Dados Abertos," *Lisboa Aberta*. [Online]. Available: http://dadosabertos.cm-lisboa.pt/. [Accessed: 26-Sep-2018].
- [61] European Union Open Data Portal, "Open Data Portal." [Online]. Available: https://data.europa.eu/euodp/en/home. [Accessed: 26-Sep-2018].
- [62] dados.gov, "Portal de dados abertos da Administração Pública," *Administração Pública*. [Online]. Available: https://dados.gov.pt/pt/. [Accessed: 26-Sep-2018].
- [63] R. Mendes, J. Fernandes, and C. Manuel, "Guia prático para a elaboração de inquéritos por questionário."
- [64] Office for National Statistics, "Harmonised Concepts and Questions for Social Data Sources, Primary Principles," 2015.
- [65] M. M. G. B. B. da Costa, "New Approach to the Dissemination of Bivalve Consumption Safety Information," Instituto Superior Técnico, 2018.
- [66] Django, "The web framework for perfectionists with deadlines." [Online]. Available: https://www.djangoproject.com/%0D. [Accessed: 26-Sep-2018].
- [67] Django, "GeoDjango." [Online]. Available: https://docs.djangoproject.com/en/2.1/ref/contrib/gis/. [Accessed: 26-Sep-2018].
- [68] Wagtail, "Django Content Management System." [Online]. Available: https://wagtail.io/. [Accessed: 26-Sep-2018].
- [69] Leaflet, "a JavaScript library for interactive maps." [Online]. Available: https://leafletjs.com/. [Accessed: 26-Sep-2018].
- [70] vis.js, "A dynamic, browser based visualization library." [Online]. Available: http://visjs.org/. [Accessed: 26-Sep-2018].
- [71] Django, "Outputting PDFs with Django." [Online]. Available: https://docs.djangoproject.com/en/2.1/howto/outputting-pdf/. [Accessed: 02-Oct-2018].
- [72] Bootstrap, "All free Bootstrap Themes & Templates." [Online]. Available: https://startbootstrap.com/template-categories/all/. [Accessed: 02-Oct-2018].
- [73] M. Massé, "Chapter 2. Identifier Design with URIs," in *REST API Design Rulebook*, O'Reilly, 2012, pp. 11–21.
- [74] T. W. Mebrate, "A framework for evaluating Academic Website's quality from students' perspective," Faculty EEMCS, Delft University of Technology, 2010.
- [75] B. J. Fogg *et al.*, "How Do People Evaluate a Web Site ' s Credibility ? Results from a Large Study," *October*, 2002.
- [76] Twilio, "Twilio SMS Python Quickstart." [Online]. Available: https://www.twilio.com/docs/sms/quickstart/python. [Accessed: 14-Oct-2018].
- [77] Django-Twilio, "django-twilio 0.9.0 documentation." [Online]. Available: https://djangotwilio.readthedocs.io/en/latest/index.html. [Accessed: 14-Oct-2018].
- [78] Twilio, "Interactive Voice Response." [Online]. Available: https://www.twilio.com/usecases/contact-center/ivr. [Accessed: 14-Oct-2018].
- [79] PyPI, "django-wagtail-feeds 0.1.0." [Online]. Available: https://pypi.org/project/django-wagtailfeeds/. [Accessed: 14-Oct-2018].
- [80] Wagtail, "RSS Feed Wagtail News 0.12.0 documentation." [Online]. Available: https://wagtailnews.readthedocs.io/en/latest/rss.html. [Accessed: 14-Oct-2018].

# <span id="page-106-0"></span>**Anexo I**

# Sistema para Disseminação Multimodal da Informação da Qualidade de Bivalves.

Sou um aluno do Instituto Superior Técnico atualmente a finalizar o Mestrado Integrado em Engenharia Eletrotécnica e Computadores.

Este questionário foi criado no âmbito da minha tese que se destina à criação de um portal alternativo para o IPMA Bivalves bem como ao melhoramento/automatização de alguns processos a este associado de forma a melhorar o sistema de disseminação de informação atualmente oferecido pelo IPMA.

Convém realçar que todas as respostas são anónimas não existindo nenhum pedido de identificação. Todas as respostas serão usadas apenas para fins académicos.

Agradeço desde já a sua participação.

# Secção 1- Caracterização

Género

- **Masculino**
- Feminino

Idade

- $18 24$
- $25 44$
- $45 64$
- $65 74$
- $> 75$

Qual o papel desempenhado no contexto dos bivalves? Nesta questão pode escolher mais do que uma opção caso o seu papel se encaixe em mais do que uma destas categorias

- Pescador
- Colaborador IPMA
- Consumidor
- **Comercial**
- **Produtor**
- Biólogo
- **Outro**

# Secção 2- E-mail

Está inscrito na lista de divulgação do ponto da situação referente à "Apanha e comercialização de moluscos bivalves equinodermes, tunicados e gastrópodes marinhos" do IPMA?

- Sim (Continua para a secção 2)
- Não (Salta para a secção 3)

# Secção 2- E-mail

Com que frequência recebe informação no e-mail sobre aos pontos de situação referentes à interdição da apanha e comercialização dos moluscos bivalves provenientes do IPMA que considera irrelevante para os seus interesses?

- 1 (Nunca)
- 2
- 3
- 4
- 5 (Sempre)

Classifique o serviço de e-mail oferecido pelo IPMA Bivalves relativamente ao esclarecimento que este lhe proporciona

- 1 (Muito mau)
- 2
- 3
- 4
- 5 (Muito bom)

Classifique o serviço de e-mail oferecido pelo IPMA Bivalves relativamente à satisfação proporcionada

- 1 (Muito mau)
- 2
- 3
- 4
- 5 (Muito bom)

Acha pertinente poder escolher as zonas de produção que são do seu interesse de modo a receber os e-mails acerca do estado de contaminação personalizados para as suas preferências?

- 1 (Nada importante)
- 2
- 3
- 4
- 5 (Muito importante)
## Secção 3- Portal

Com que frequência utiliza o site do IPMA Bivalves?

- 1 (Nunca)
- 2
- 3
- 4
- 5 (Sempre)

Classifique o site do IPMA dedicado aos Bivalves em termos do esclarecimento oferecido para os assuntos que procura Caso não conheça o site do IPMA Bivalves não responda a esta pergunta

- 1 (Muito mau)
- 2
- 3
- 4
- 5 (Muito bom)

Classifique o site do IPMA Bivalves em termos de apresentação Caso não conheça o site do IPMA Bivalves não responda a esta pergunta

- 1 (Muito mau)
- 2
- 3
- 4
- 5 (Muito bom)

Classifique o site do IPMA Bivalves em termos das funcionalidades disponibilizadas Caso não conheça o site do IPMA Bivalves não responda a esta pergunta

- 1 (Muito mau)
- 2
- 3
- 4
- 5 (Muito bom)

Acha importante a criação de um portal para o IPMA Bivalves mais moderno que ofereça mais funcionalidades? Caso não conheça o site do IPMA Bivalves não responda a esta pergunta

- 1 (Nada importante)
- 2
- 3
- 4
- 5 (Muito importante)

Classifique informação contida no mapa disponibilizado no site do IPMA bivalves em termos do esclarecimento proporcionado Caso não conheça o site do IPMA Bivalves não responda a esta pergunta

- 1 (Muito mau)
- 2
- 3
- 4
- 5 (Muito bom)

Acha pertinente a presença de um mapa mais atualizado criado com tecnologias recentes que permita mais funcionalidades no site do IPMA Bivalves? Caso não conheça o site do IPMA Bivalves não responda a esta pergunta

- 1 (Nada importante)
- 2
- 3
- 4
- 5 (Muito importante)

Acha importante a presença no portal de informações relacionadas com as doenças provenientes do consumo de bivalves contaminados?

- 1 (Nada importante)
- 2
- 3
- 4
- 5 (Muito importante)

Acha importante a presença no portal de informações relacionadas com as espécies dos moluscos bivalves?

- 1 (Nada importante)
- 2
- 3
- 4
- 5 (Muito importante)

Acha importante a presença no portal de informações relacionadas com a legislação envolvida na contaminação das zonas de produção de moluscos bivalves?

- 1 (Nada importante)
- 2
- 3
- 4
- 5 (Muito importante)

Acha importante a presença de contactos úteis relacionados com os bivalves (como por exemplo CIAV/INEM em caso de intoxicação)?

- 1 (Nada importante)
- 2
- 3
- 4
- 5 (Muito importante)

## Secção 4- Telefone

Classifique a frequência com que costuma recorrer ao número de telefone disponibilizado na secção contactos do site do IPMA Bivalves

- 1 (Nunca)
- 2
- 3
- 4
- 5 (Sempre)

Obtém a informação que procura quando liga para o IPMA? Não responda a esta questão caso tenha respondido 1 na pergunta inicial desta secção (Secção 4- Telefone)

- 1 (Nunca)
- 2
- 3
- 4
- 5 (Sempre)

Alguma vez tentou contactar o IPMA por telefone sem sucesso? Não responda a esta questão caso tenha respondido 1 na pergunta inicial desta secção (Secção 4- Telefone)

- 1 (Nunca)
- 2
- 3
- 4
- 5 (Sempre)

Acha útil a implementação de um sistema de atendimento automático (24h) que esclareça acerca do estado de interdição de cada zona e espécie?

- 1 (Nada importante)
- 2
- 3
- 4
- 5 (Muito importante)

## Secção 5- Notificações adicionais

Acha útil a implementação de um sistema de envio de sms com as alterações do estado de contaminação das zonas de produção?

- 1 (Nada importante)
- 2
- 3
- 4
- 5 (Muito importante)

## Secção 6- Redes Sociais

Classifique a frequência com que segue o IPMA nas redes sociais

- 1 (Nunca)
- 2
- 3
- 4
- 5 (Sempre)

Acha relevante que o IPMA bivalves tenha uma presença mais assídua nas redes sociais? Caso não conheça a actual presença do IPMA Bivalves nas redes sociais não responda a esta pergunta

- 1 (Nada importante)
- 2
- 3
- 4
- 5 (Muito importante)

Acha útil a implementação de um sistema de envio de mensagens através das redes sociais acerca do estado de contaminação das zonas de produção (abertura/fecho das zonas)?

- 1 (Nada importante)
- 2
- 3
- 4
- 5 (Muito importante)

Em quais destas redes sociais acha importante que o IPMA Bivalves esteja presente?

- Facebook
- **Twitter**
- Instagram
- Google +
- LinkedIn
- YouTube
- **Flickr**

## Secção 7- Dados abertos

O conceito de dados abertos refere-se a um conjunto de dados que podem ser livremente utilizados, reutilizados e redistribuídos tendo como um dos seus principais pilares a promoção da investigação e do progresso.

Classifique a importância da disponibilização de dados relativos às espécies

- 1 (Nada importante)
- 2
- 3
- 4
- 5 (Muito importante)

Classifique a importância da disponibilização de dados relativos às zonas de produção

- 1 (Nada importante)
- 2
- 3
- 4
- 5 (Muito importante)

Classifique a importância da disponibilização de dados relativos ao estado de abertura das zonas de produção

- 1 (Nada importante)
- 2
- 3
- 4
- 5 (Muito importante)

Classifique a importância da disponibilização de dados relativos aos resultados das análises

- 1 (Nada importante)
- 2
- 3
- 4
- 5 (Muito importante)

Classifique a importância da disponibilização de dados relativos ao histórico das contaminações

- 1 (Nada importante)
- 2
- 3
- 4
- 5 (Muito importante)

Classifique a importância da disponibilização do download dos dados em formato pdf

- 1 (Nada importante)
- 2
- 3
- 4
- 5 (Muito importante)

Classifique a importância da disponibilização do download dos dados em formato excel/csv

- 1 (Nada importante)
- 2
- 3
- 4
- 5 (Muito importante)

Classifique a importância da disponibilização dos dados via API Rest. Caso não esteja familiarizado com o conceito de API Rest não responda a esta questão

- 1 (Nada importante)
- 2
- 3
- 4
- 5 (Muito importante)

## Secção 8- Comentários e sugestões

Caso tenha algum comentário ou sugestão que me queira deixar pode utilizar esta secção para o fazer. Obrigado pela sua colaboração.

# **Anexo II**

## Secção 1- Interface admin do Django

Classifique a dificuldade de criar/alterar uma espécie

- 1 (Muito difícil)
- 2
- 3
- 4
- 5 (Muito fácil)

Classifique se o processo anterior é compatível/adequado aos procedimentos atuais/futuros do IPMA

- 1 (Nada compatível)
- 2
- 3
- 4
- 5 (Muito compatível)

Classifique a dificuldade de adicionar a existência de uma espécie numa zona

- 1 (Muito difícil)
- 2
- 3
- 4
- 5 (Muito fácil)

Classifique se o processo anterior é compatível/adequado aos procedimentos atuais/futuros do IPMA

- 1 (Nada compatível)
- $\bullet$  2
- 3
- 4
- 5 (Muito compatível)

Classifique a dificuldade de criar/alterar uma zona

- 1 (Muito difícil)
- $\bullet$  2
- 3
- 4
- 5 (Muito fácil)

Classifique se o processo anterior é compatível/adequado aos procedimentos atuais/futuros do IPMA

- 1 (Nada compatível)
- 2
- 3
- 4
- 5 (Muito compatível)

Classifique a dificuldade de criar/alterar uma análise

- 1 (Muito difícil)
- 2
- 3
- 4
- 5 (Muito fácil)

Classifique se o processo anterior é compatível/adequado aos procedimentos atuais/futuros do IPMA

- 1 (Nada compatível)
- 2
- 3
- 4
- 5 (Muito compatível)

Classifique a dificuldade de fazer uma interdição à apanha de uma espécie numa zona

- 1 (Muito difícil)
- 2
- 3
- 4
- 5 (Muito fácil)

Classifique se o processo anterior é compatível/adequado aos procedimentos atuais/futuros do IPMA

- 1 (Nada compatível)
- $\bullet$  2
- 3
- 4
- 5 (Muito compatível)

Classifique a dificuldade de criar/alterar uma amostra

- 1 (Muito difícil)
- 2
- 3
- 4
- 5 (Muito fácil)

Classifique se o processo anterior é compatível/adequado aos procedimentos atuais/futuros do IPMA

- 1 (Nada compatível)
- 2
- 3
- 4
- 5 (Muito compatível)

### Secção 2- Interface admin do CMS

Classifique a dificuldade de criar/alterar uma página de uma espécie ou zona

- 1 (Muito difícil)
- 2
- 3
- 4
- 5 (Muito fácil)

Classifique se o processo anterior é compatível/adequado aos procedimentos atuais/futuros do IPMA

- 1 (Nada compatível)
- 2
- 3
- 4
- 5 (Muito compatível)

Classifique a dificuldade de criar/alterar uma notícia

- 1 (Muito difícil)
- 2
- 3
- 4
- 5 (Muito fácil)

Classifique se o processo anterior é compatível/adequado aos procedimentos atuais/futuros do IPMA

- 1 (Nada compatível)
- 2
- 3
- 4
- 5 (Muito compatível)

Classifique a dificuldade de criar/alterar uma outra página do microsite

- 1 (Muito difícil)
- 2
- 3
- 4
- 5 (Muito fácil)

Classifique se o processo anterior é compatível/adequado aos procedimentos atuais/futuros do IPMA

- 1 (Nada compatível)
- 2
- 3
- 4
- 5 (Muito compatível)

Classifique a dificuldade de criar/alterar uma categoria

- 1 (Muito difícil)
- 2
- 3
- 4
- 5 (Muito fácil)

Classifique se o processo anterior é compatível/adequado aos procedimentos atuais/futuros do IPMA

- 1 (Nada compatível)
- 2
- 3
- 4
- 5 (Muito compatível)

Classifique a facilidade/dificuldade em apagar uma página do microsite

- 1 (Muito mau)
- 2
- 3
- 4
- 5 (Muito bom)

Classifique se o processo anterior é compatível/adequado aos procedimentos atuais/futuros do IPMA

- 1 (Nada compatível)
- 2
- 3
- 4
- 5 (Muito compatível)

### Secção 3- Redes Sociais e E-mail

Classifique a dificuldade do procedimento automático de publicação nas redes socias

- 1 (Muito difícil)
- 2
- 3
- 4
- 5 (Muito fácil)

Classifique se o processo anterior é compatível/adequado aos procedimentos atuais/futuros do IPMA

- 1 (Nada compatível)
- 2
- 3
- 4
- 5 (Muito compatível)

Classifique a dificuldade do procedimento de envio automático de emails

- 1 (Muito difícil)
- $\bullet$  2
- 3
- 4
- 5 (Muito fácil)

Classifique se o processo anterior é compatível/adequado aos procedimentos atuais/futuros do IPMA

- 1 (Nada compatível)
- 2
- 3
- 4
- 5 (Muito compatível)

## Secção 4- Documentos

Classifique compatibilidade dos documentos de análises de microbiologia gerados pelo microsite com os procedimentos atuais/futuros do IPMA

- 1 (Nada compatível)
- 2
- 3
- 4
- 5 (Muito compatível)

Classifique compatibilidade dos documentos de análises de fitoplâncton gerados pelo microsite com os procedimentos atuais/futuros do IPMA

- 1 (Nada compatível)
- 2
- 3
- 4
- 5 (Muito compatível)

Classifique compatibilidade dos documentos de análises de biotoxinas gerados pelo microsite com os procedimentos atuais/futuros do IPMA

- 1 (Nada compatível)
- 2
- 3
- 4
- 5 (Muito compatível)

Classifique compatibilidade dos documentos de análises de metais gerados pelo microsite com os procedimentos atuais/futuros do IPMA

- 1 (Nada compatível)
- 2
- 3
- 4
- 5 (Muito compatível)

Classifique compatibilidade do documento do ponto de situação da apanha e comercialização de moluscos bivalves gerados pelo microsite com os procedimentos atuais/futuros do IPMA

- 1 (Nada compatível)
- 2
- 3
- 4
- 5 (Muito compatível)

## Secção 5- Procedimento de envio do ponto de situação da apanha e comercialização de moluscos bivalves

Classifique a dificuldade do procedimento

- 1 (Muito difícil)
- 2
- 3
- 4
- 5 (Muito fácil)

Classifique compatibilidade do mesmo com os procedimentos atuais/futuros do IPMA

- 1 (Nada compatível)
- $\bullet$  2
- 3
- 4
- 5 (Muito compatível)

## Secção 8- Comentários e sugestões

Caso tenha algum comentário ou sugestão que me queira deixar pode utilizar esta secção para o fazer. Obrigado pela sua colaboração.

# **Anexo III**

Sou um aluno do Instituto Superior Técnico atualmente a finalizar o Mestrado Integrado em Engenharia Eletrotécnica e Computadores. Este questionário foi criado no âmbito da minha tese que se destina ao melhoramento e automatização do atual sistema de disseminação de informação acerca da qualidade de bivalves do IPMA. Para tal, este questionário incidirá na validação da estrutura do microsite bem como na validação de algumas das automatizações realizadas.

Convém realçar também que o conteúdo que foi colocado no protótipo do microsite não tem caráter oficial nem corresponde necessariamente à realidade apenas foi colocado de forma a exemplificar o seu uso.

Convém realçar que todas as respostas são anónimas não existindo nenhum pedido de identificação. Todas as respostas serão usadas apenas para fins académicos.

Pode encontrar o protótipo do microsite no link http://146.193.41.162:8000

Agradeço desde já a sua participação

### Secção 1- Caracterização

### Género

- **Masculino**
- Feminino

### Idade

- $18 24$
- $25 44$
- $45 64$
- $65 74$
- $> 75$

Qual o papel desempenhado no contexto dos bivalves? Nesta questão pode escolher mais do que uma opção caso o seu papel se encaixe em mais do que uma destas categorias

- Pescador
- Colaborador IPMA
- **Consumidor**
- **Comercial**
- **Produtor**
- Biólogo
- **Outro**

## Secção 3- Estratégia do *microsite*

Classifique a facilidade que teve em perceber qual a temática abordada no microsite

- 1 (Muito difícil)
- 2
- 3
- 4
- 5 (Muito fácil)

Classifique a facilidade que teve em perceber a entidade responsável pela gestão do microsite

- 1 (Muito difícil)
- 2
- 3
- 4
- 5 (Muito fácil)

Classifique a importância da existência de um microsite apenas dedicado aos bivalves

- 1 (Nada importante)
- 2
- 3
- 4
- 5 (Muito importante)

### Secção 3- Usabilidade do *microsite*

Classifique a facilidade que teve em navegar pelo microsite

- 1 (Muito mau)
- 2
- 3
- 4
- 5 (Muito bom)

Classifique o funcionamento do microsite em diferentes browsers (Internet Explorer, Safari, Firefox, Chrome, etc.)

- 1 (Muito mau)
- 2
- 3
- 4
- 5 (Muito bom)

Classifique o funcionamento do microsite em dispositivos móveis. Não tenha em conta a página do mapa nesta avaliação pois ainda se encontra em desenvolvimento essa secção.

- 1 (Muito mau)
- 2
- 3
- 4
- 5 (Muito bom)

## Secção 4- Design do *microsite*

Classifique o design do microsite em termos de apresentação

- 1 (Muito mau)
- 2
- 3
- 4
- 5 (Muito bom)

Classifique o design do microsite em termos de tornar o conteúdo fácil de encontrar

- 1 (Muito mau)
- 2
- 3
- 4
- 5 (Muito bom)

Classifique o design do microsite em termos de organização

- 1 (Muito mau)
- 2
- 3
- 4
- 5 (Muito bom)

Classifique o design do microsite em termos de consistência

- 1 (Muito mau)
- 2
- 3
- 4
- 5 (Muito bom)

Classifique a importância de cada espécie ter uma página com informação específica da mesma

- 1 (Nada importante)
- 2
- 3
- 4
- 5 (Muito importante)

Classifique a importância de cada zona ter uma página com informação específica da mesma

- 1 (Nada importante)
- 2
- 3
- 4
- 5 (Muito importante)

Classifique a importância da existência de uma secção apenas relativa a notícias dos bivalves

- 1 (Nada importante)
- 2
- 3
- 4
- 5 (Muito importante)

## Secção 5- Mapa

Classifique a importância de o mapa permitir filtrar os dados por espécie, zona e ou data

- 1 (Nada importante)
- 2
- 3
- 4
- 5 (Muito importante)

Classifique a importância de o mapa permitir consultar os estados de interdição de um dia diferente do atual

- 1 (Nada importante)
- 2
- 3
- 4
- 5 (Muito importante)

Classifique a importância da linha do tempo, colocada em baixo do mapa, em termos de facilitar a navegação no tempo

- 1 (Nada importante)
- 2
- 3
- 4
- 5 (Muito importante)

Classifique a importância de haver a possibilidade de exportar o histórico de interdições de uma zona ou de uma zona e espécie em formato excel

- 1 (Nada importante)
- 2
- 3
- 4
- 5 (Muito importante)

## Secção 6- API

Caso não esteja familiarizado com o conceito de API não precisa de responder a esta secção.

Classifique a relevência da existência de uma API Rest que permita o acesso aos dados presentes no microsite

- 1 (Nada relevante)
- 2
- 3
- 4
- 5 (Muito relevante)

Classifique os endpoints disponibilizados em termos da sua relevância

- 1 (Nada relevante)
- 2
- 3
- 4
- 5 (Muito relevante)

Secção 7- Redes sociais e E-mail

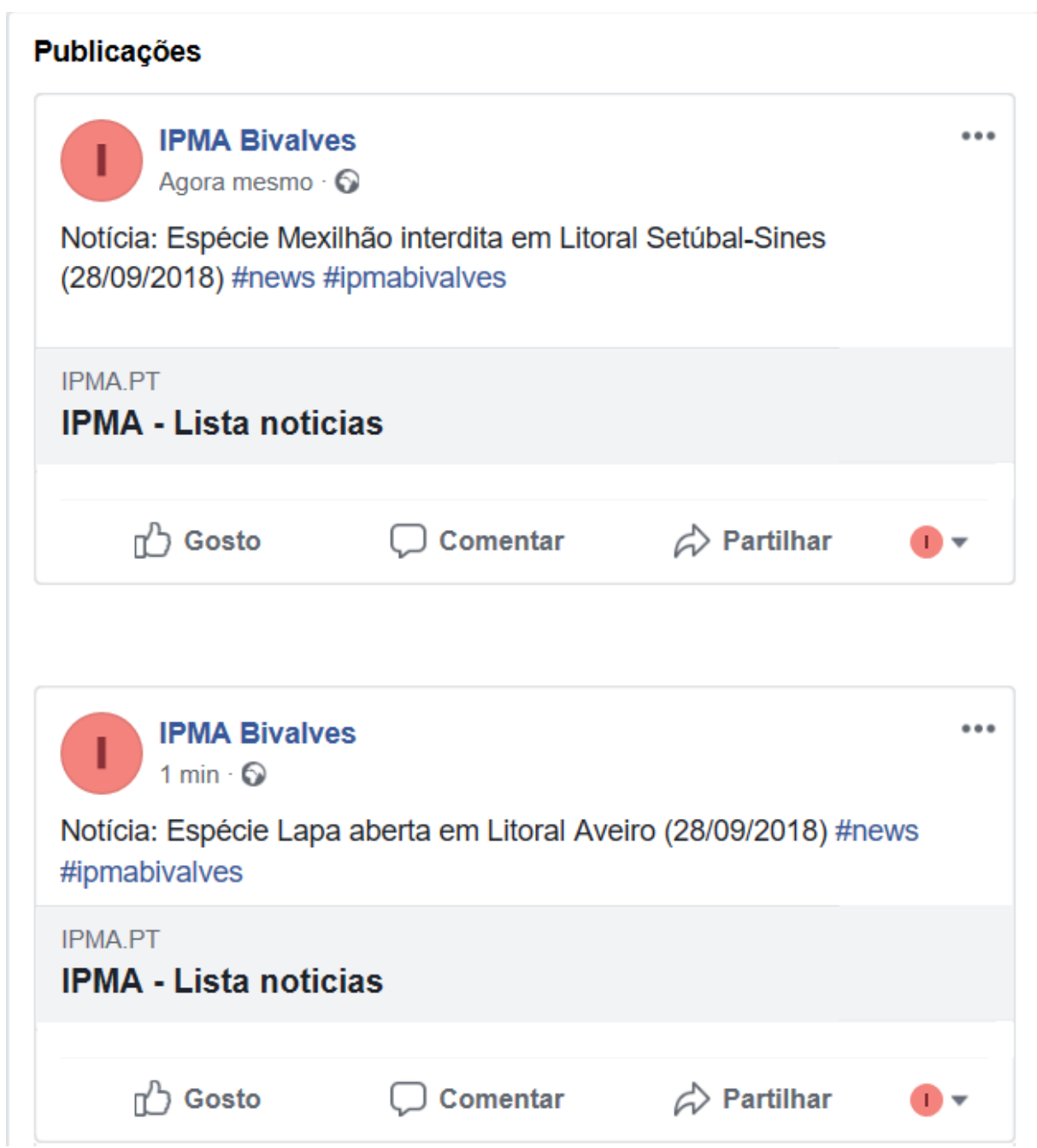

Classifique a importância de publicações no Facebook relativas aos bivalves como as indicadas na figura de cima

- 1 (Nada importante)
- 2
- 3
- 4
- 5 (Muito importante)

#### **Tweets & replies Tweets Media** IPMA @ipma\_pt · 2h  $\widehat{\mathbb{D}}$  $\checkmark$ **IPMA** Notícia: Espécie Lapa interdita em Litoral Aveiro (29/09/2018) visitar em ipma.pt/pt/media/notic... #news #ipmabivalves  $\circ$  $\circ$  1  $17<sub>1</sub>$ IPMA @ipma\_pt · 10h  $\overline{\phantom{a}}$ **IPMA** Notícia: Espécie Mexilhão aberta em Litoral Viana (29/09/2018) visitar em ipma.pt/pt/media/notic... #news #ipmabivalves  $\circ$  $\circ$  3  $\mathbf{U}$

Classifique a importância de publicações no Twitter relativas aos bivalves como as indicadas na figura de cima

- 1 (Nada importante)
- 2
- 3
- 4
- 5 (Muito importante)

Classifique a importância de se poder partilhar as páginas do microsite no Facebook e no Twitter

- 1 (Nada importante)
- 2
- 3
- 4
- 5 (Muito importante)

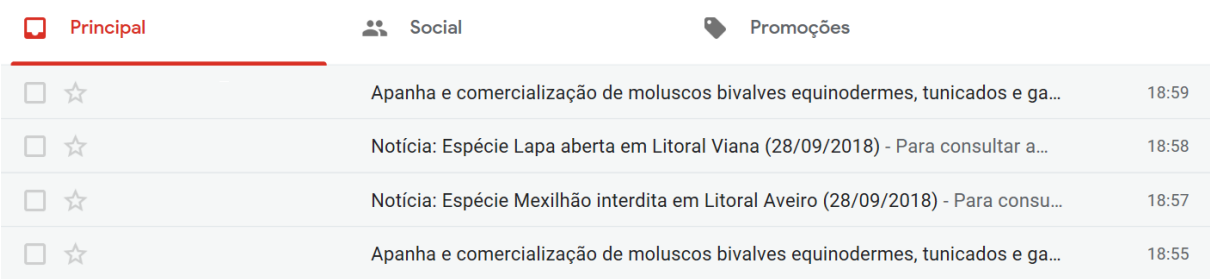

Classifique a importância de receber e-mails com atualizações relativas aos bivalves como os indicados na figura de cima

- 1 (Nada importante)
- 2
- 3
- 4
- 5 (Muito importante)

# Secção 8- Comentários e sugestões

Caso tenha algum comentário ou sugestão que me queira deixar pode utilizar esta secção para o fazer. Obrigado pela sua colaboração.